# **NI R Series Reference and Procedures**

June 2008, 371508G-01

Use this book for information about which FPGA device I/O functions, terminals, arbitration options, methods, and properties each NI R Series device supports. This book also provides instructions for using LabVIEW and the LabVIEW FPGA Module with NI R Series devices.

**To** view related topics, click the **Locate** button, shown at left, in the toolbar at the top of this window. The *LabVIEW Help* highlights this topic in the **Contents** tab so you can navigate the related topics.

To comment on National Instruments [documentation,](javascript:WWW(WWW_Feedback)) refer to the National Instruments Web site.

© 2004–2008 National Instruments Corporation. All rights reserved.

# **NI R Series Related Documentation**

Most R Series manuals are available as PDFs. You must have Adobe Reader with Search and Accessibility 5.0.5 or later installed to view the PDFs. Refer to the Adobe Systems [Incorporated](javascript:WWW(WWW_Adobe)) Web site at [www.adobe.com](javascript:WWW(WWW_Manuals)) to download Adobe Reader. Refer to the National Instruments Product Manuals Library at ni.com/manuals for updated documentation resources.

The following documents contain information that you may find helpful as you use this help file:

- Getting Started with R Series [Intelligent](javascript:AcrobatLink() DAQ—Use this document when installing the software and hardware.
- NI R Series [Intelligent](javascript:AcrobatLink() DAO User Manual—Use this manual to learn more about your NI 781*x*R/783*x*R/784*x*R/785*x*R Digital R Series hardware, such as connecting I/O signals to your device.
- NI R Series Intelligent DAQ [Specifications—](javascript:AcrobatLink()Use this document as a reference for the hardware specifications of the NI 781*x*R/783*x*R/784*x*R/785*x*R Digital R Series device.
- NI 78xxR [Utilities](javascript:AcrobatLink() Help—Use this help file to learn more about the utilities you can use with your NI 78*xx*R Multifunction R Series device.

These manuals are also available at **Start»All Programs»National Instruments»NI-RIO**.

# **NI PCI-7811R Reference**

R Series Reconfigurable I/O for PCI (DIO) 160 DIO lines, 1 million gate FPGA

### **FPGA I/O Node**

You can use an **[FPGA](lvfpga.chm::/FPGA_IO_Node.html) I/O Node**, configured for reading and writing, with this device.

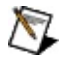

**Note** FPGA I/O Nodes cannot be configured to write to R Series digital output channels as both ports and lines. You must write digital outputs as either a port or a line.

### **Terminals in Software**

You can select the following terminals for this device.

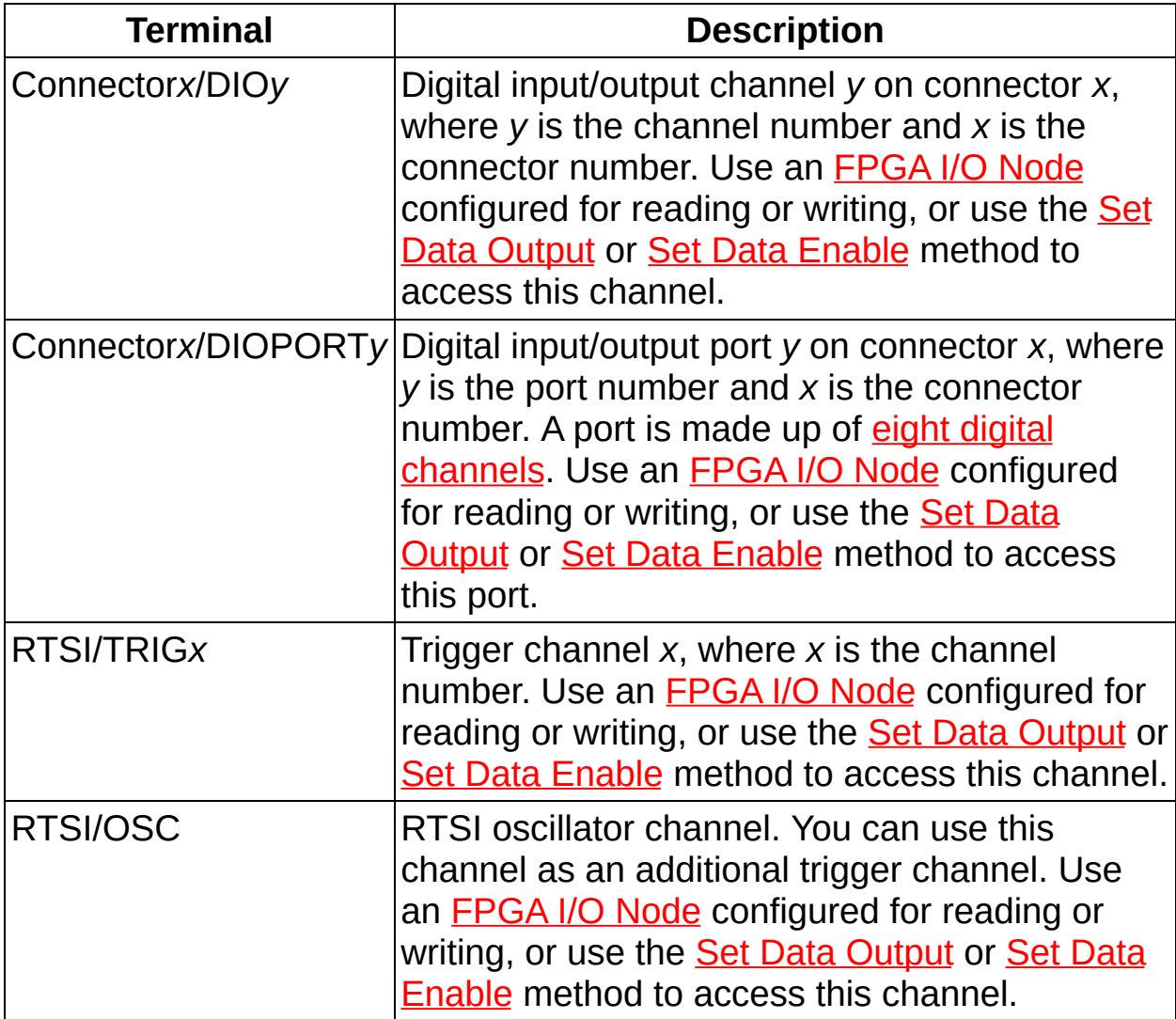

### **Arbitration**

This device supports arbitration. Configure the arbitration settings for the channels of this device in the **FPGA I/O [Properties](lvfpgadialog.chm::/FPGA_IO_Node_Properties.html)** dialog box for the FPGA I/O item you are using.

### **I/O Methods**

Use the **FPGA I/O [Method](lvfpga.chm::/IO_Method_Node.html) Node** to invoke methods. You can use the following methods with this device.

 $\bigotimes$ 

**Note** FPGA I/O Method Nodes cannot be configured to write to R Series digital output channels as both ports and lines. You must write digital outputs as either a port or a line.

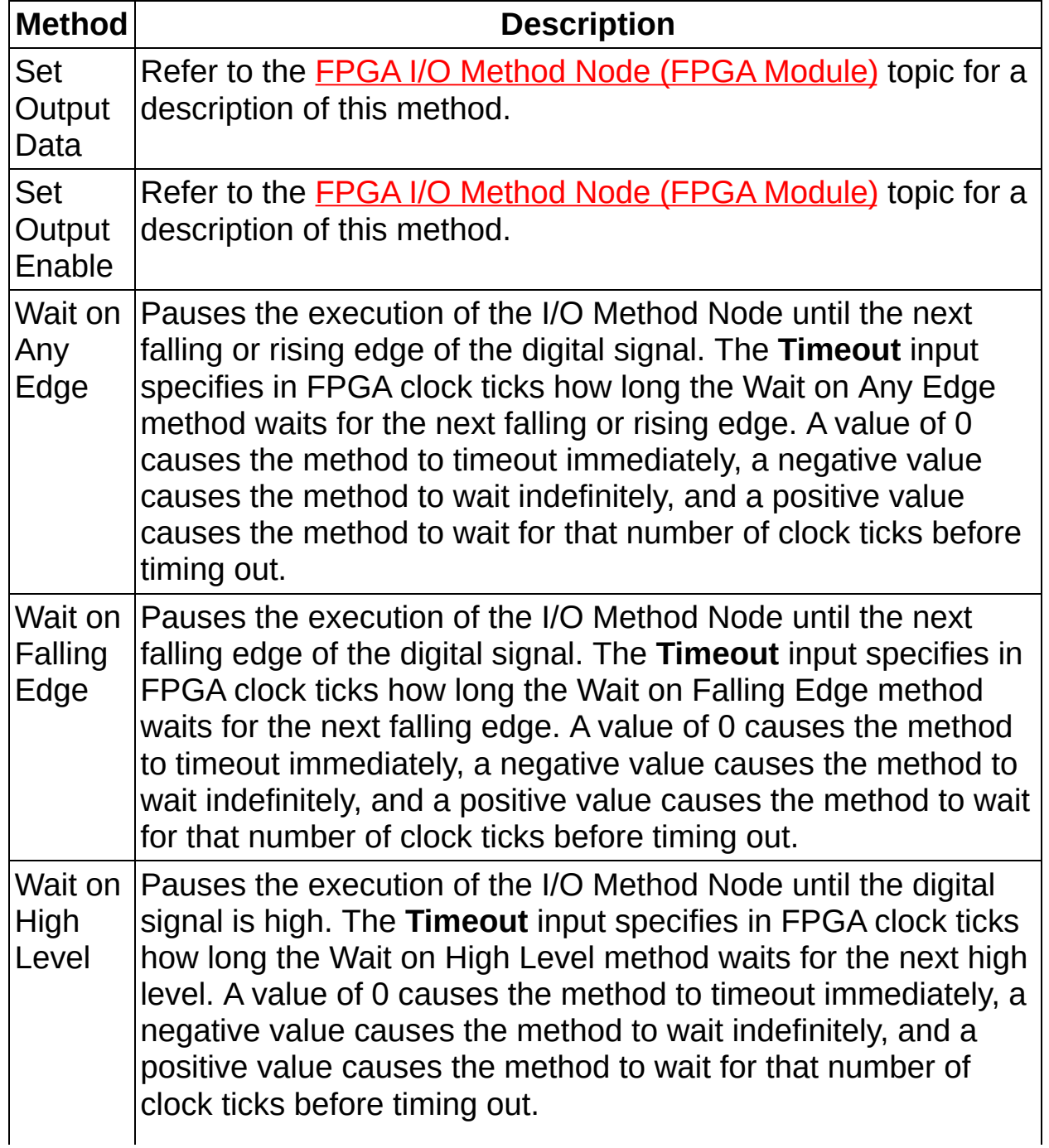

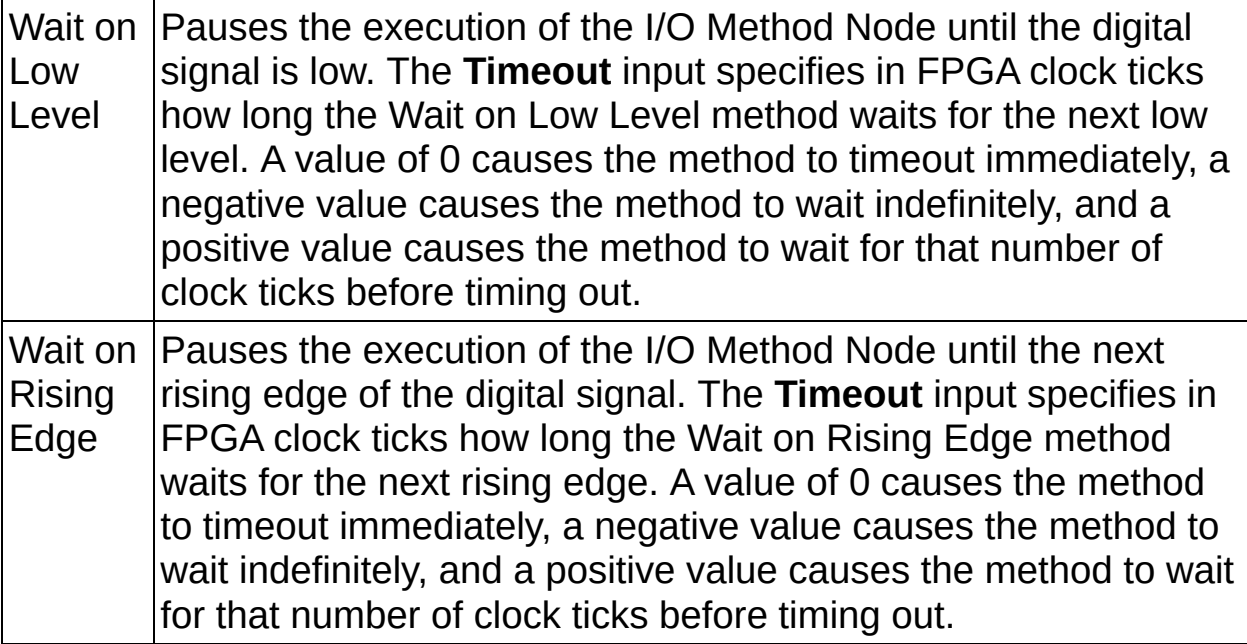

## **I/O Properties**

This device does not support any properties.

## **Single-Cycle Timed Loop**

<span id="page-9-0"></span>This device supports the **[Single-Cycle](lvfpga.chm::/FPGA_Timed_Loop.html) Timed Loop**.

# **NI 7811R Digital Port Assignments**

You can use an **[FPGA](lvfpga.chm::/FPGA_IO_Node.html) I/O Node**, configured for reading and writing, with the NI 7811R. Use the following digital port assignments when you configure digital port functions.

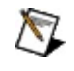

**Note** Refer to the **NI R Series [Intelligent](javascript:AcrobatLink() DAQ User Manual** for information about connector pin assignments.

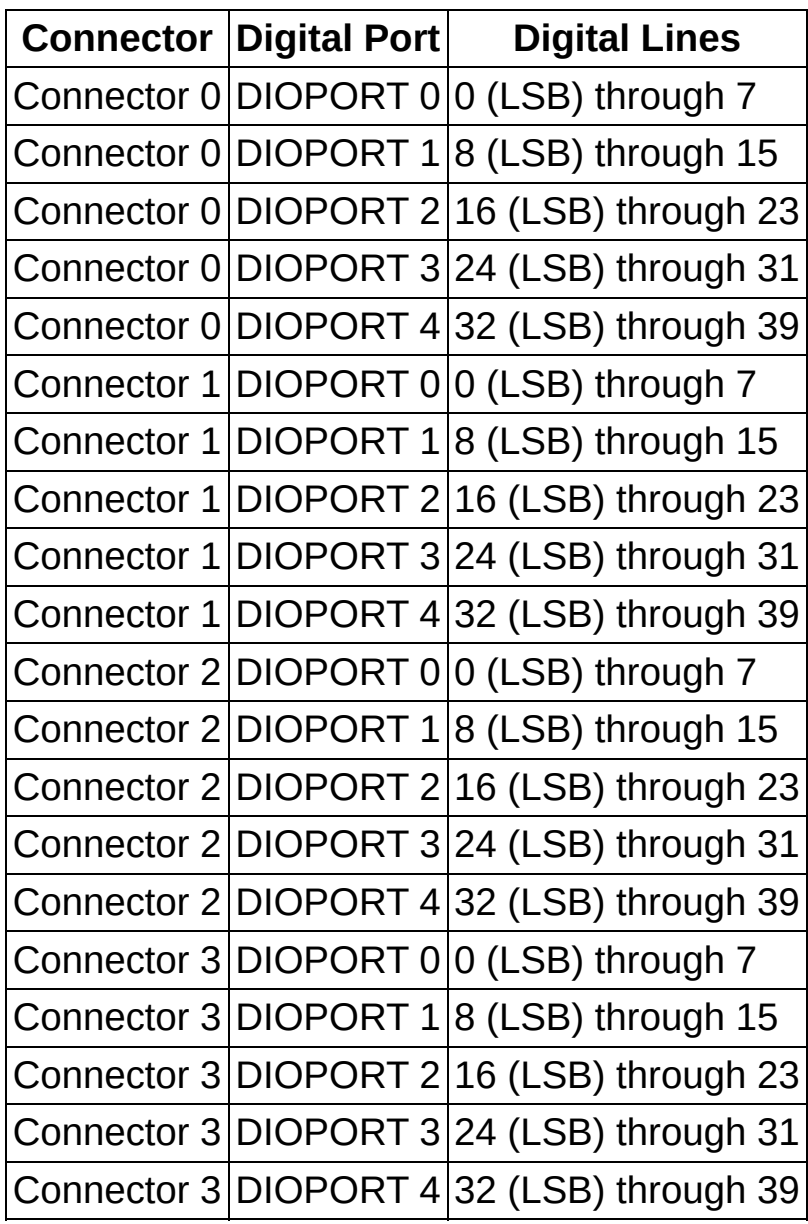

# **NI PCI-7813R Reference**

R Series Reconfigurable I/O for PCI (DIO) 160 DIO lines, 3 million gate FPGA

### **FPGA I/O Node**

You can use an **[FPGA](lvfpga.chm::/FPGA_IO_Node.html) I/O Node**, configured for reading and writing, with this device.

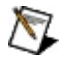

**Note** FPGA I/O Nodes cannot be configured to write to R Series digital output channels as both ports and lines. You must write digital outputs as either a port or a line.

### **Terminals in Software**

You can select the following terminals for this device.

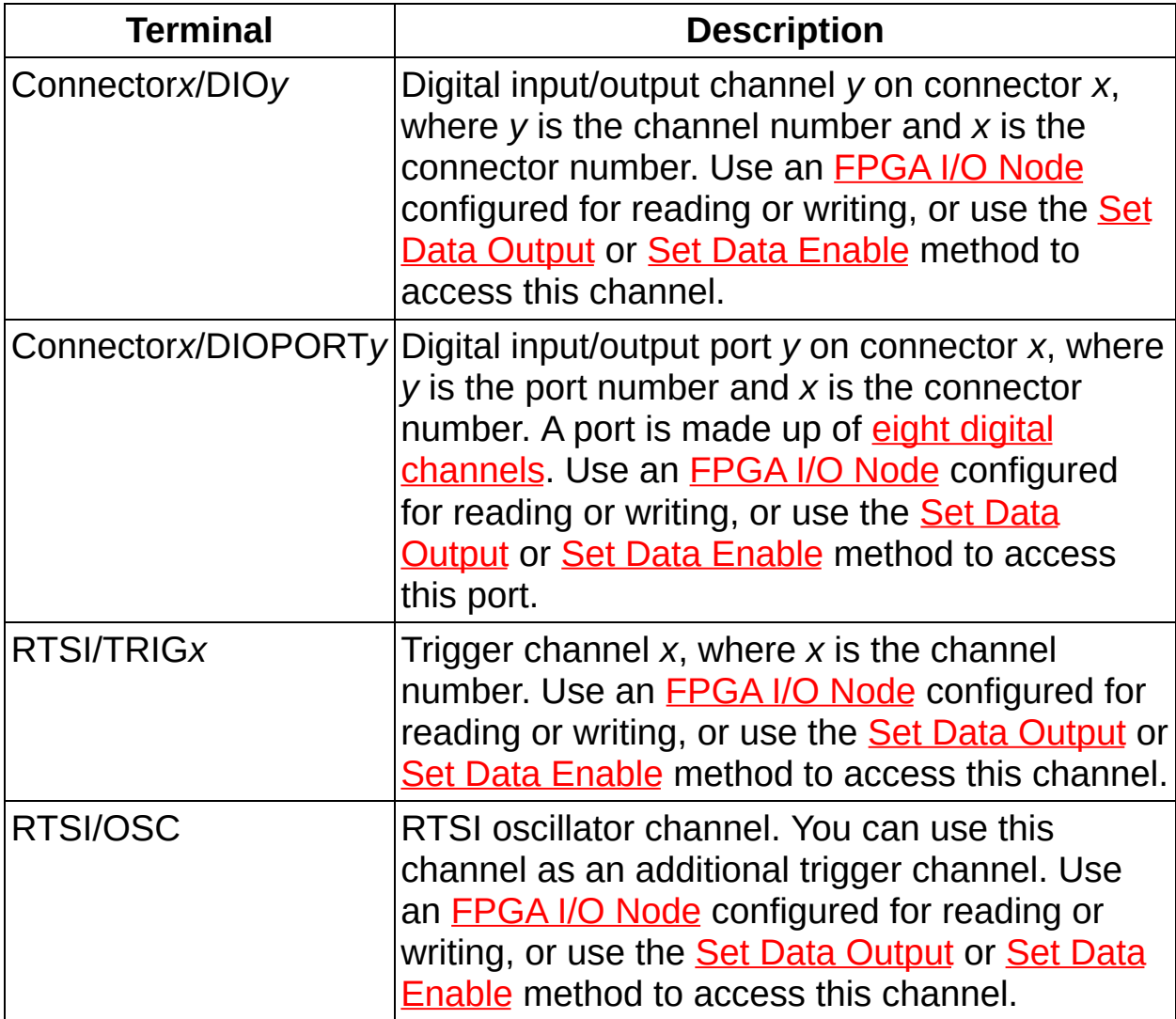

### **Arbitration**

This device supports arbitration. Configure the arbitration settings for the channels of this device in the **FPGA I/O [Properties](lvfpgadialog.chm::/FPGA_IO_Node_Properties.html)** dialog box for the FPGA I/O item you are using.

### **I/O Methods**

Use the **FPGA I/O [Method](lvfpga.chm::/IO_Method_Node.html) Node** to invoke methods. You can use the following methods with this device.

 $\bigotimes$ 

**Note** FPGA I/O Method Nodes cannot be configured to write to R Series digital output channels as both ports and lines. You must write digital outputs as either a port or a line.

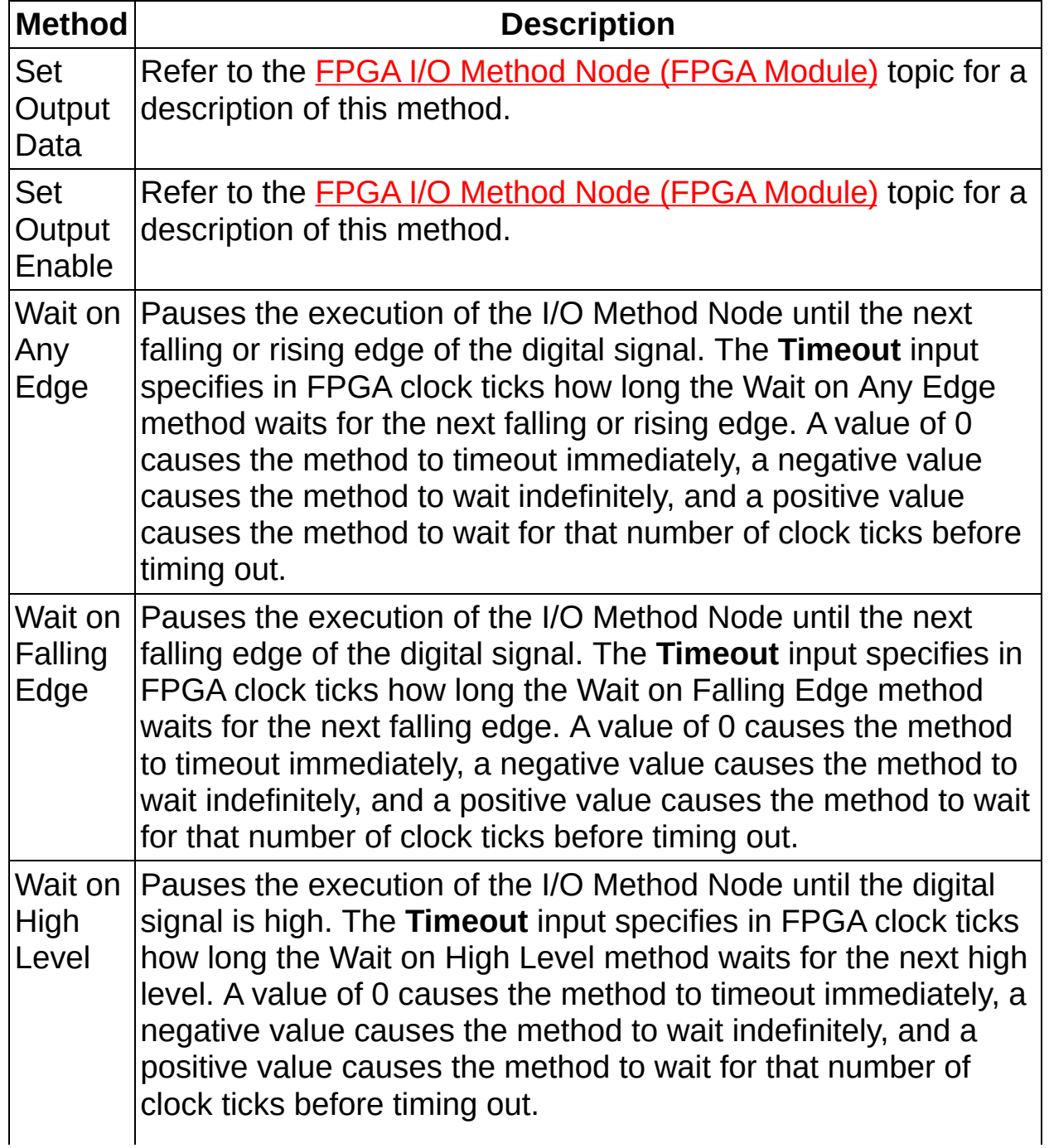

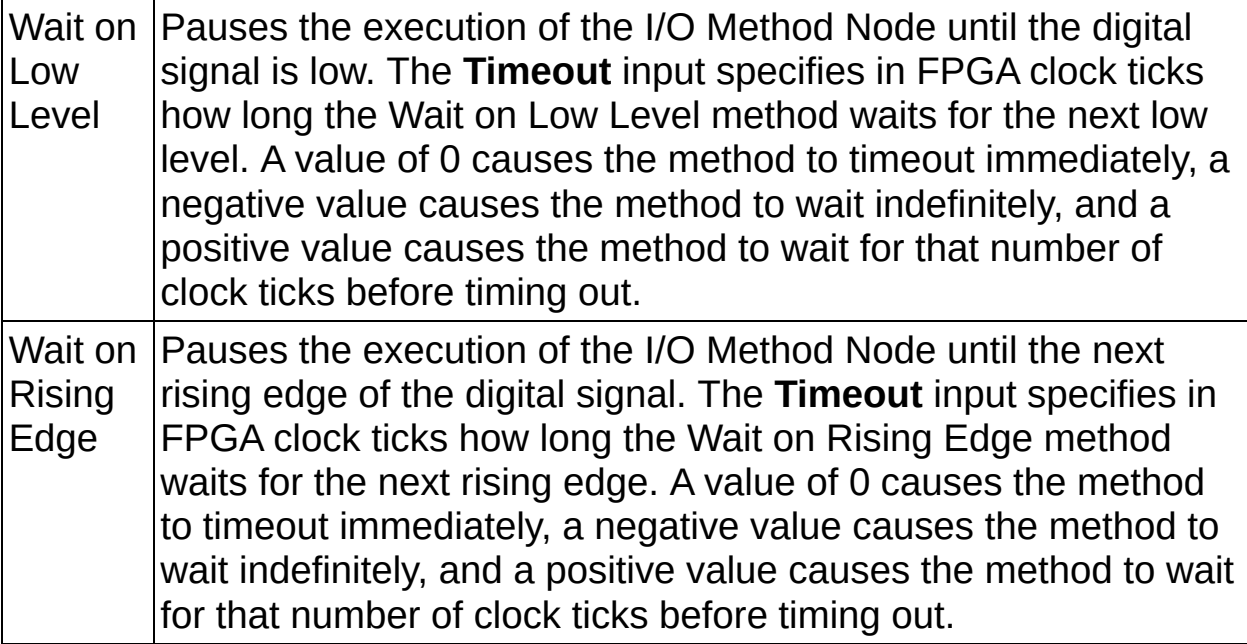

## **I/O Properties**

This device does not support any properties.

## **Single-Cycle Timed Loop**

<span id="page-18-0"></span>This device supports the **[Single-Cycle](lvfpga.chm::/FPGA_Timed_Loop.html) Timed Loop** for digital I/O only.

# **NI 7813R Digital Port Assignments**

You can use an **[FPGA](lvfpga.chm::/FPGA_IO_Node.html) I/O Node**, configured for reading and writing, with the NI 7813R. Use the following digital port assignments when you configure digital port functions.

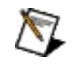

**Note** Refer to the **NI R Series [Intelligent](javascript:AcrobatLink() DAQ User Manual** for information about connector pin assignments.

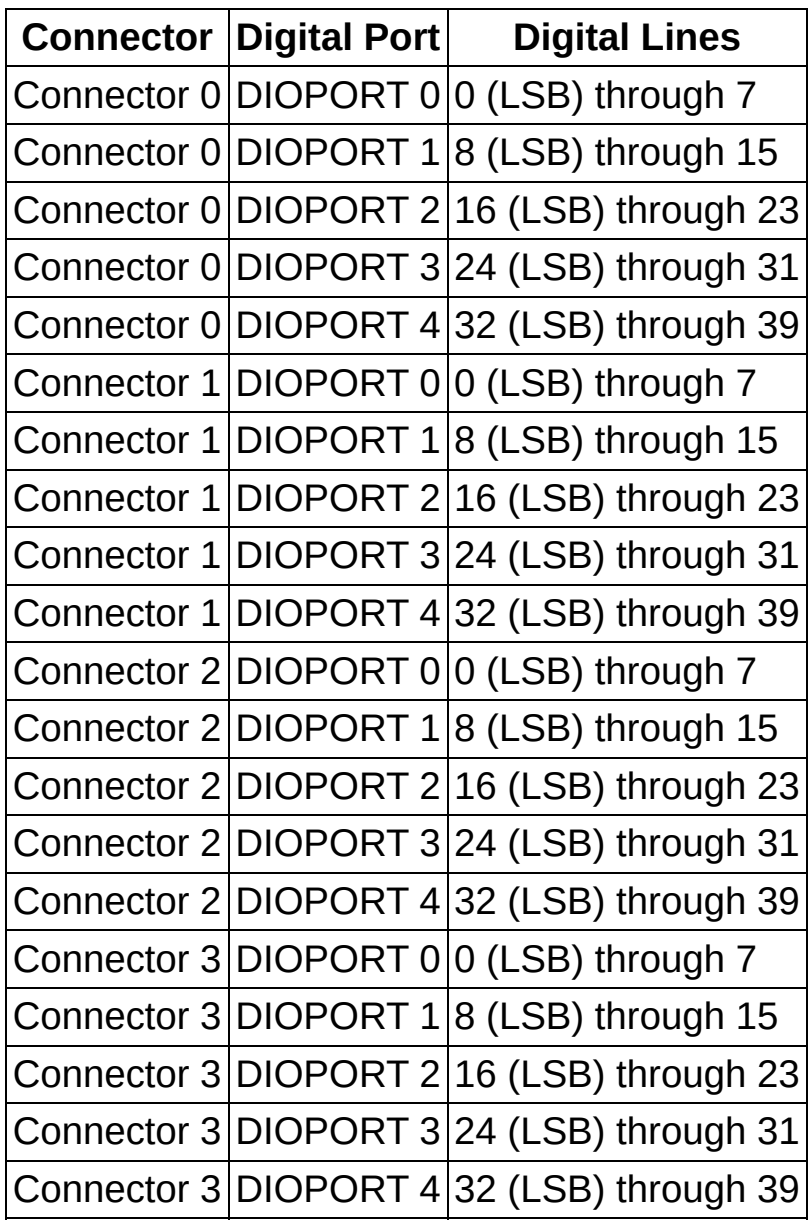

# **NI PCI-7830R Reference**

R Series Reconfigurable I/O for PCI (AI, AO, DIO)

4 AI channels, 4 AO channels, 56 DIO lines, 1 million gate FPGA, 200 kS/s AI Sample Rate

### **FPGA I/O Node**

You can use an **[FPGA](lvfpga.chm::/FPGA_IO_Node.html) I/O Node**, configured for reading and writing, with this device.

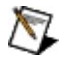

**Note** FPGA I/O Nodes cannot be configured to write to R Series digital output channels as both ports and lines. You must write digital outputs as either a port or a line.

### **Terminals in Software**

You can select the following terminals for this device.

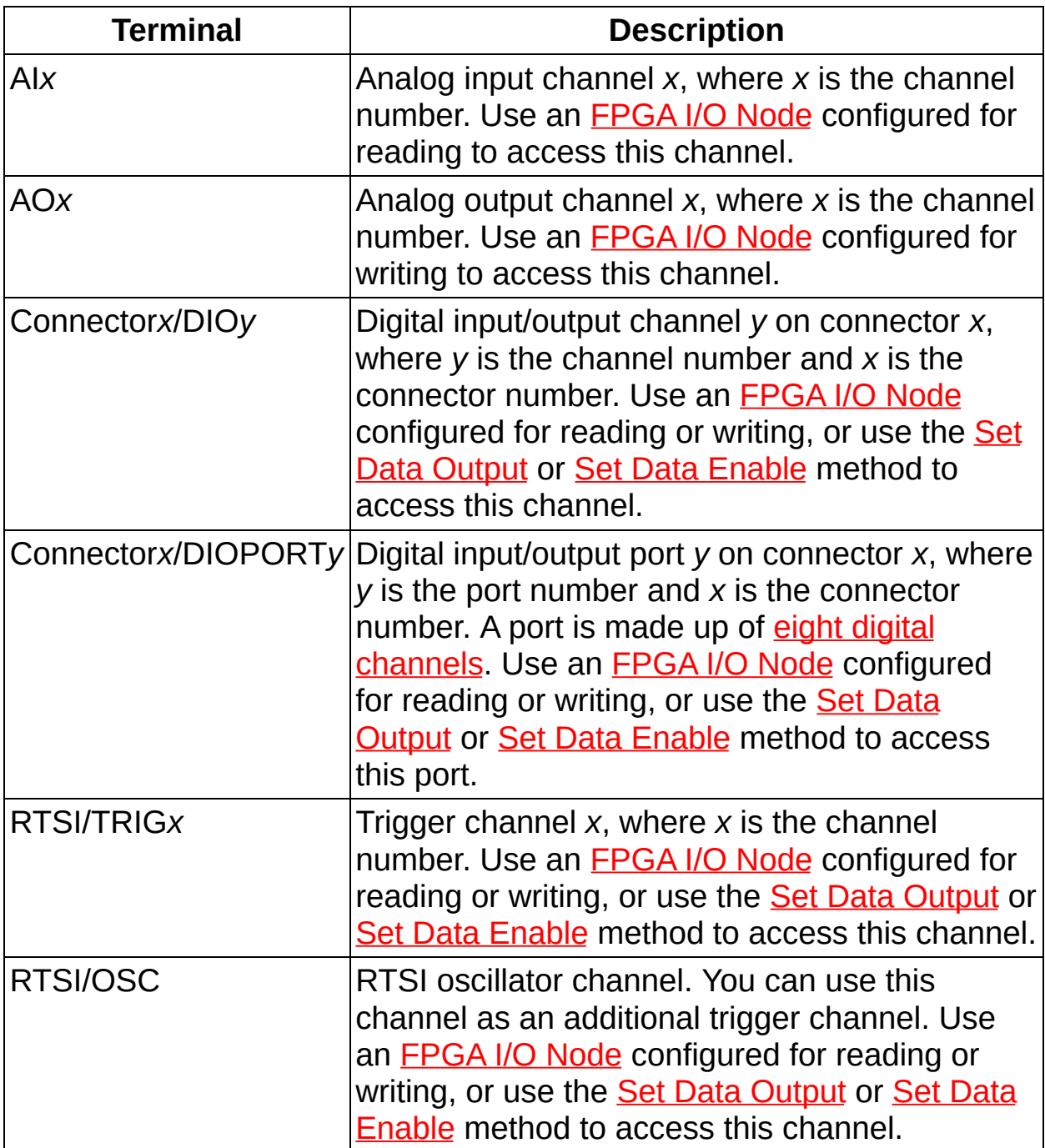

### **Arbitration**

This device supports arbitration. Configure the arbitration settings for the channels of this device in the **FPGA I/O [Properties](lvfpgadialog.chm::/FPGA_IO_Node_Properties.html)** dialog box for the FPGA I/O item you are using.

### **I/O Methods**

Use the **FPGA I/O [Method](lvfpga.chm::/IO_Method_Node.html) Node** to invoke methods. You can use the following methods with this device.

 $\bigotimes$ 

**Note** FPGA I/O Method Nodes cannot be configured to write to R Series digital output channels as both ports and lines. You must write digital outputs as either a port or a line.

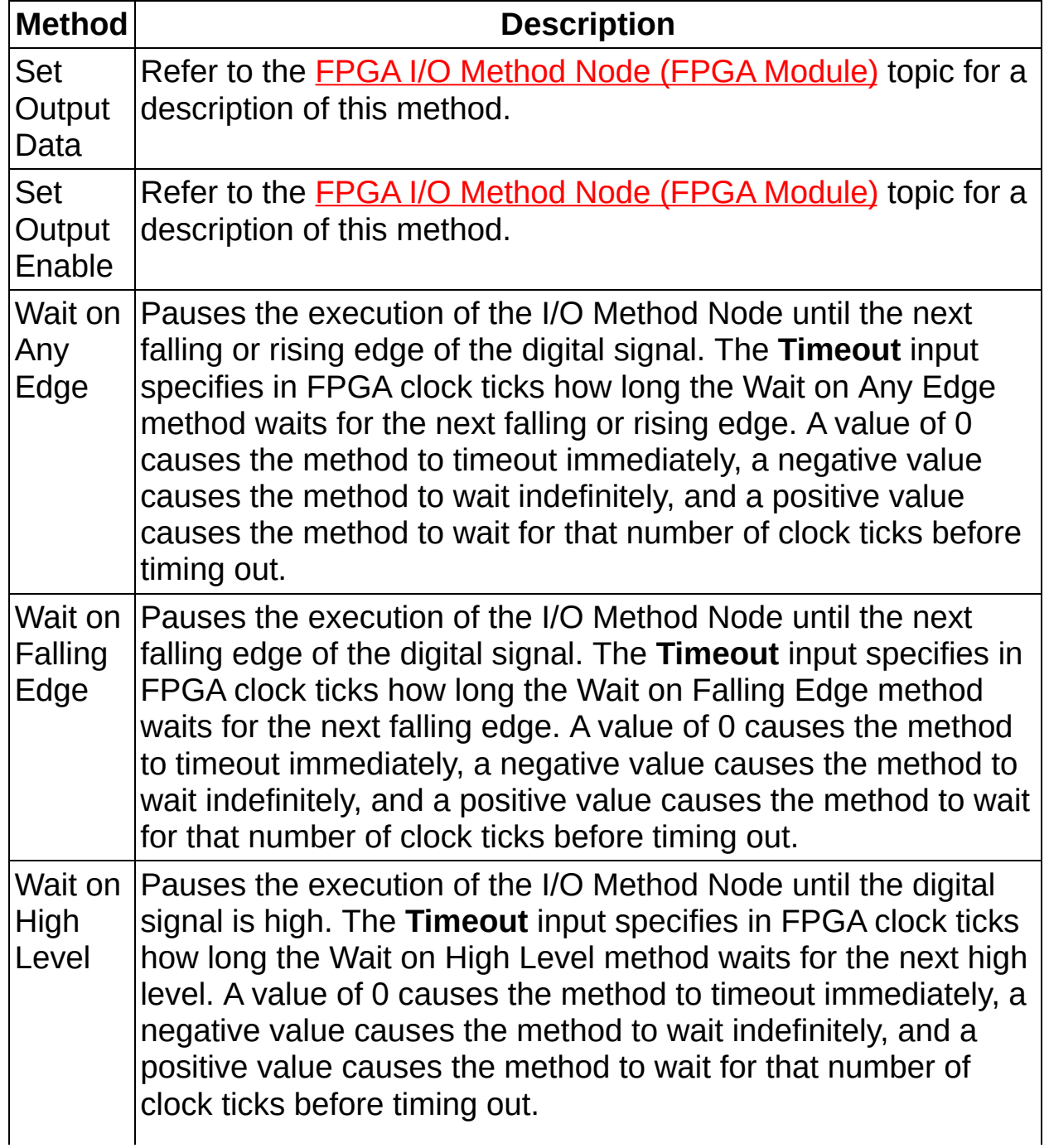

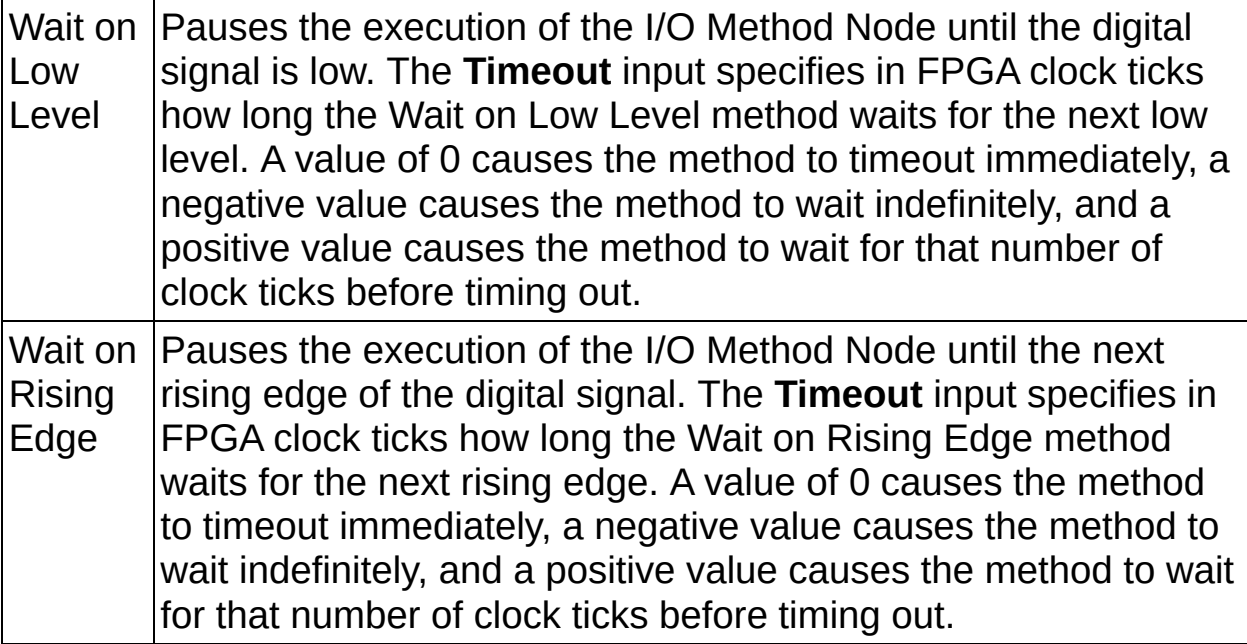

## **I/O Properties**

This device does not support any properties.

## **Single-Cycle Timed Loop**

<span id="page-27-0"></span>This device supports the **[Single-Cycle](lvfpga.chm::/FPGA_Timed_Loop.html) Timed Loop** for digital I/O only.

# **NI 7830R Digital Port Assignments**

You can use an **[FPGA](lvfpga.chm::/FPGA_IO_Node.html) I/O Node**, configured for reading and writing, with the NI 7830R. Use the following digital port assignments when you configure digital port functions.

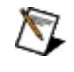

**Note** Refer to the **NI R Series [Intelligent](javascript:AcrobatLink() DAQ User Manual** for information about connector pin assignments.

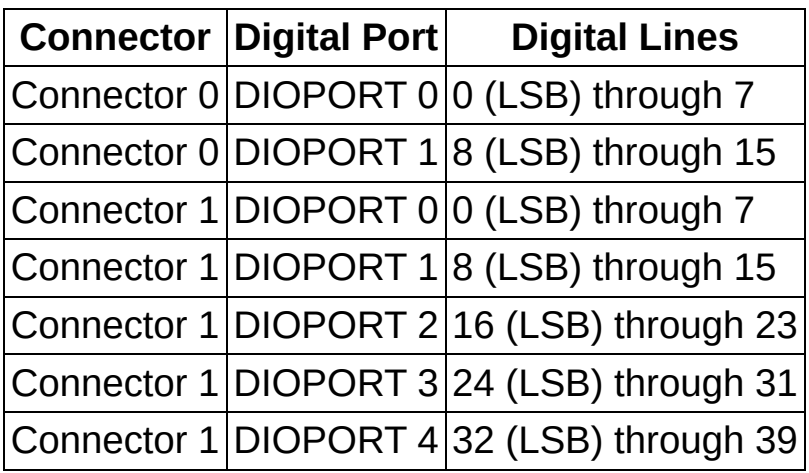

# **NI PCI-7831R Reference**

R Series Reconfigurable I/O for PCI (AI, AO, DIO)

8 AI channels, 8 AO channels, 96 DIO lines, 1 million gate FPGA, 200 kS/s AI Sample Rate

### **FPGA I/O Node**

You can use an **[FPGA](lvfpga.chm::/FPGA_IO_Node.html) I/O Node**, configured for reading and writing, with this device.

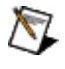

**Note** FPGA I/O Nodes cannot be configured to write to R Series digital output channels as both ports and lines. You must write digital outputs as either a port or a line.

### **Terminals in Software**

You can select the following terminals for this device.

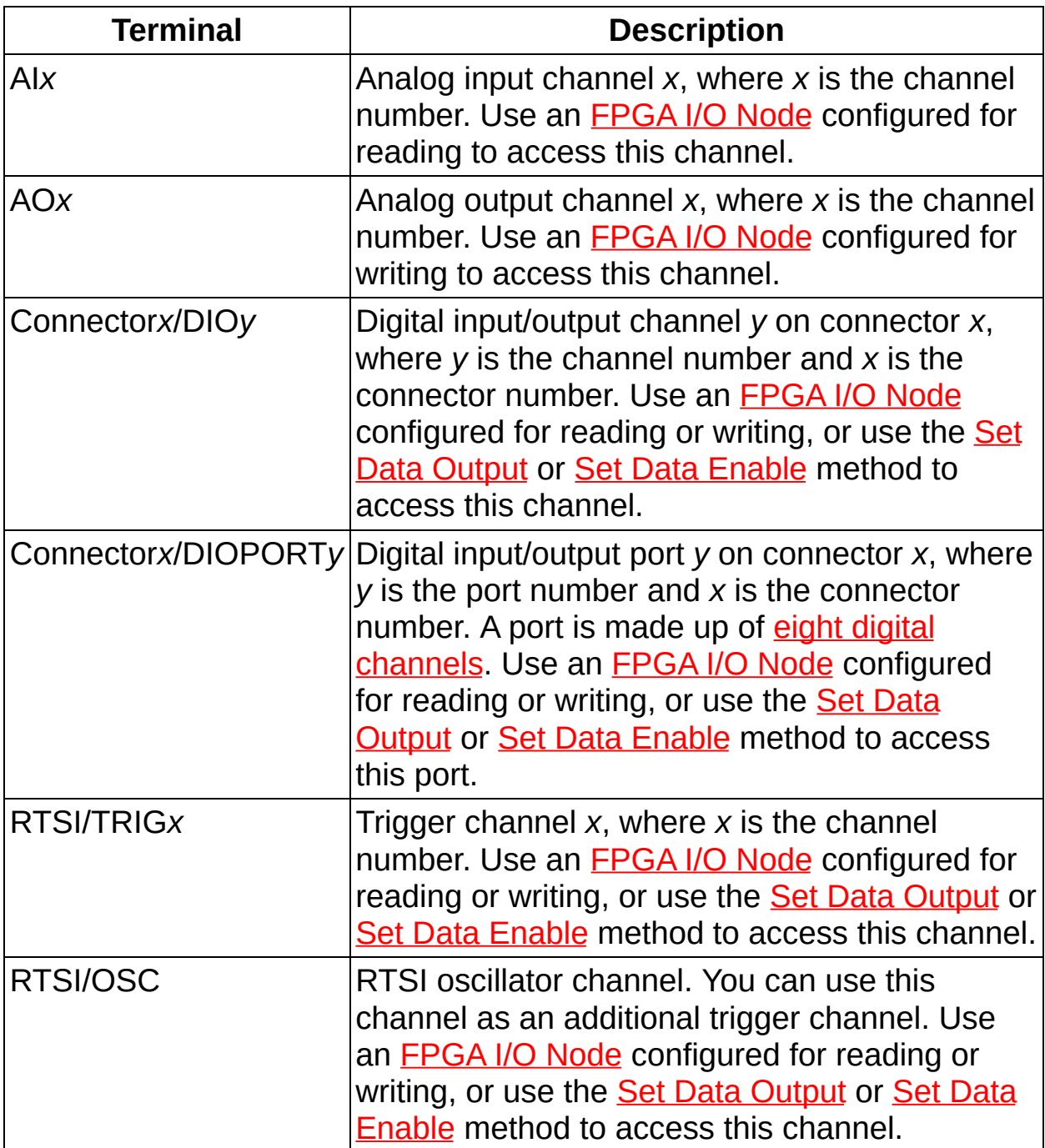

### **Arbitration**

This device supports arbitration. Configure the arbitration settings for the channels of this device in the **FPGA I/O [Properties](lvfpgadialog.chm::/FPGA_IO_Node_Properties.html)** dialog box for the FPGA I/O item you are using.

### **I/O Methods**

Use the **FPGA I/O [Method](lvfpga.chm::/IO_Method_Node.html) Node** to invoke methods. You can use the following methods with this device.

 $\bigotimes$ 

**Note** FPGA I/O Method Nodes cannot be configured to write to R Series digital output channels as both ports and lines. You must write digital outputs as either a port or a line.

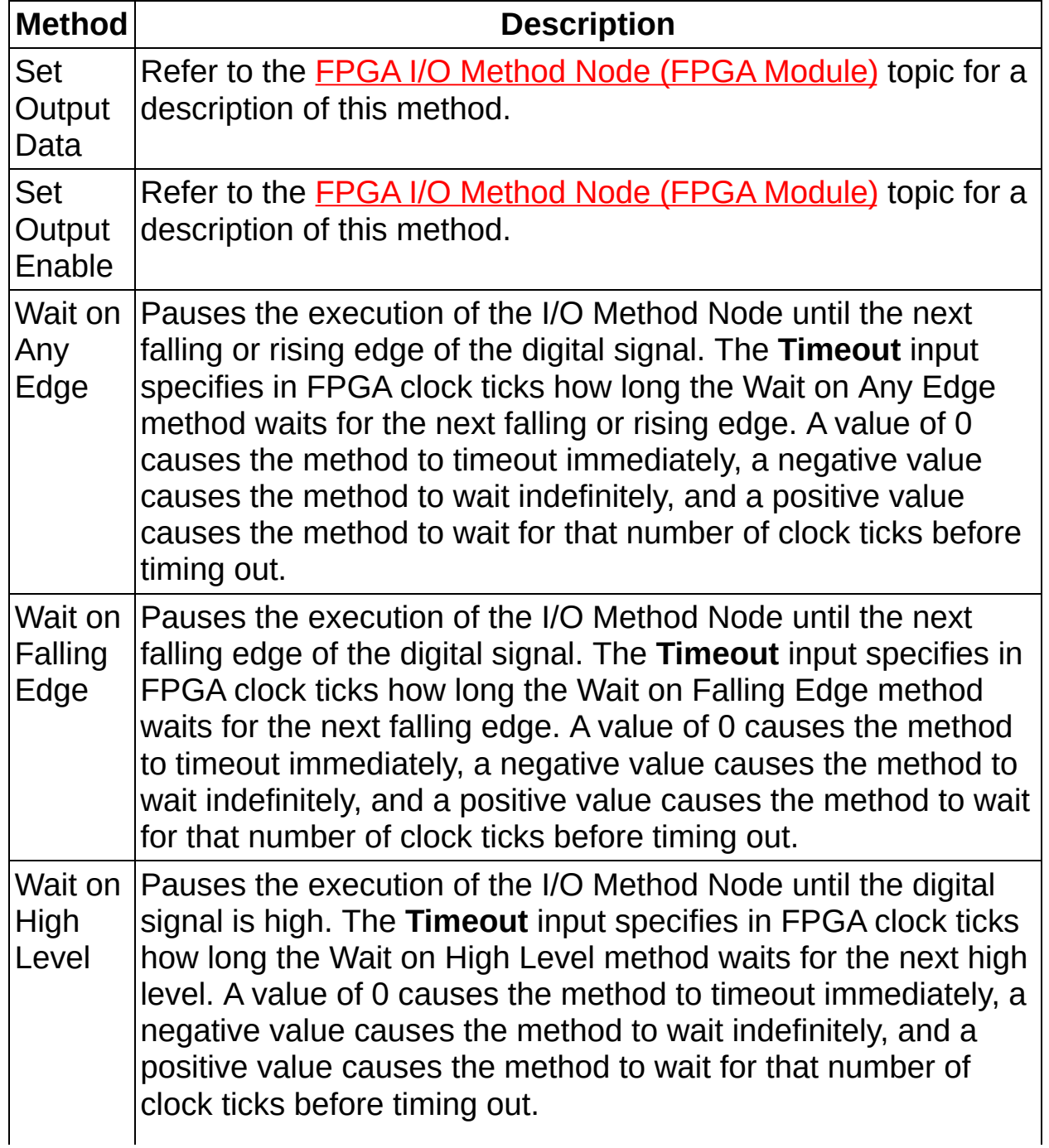

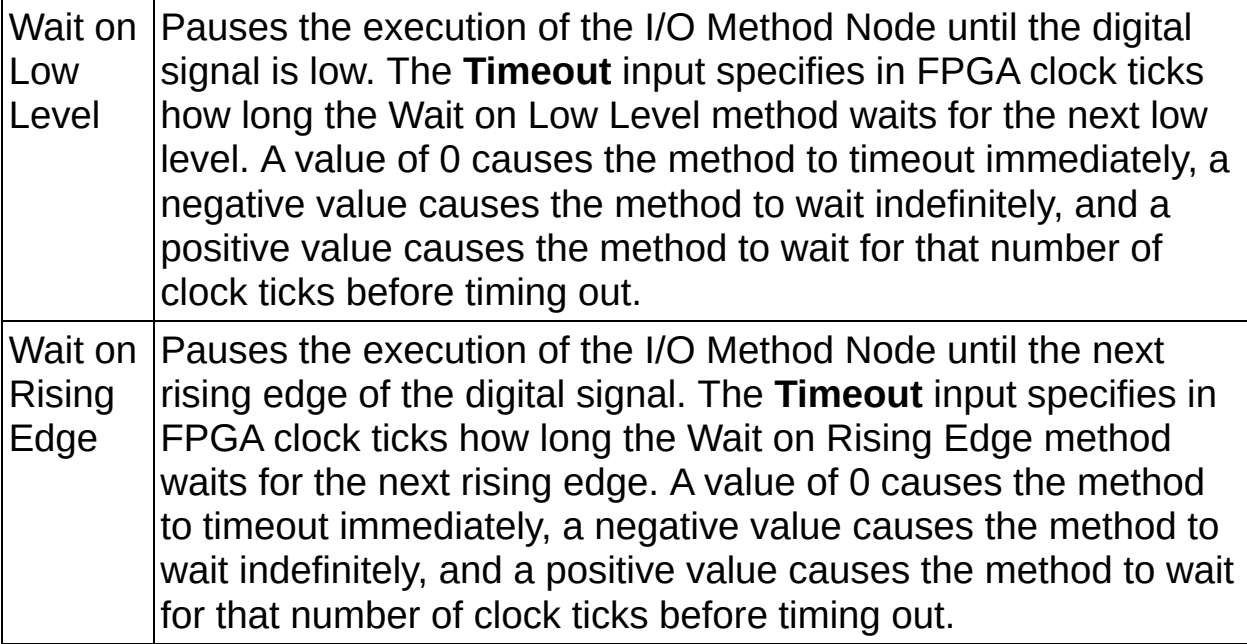

## **I/O Properties**

This device does not support any properties.
# **Single-Cycle Timed Loop**

This device supports the **[Single-Cycle](lvfpga.chm::/FPGA_Timed_Loop.html) Timed Loop** for digital I/O only.

# **NI PCI-7833R Reference**

R Series Reconfigurable I/O for PCI (AI, AO, DIO)

8 AI channels, 8 AO channels, 96 DIO lines, 3 million gate FPGA, 200 kS/s AI Sample Rate

### **FPGA I/O Node**

You can use an **[FPGA](lvfpga.chm::/FPGA_IO_Node.html) I/O Node**, configured for reading and writing, with this device.

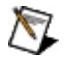

**Note** FPGA I/O Nodes cannot be configured to write to R Series digital output channels as both ports and lines. You must write digital outputs as either a port or a line.

## **Terminals in Software**

You can select the following terminals for this device.

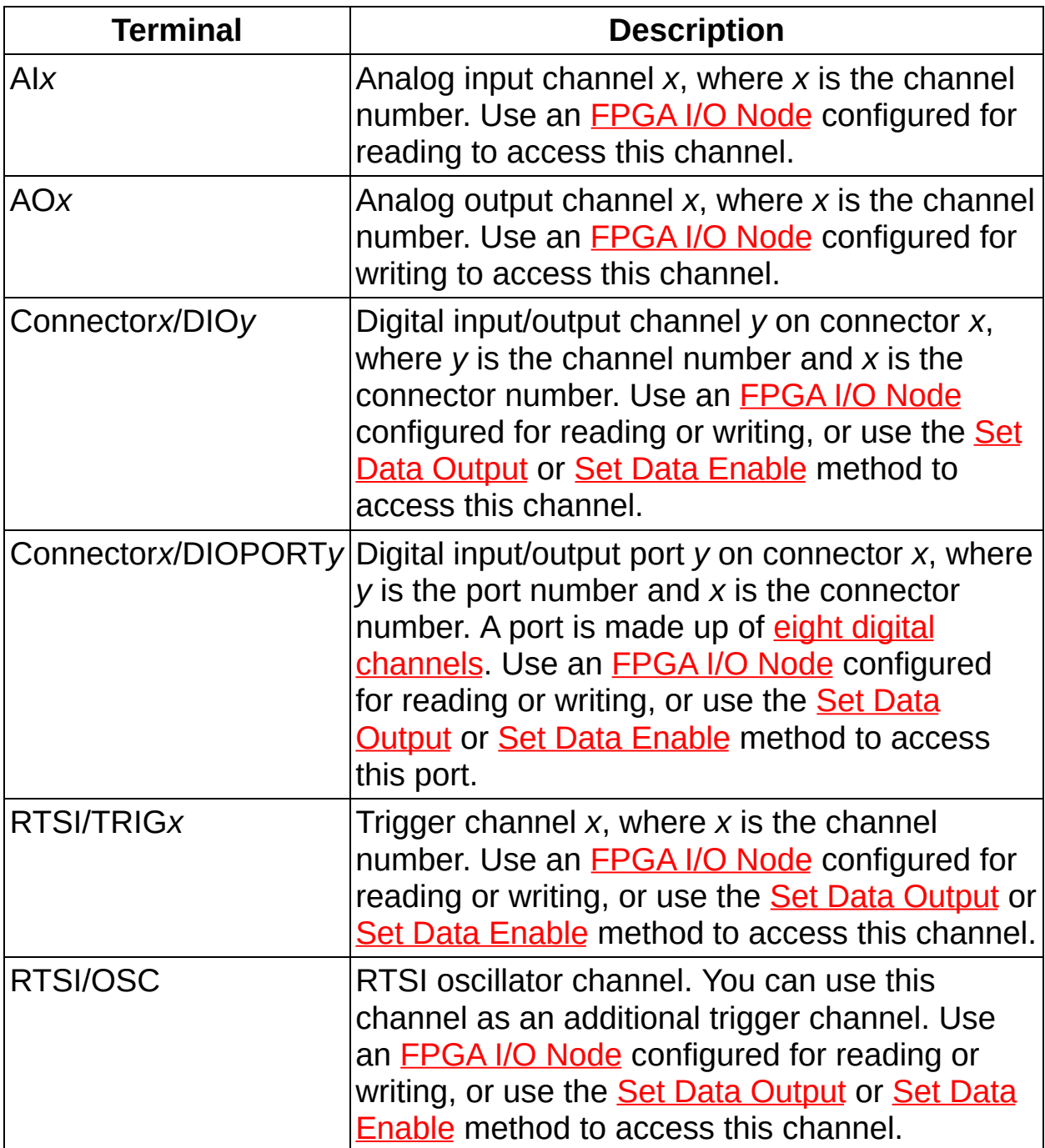

#### **Arbitration**

This device supports arbitration. Configure the arbitration settings for the channels of this device in the **FPGA I/O [Properties](lvfpgadialog.chm::/FPGA_IO_Node_Properties.html)** dialog box for the FPGA I/O item you are using.

## **I/O Methods**

Use the **FPGA I/O [Method](lvfpga.chm::/IO_Method_Node.html) Node** to invoke methods. You can use the following methods with this device.

 $\bigotimes$ 

**Note** FPGA I/O Method Nodes cannot be configured to write to R Series digital output channels as both ports and lines. You must write digital outputs as either a port or a line.

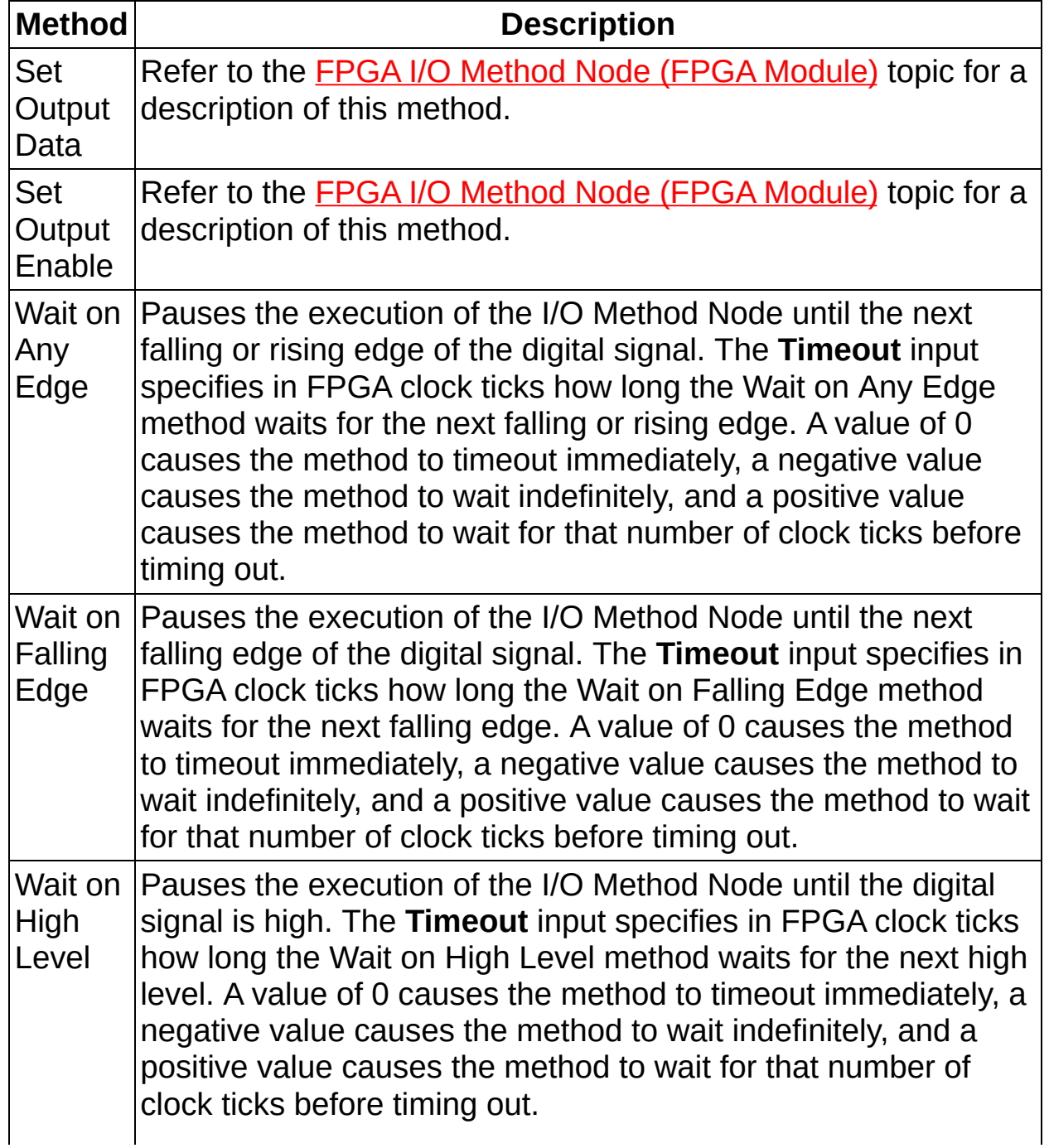

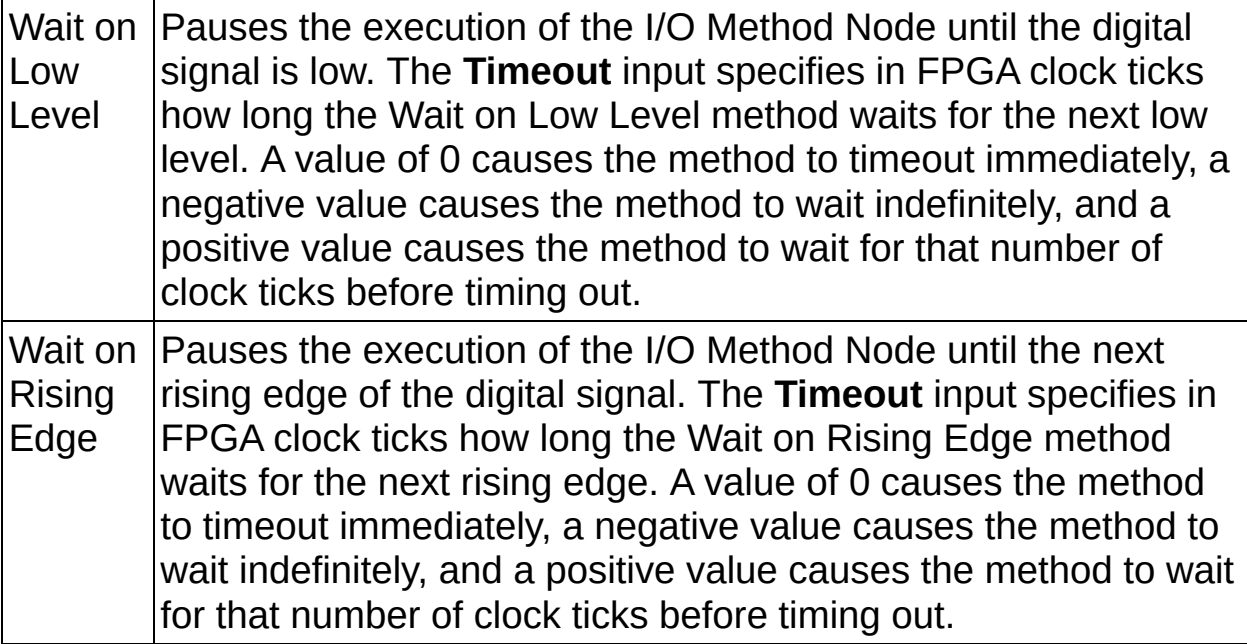

# **I/O Properties**

This device does not support any properties.

# **Single-Cycle Timed Loop**

This device supports the **[Single-Cycle](lvfpga.chm::/FPGA_Timed_Loop.html) Timed Loop** for digital I/O only.

# **NI PXI-7811R Reference**

R Series Reconfigurable I/O Module (DIO) 160 DIO lines, 1 million gate FPGA

### **FPGA I/O Node**

You can use an **[FPGA](lvfpga.chm::/FPGA_IO_Node.html) I/O Node**, configured for reading and writing, with this device.

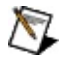

**Note** FPGA I/O Nodes cannot be configured to write to R Series digital output channels as both ports and lines. You must write digital outputs as either a port or a line.

## **Terminals in Software**

You can select the following terminals for this device.

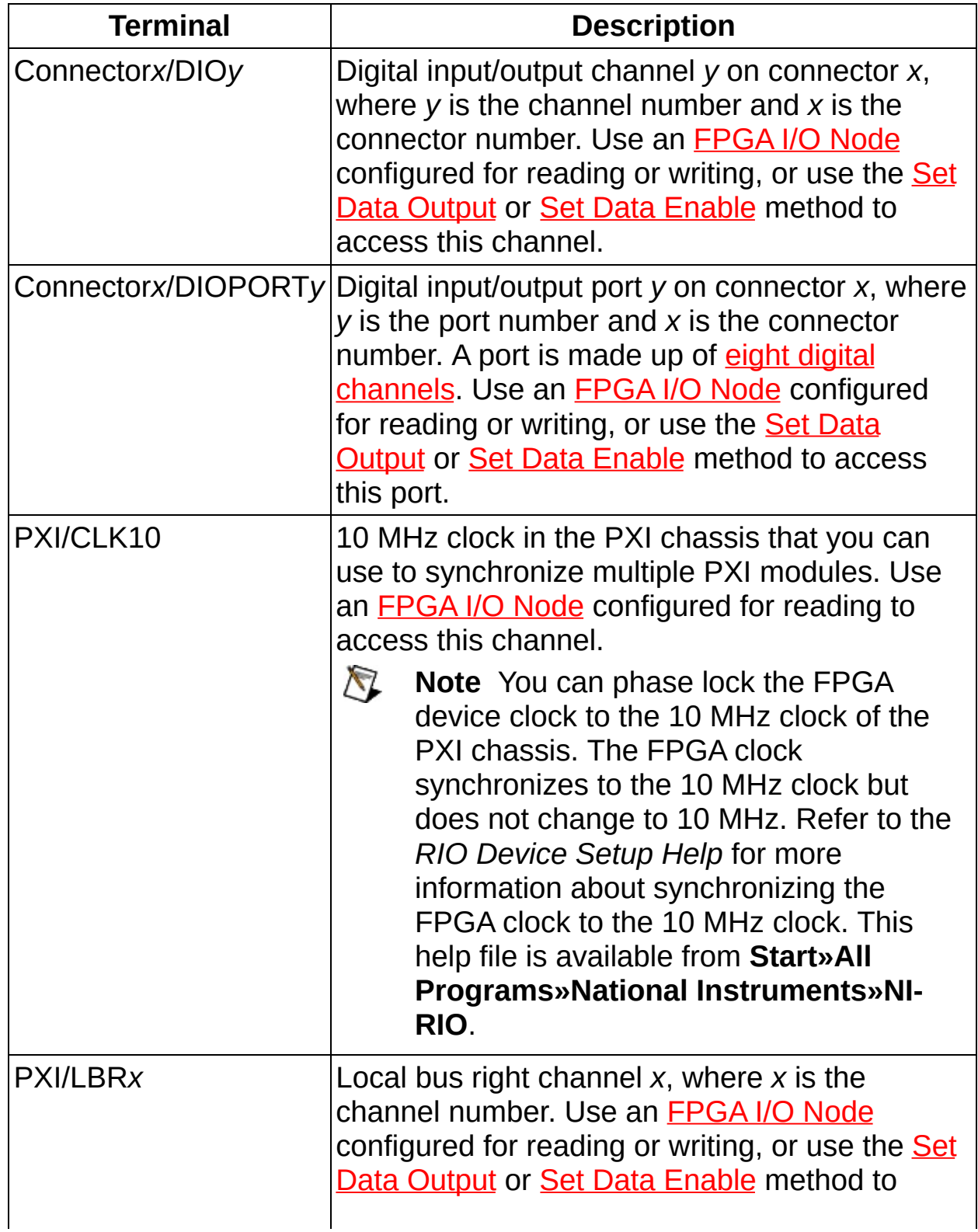

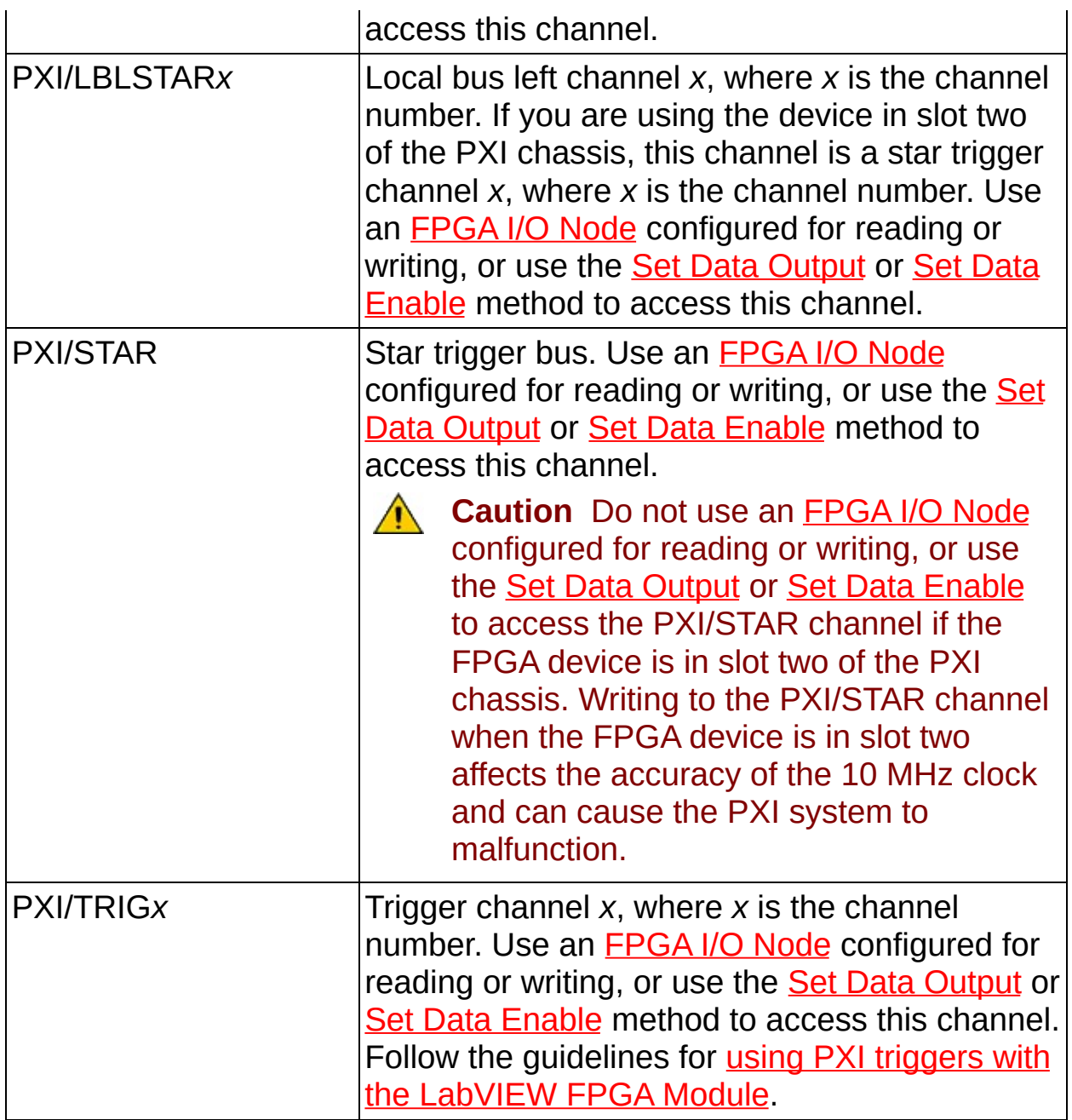

#### **Arbitration**

This device supports arbitration. Configure the arbitration settings for the channels of this device in the **FPGA I/O [Properties](lvfpgadialog.chm::/FPGA_IO_Node_Properties.html)** dialog box for the FPGA I/O item you are using.

## **I/O Methods**

Use the **FPGA I/O [Method](lvfpga.chm::/IO_Method_Node.html) Node** to invoke methods. You can use the following methods with this device.

 $\bigotimes$ 

**Note** FPGA I/O Method Nodes cannot be configured to write to R Series digital output channels as both ports and lines. You must write digital outputs as either a port or a line.

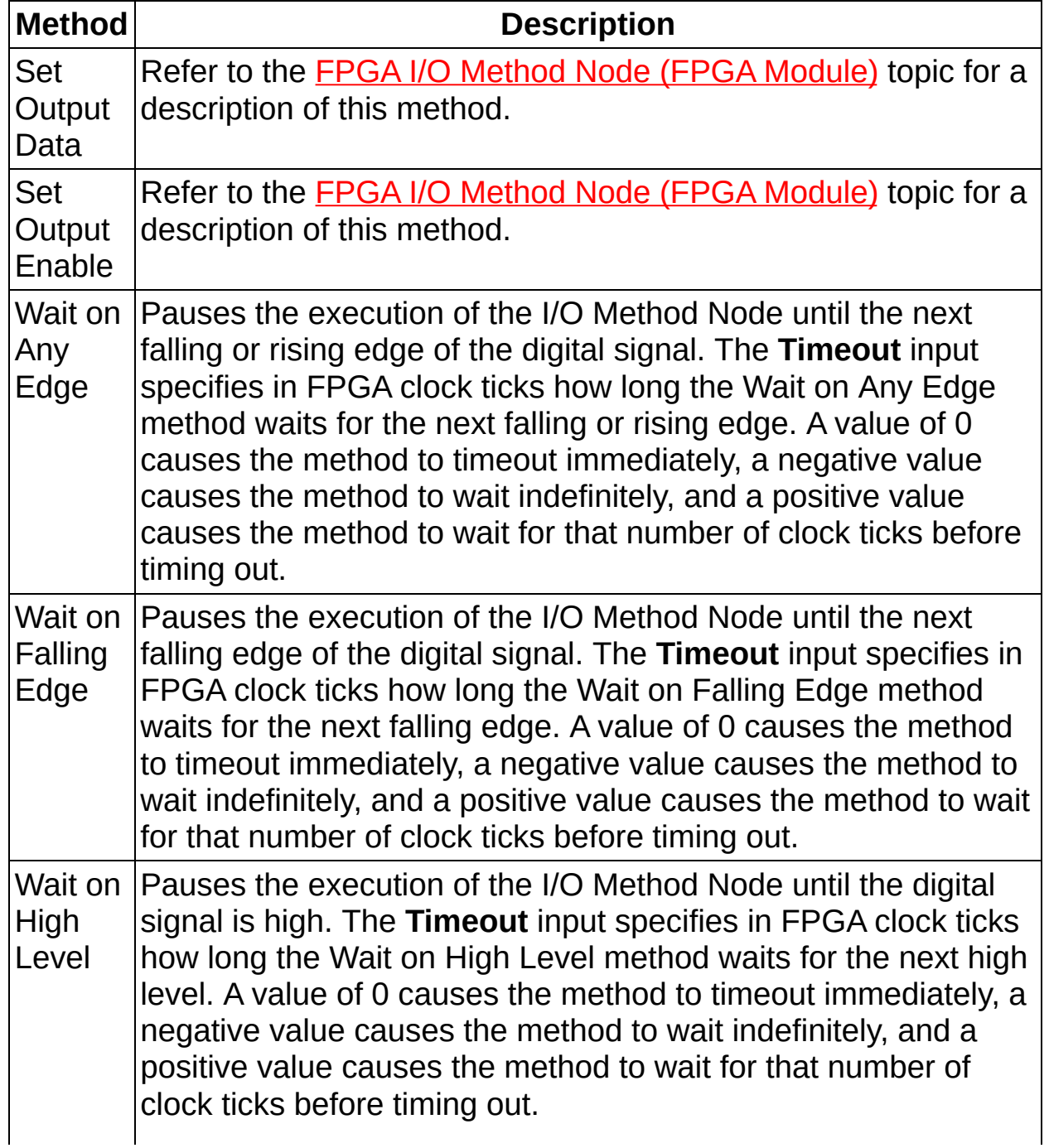

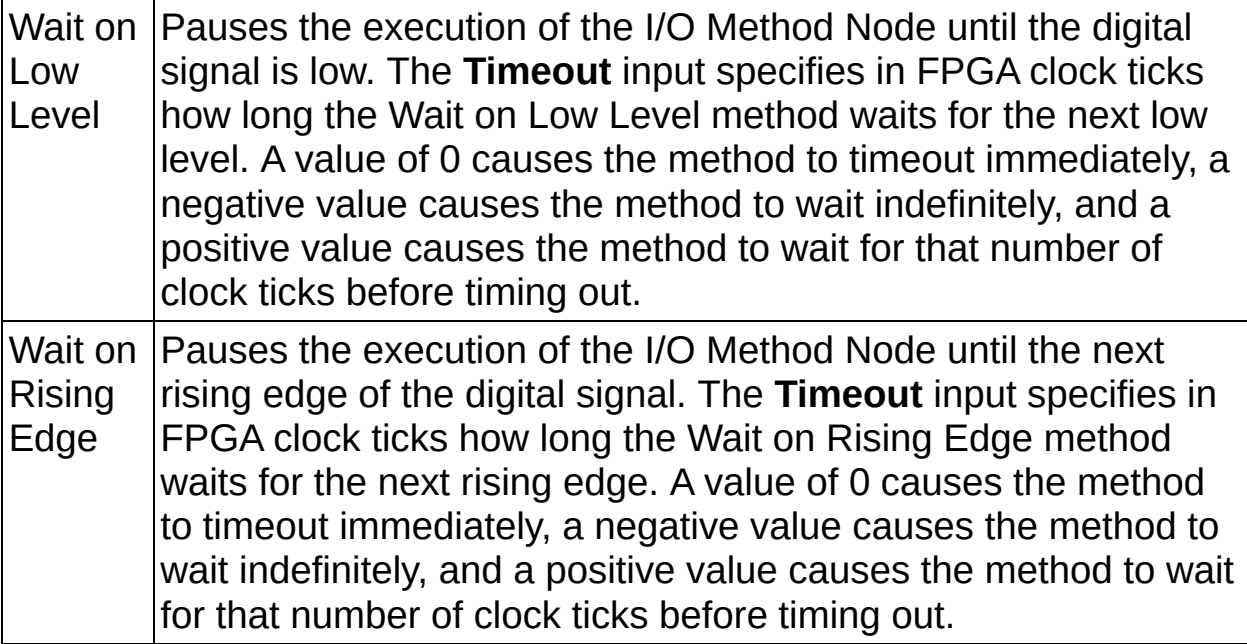

# **I/O Properties**

This device does not support any properties.

# **Single-Cycle Timed Loop**

This device supports the **[Single-Cycle](lvfpga.chm::/FPGA_Timed_Loop.html) Timed Loop**.

# **NI PXI-7813R Reference**

R Series Reconfigurable I/O Module (DIO) 160 DIO lines, 3 million gate FPGA

### **FPGA I/O Node**

You can use an **[FPGA](lvfpga.chm::/FPGA_IO_Node.html) I/O Node**, configured for reading and writing, with this device.

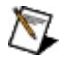

**Note** FPGA I/O Nodes cannot be configured to write to R Series digital output channels as both ports and lines. You must write digital outputs as either a port or a line.

## **Terminals in Software**

You can select the following terminals for this device.

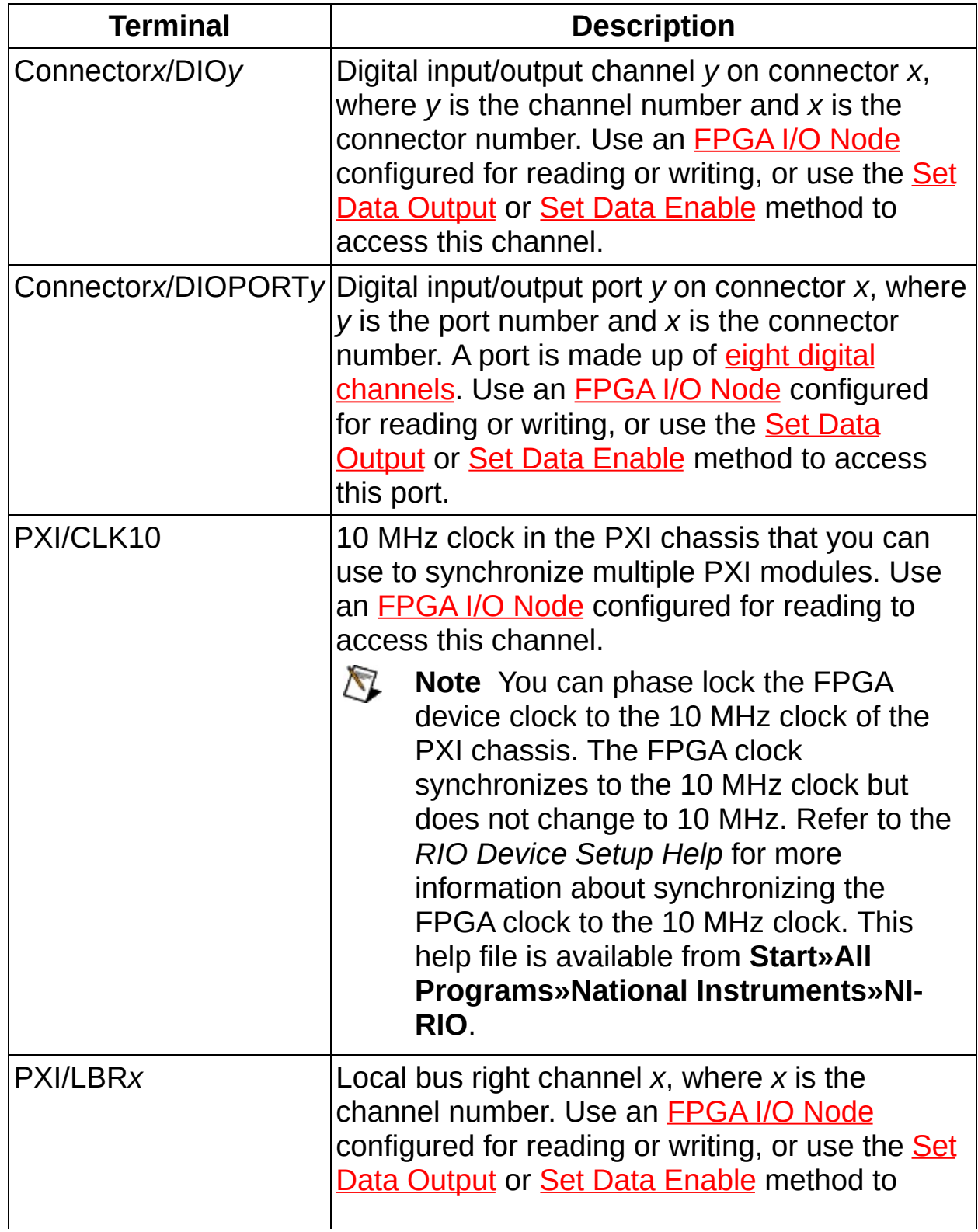

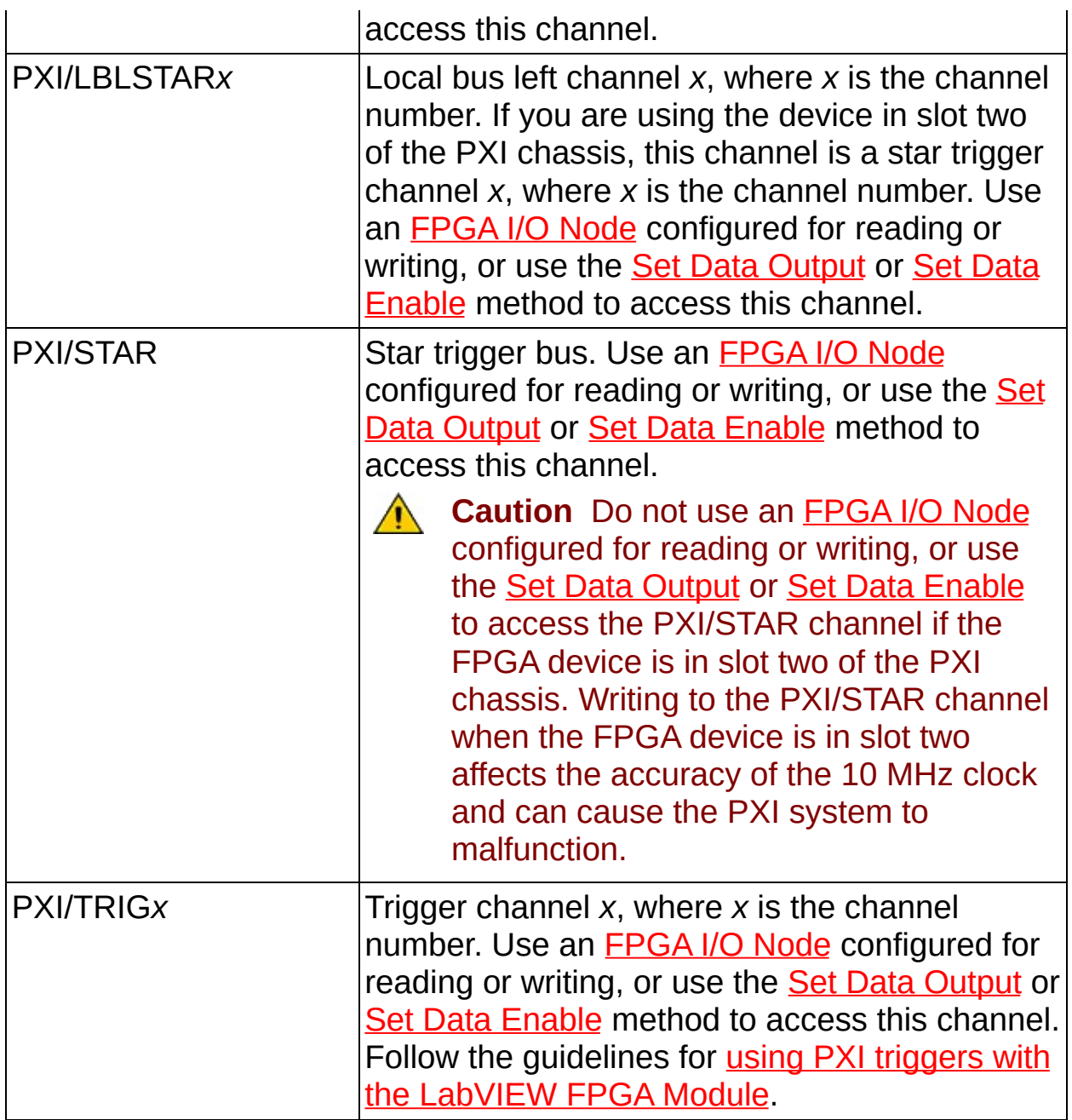

#### **Arbitration**

This device supports arbitration. Configure the arbitration settings for the channels of this device in the **FPGA I/O [Properties](lvfpgadialog.chm::/FPGA_IO_Node_Properties.html)** dialog box for the FPGA I/O item you are using.

## **I/O Methods**

Use the **FPGA I/O [Method](lvfpga.chm::/IO_Method_Node.html) Node** to invoke methods. You can use the following methods with this device.

 $\bigotimes$ 

**Note** FPGA I/O Method Nodes cannot be configured to write to R Series digital output channels as both ports and lines. You must write digital outputs as either a port or a line.

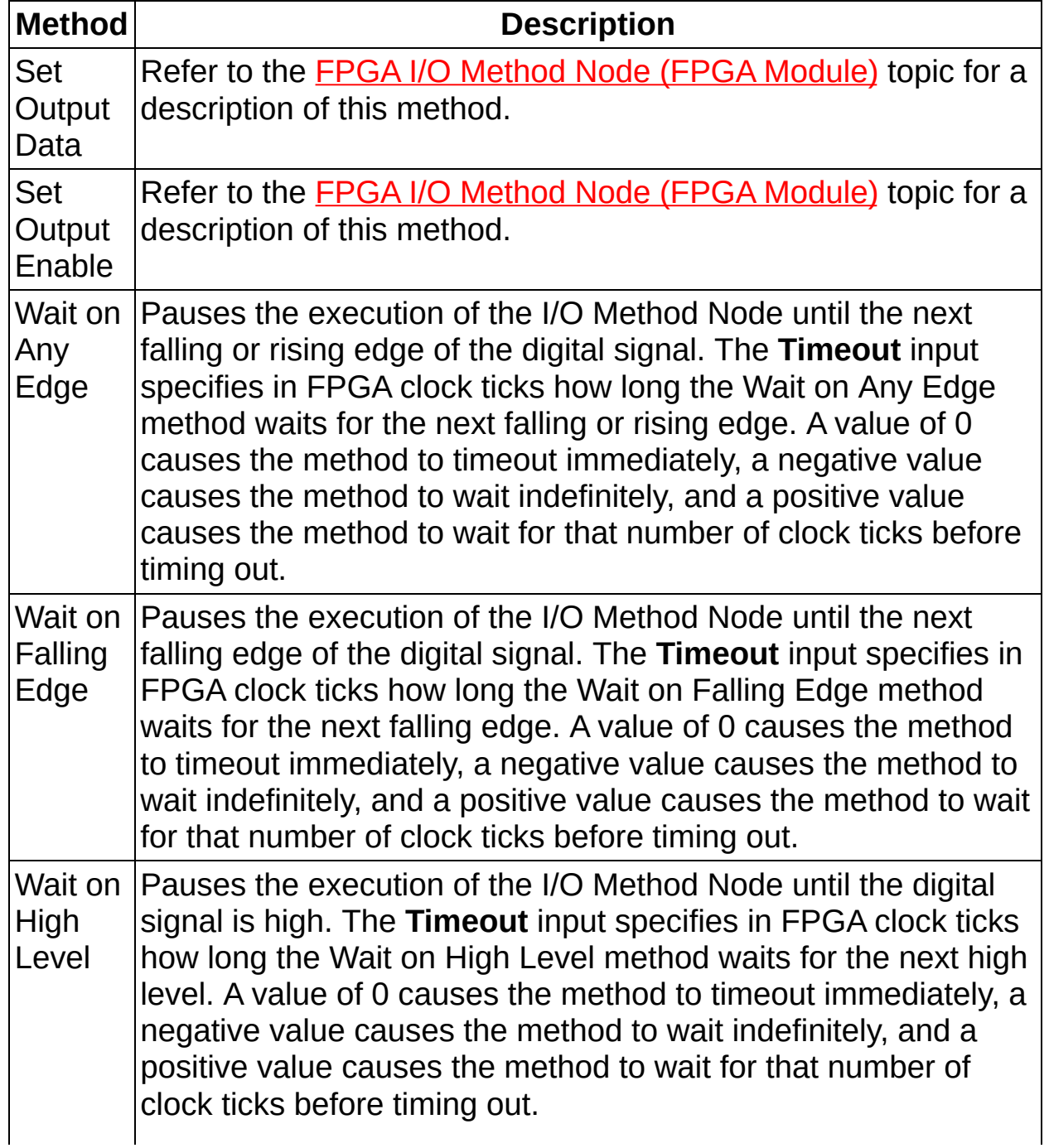

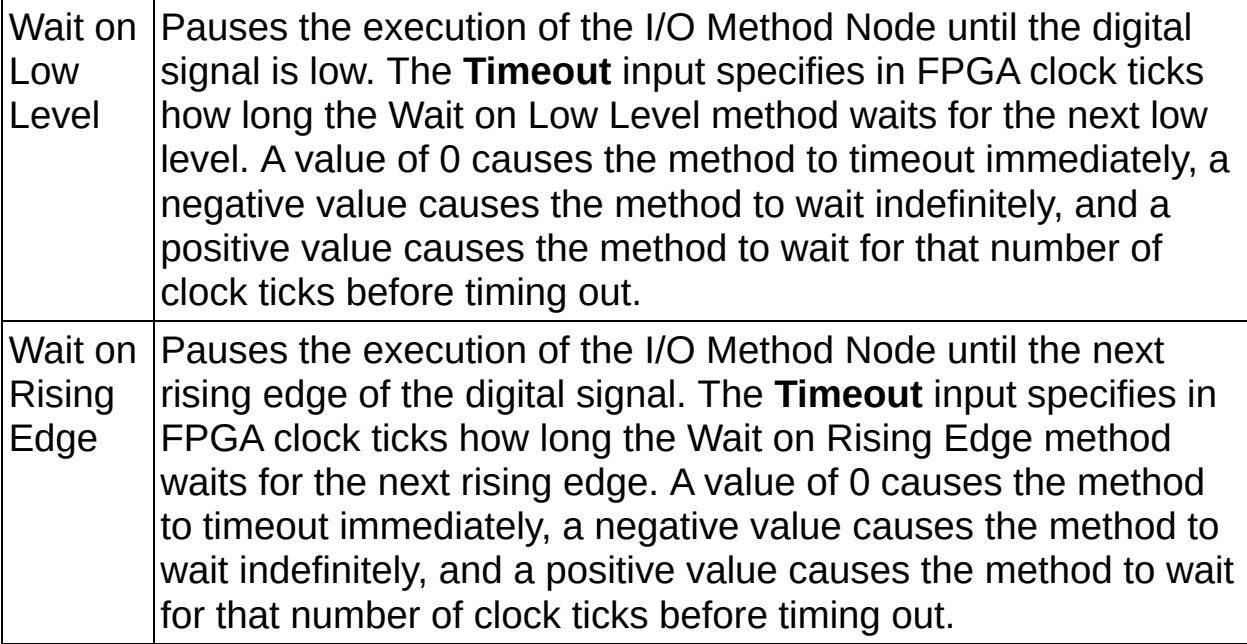

# **I/O Properties**

This device does not support any properties.

# **Single-Cycle Timed Loop**

This device supports the **[Single-Cycle](lvfpga.chm::/FPGA_Timed_Loop.html) Timed Loop**.

# **NI PXI-7830R Reference**

R Series Reconfigurable I/O Module (AI, AO, DIO)

4 AI channels, 4 AO channels, 56 DIO lines, 1 million gate FPGA, 200 kS/s AI Sample Rate

### **FPGA I/O Node**

You can use an **[FPGA](lvfpga.chm::/FPGA_IO_Node.html) I/O Node**, configured for reading and writing, with this device.

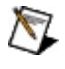

**Note** FPGA I/O Nodes cannot be configured to write to R Series digital output channels as both ports and lines. You must write digital outputs as either a port or a line.

## **Terminals in Software**

You can select the following terminals for this device.

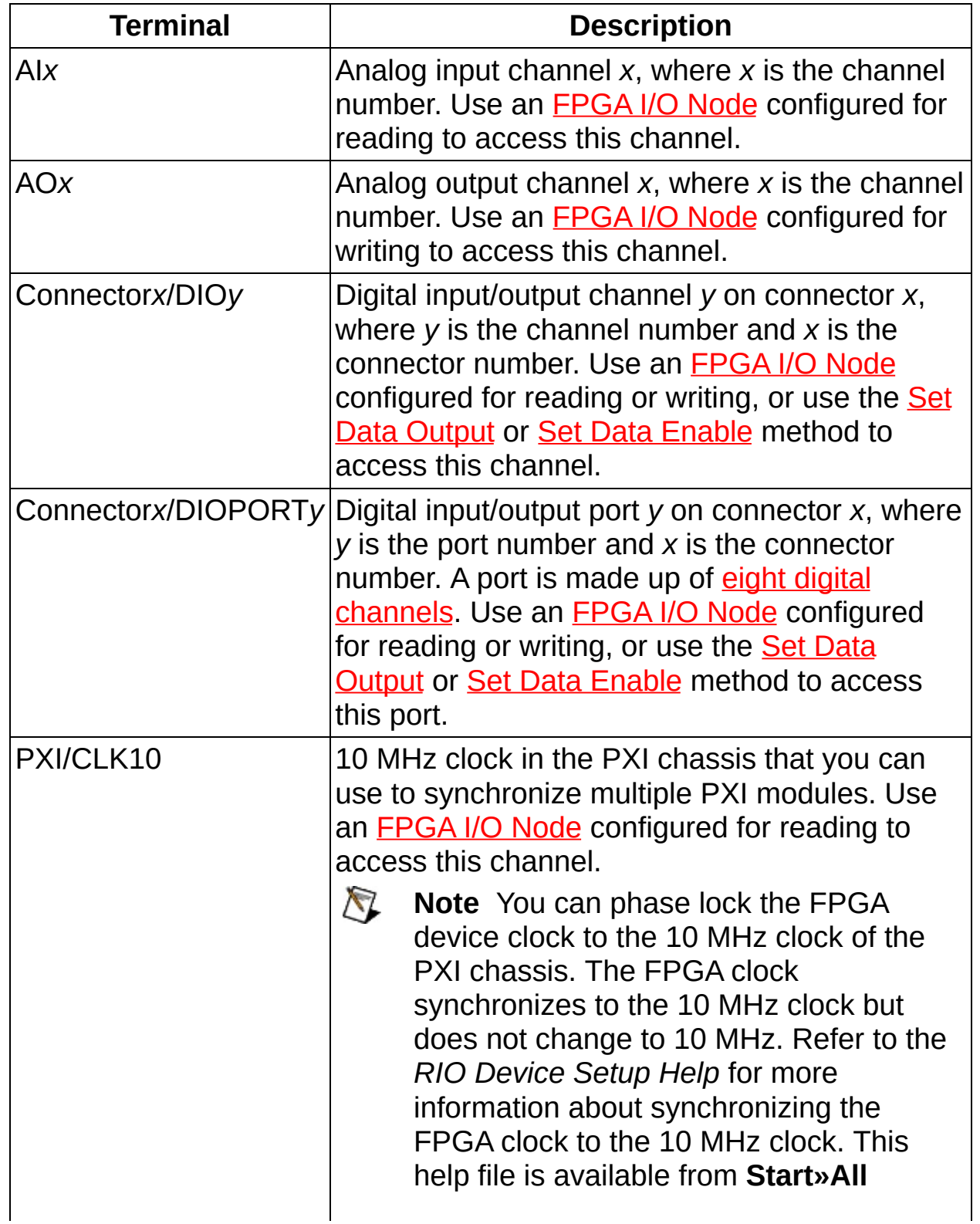

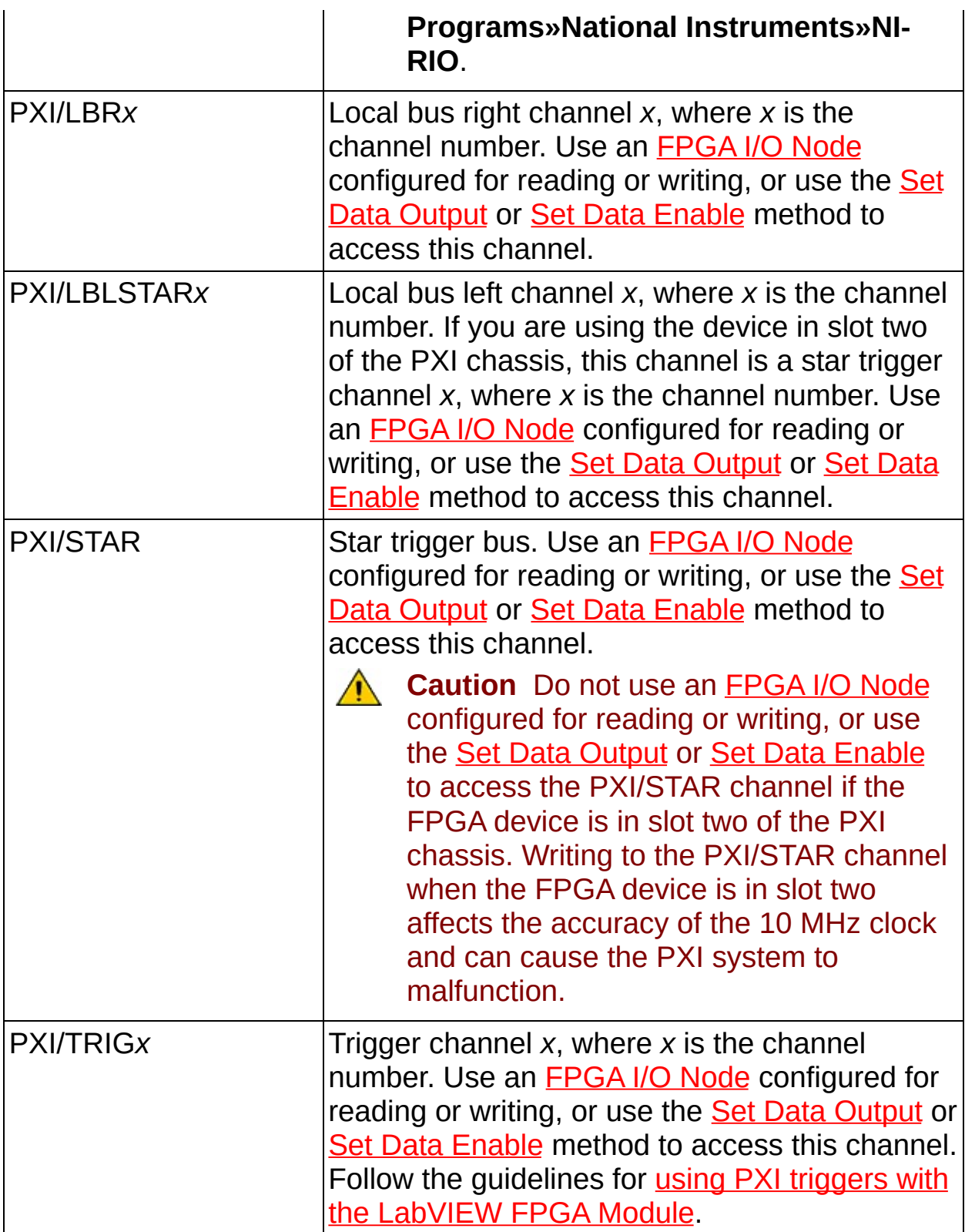

#### **Arbitration**

This device supports arbitration. Configure the arbitration settings for the channels of this device in the **FPGA I/O [Properties](lvfpgadialog.chm::/FPGA_IO_Node_Properties.html)** dialog box for the FPGA I/O item you are using.

## **I/O Methods**

Use the **FPGA I/O [Method](lvfpga.chm::/IO_Method_Node.html) Node** to invoke methods. You can use the following methods with this device.

 $\bigotimes$ 

**Note** FPGA I/O Method Nodes cannot be configured to write to R Series digital output channels as both ports and lines. You must write digital outputs as either a port or a line.

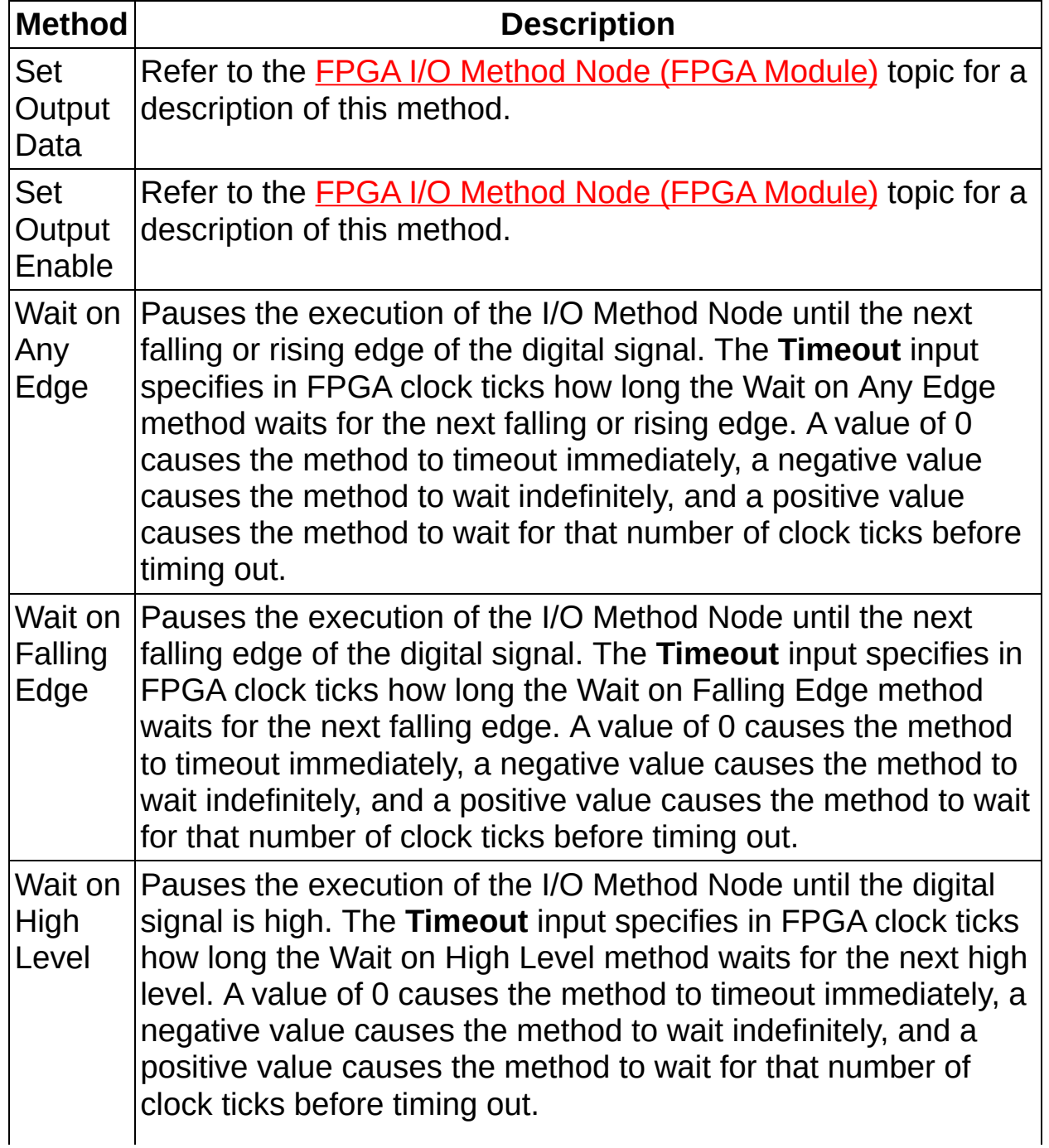

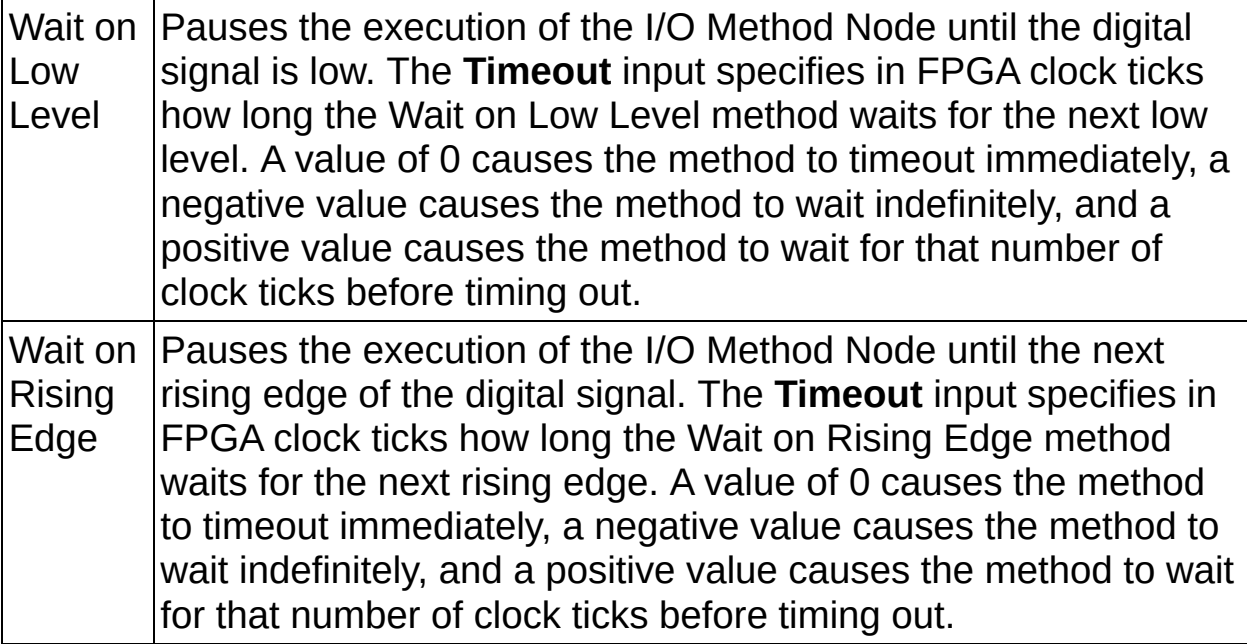

# **I/O Properties**

This device does not support any properties.

# **Single-Cycle Timed Loop**

This device supports the **[Single-Cycle](lvfpga.chm::/FPGA_Timed_Loop.html) Timed Loop** for digital I/O only.
# **NI PXI-7831R Reference**

R Series Reconfigurable I/O Module (AI, AO, DIO)

8 AI channels, 8 AO channels, 96 DIO lines, 1 million gate FPGA, 200 kS/s AI Sample Rate

### **FPGA I/O Node**

You can use an **[FPGA](lvfpga.chm::/FPGA_IO_Node.html) I/O Node**, configured for reading and writing, with this device.

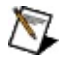

**Note** FPGA I/O Nodes cannot be configured to write to R Series digital output channels as both ports and lines. You must write digital outputs as either a port or a line.

### **Terminals in Software**

You can select the following terminals for this device.

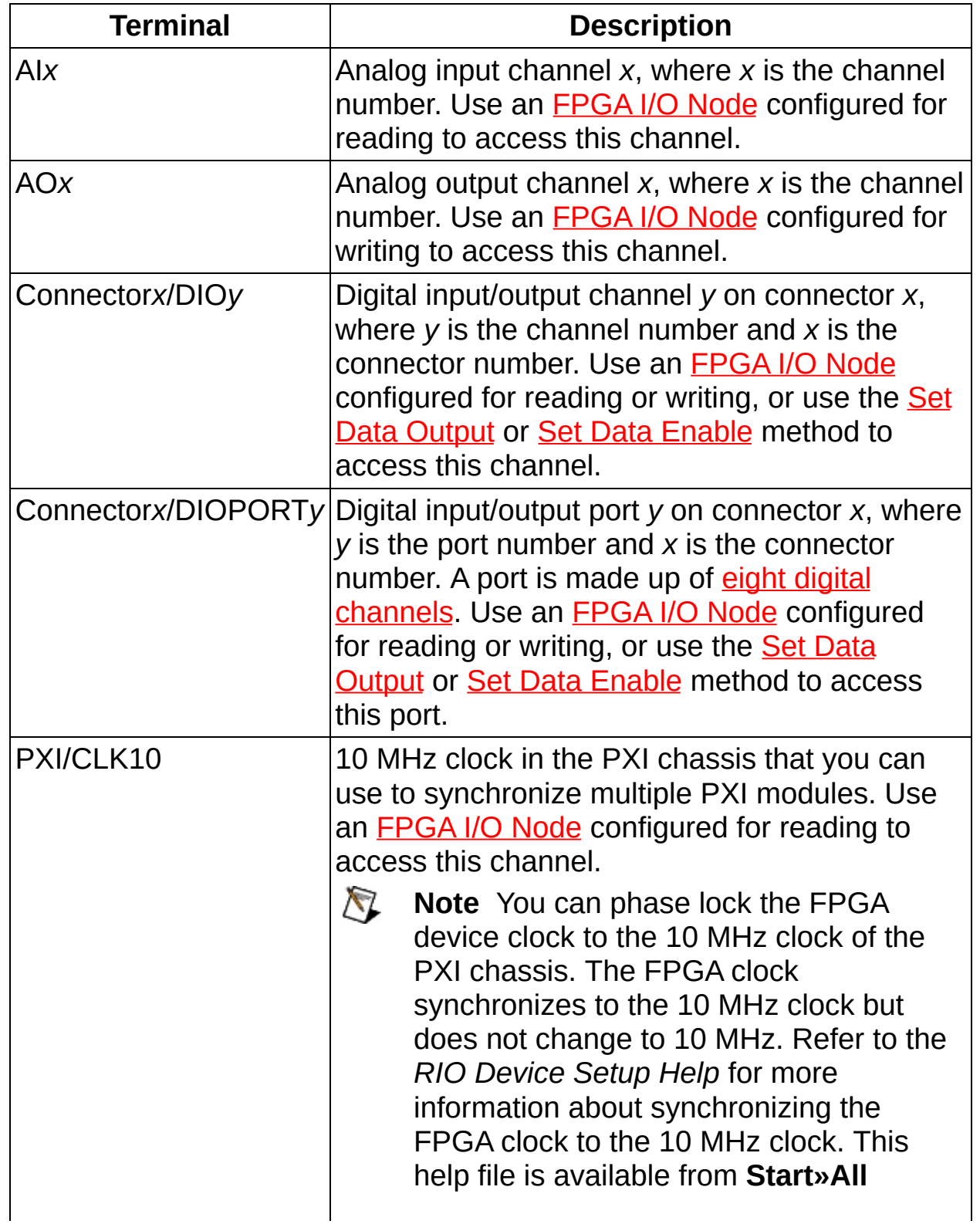

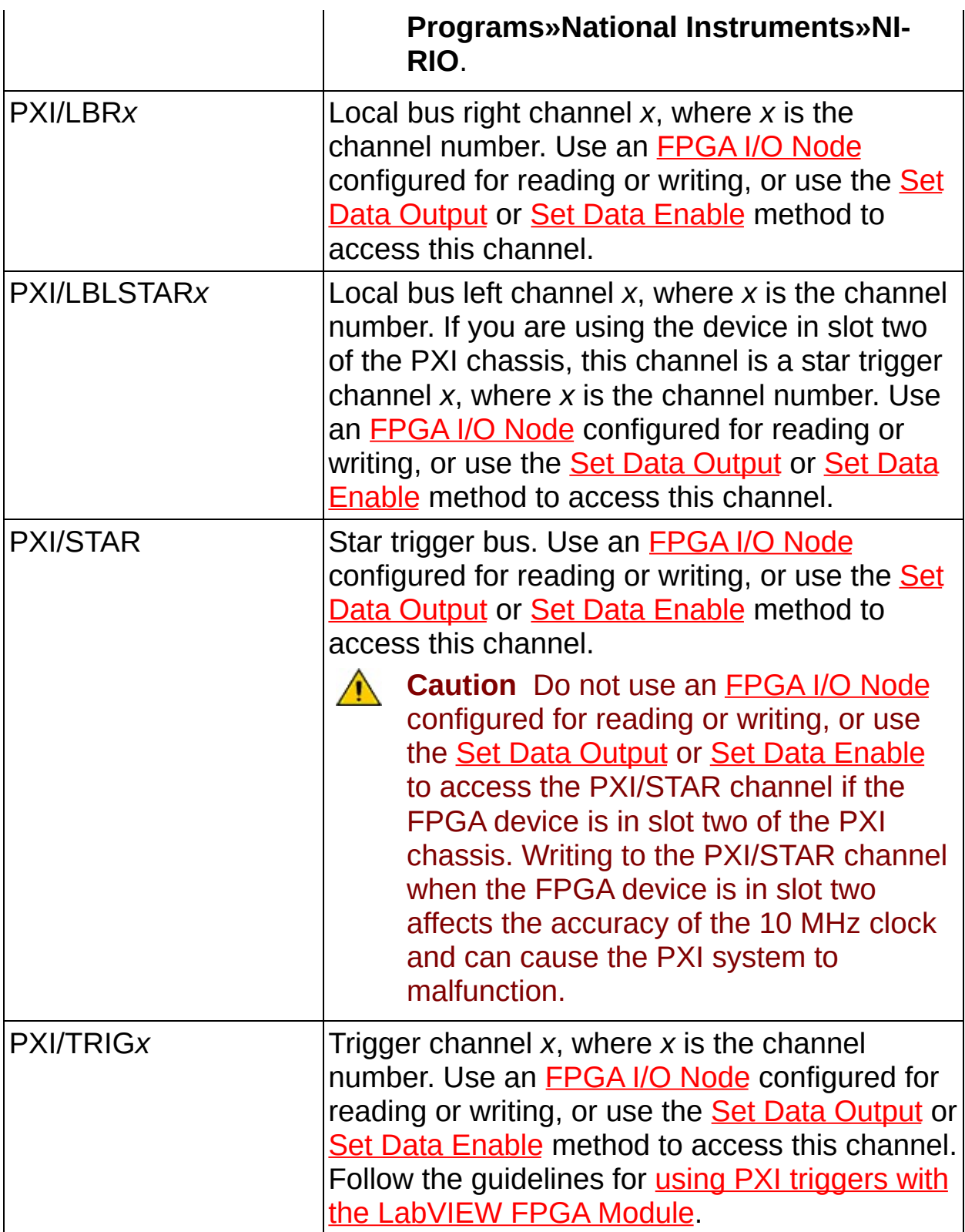

### **Arbitration**

This device supports arbitration. Configure the arbitration settings for the channels of this device in the **FPGA I/O [Properties](lvfpgadialog.chm::/FPGA_IO_Node_Properties.html)** dialog box for the FPGA I/O item you are using.

## **I/O Methods**

Use the **FPGA I/O [Method](lvfpga.chm::/IO_Method_Node.html) Node** to invoke methods. You can use the following methods with this device.

 $\bigotimes$ 

**Note** FPGA I/O Method Nodes cannot be configured to write to R Series digital output channels as both ports and lines. You must write digital outputs as either a port or a line.

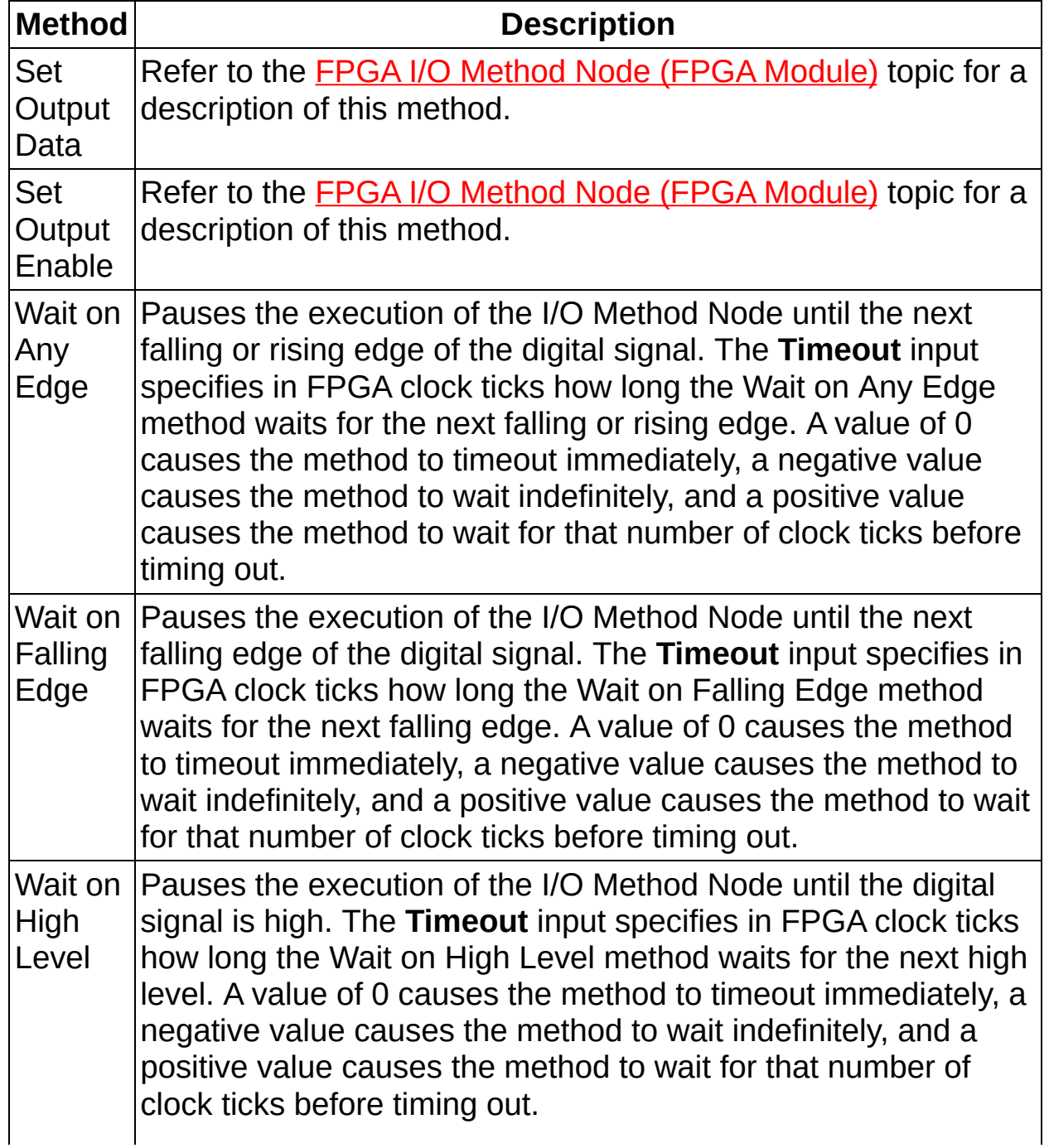

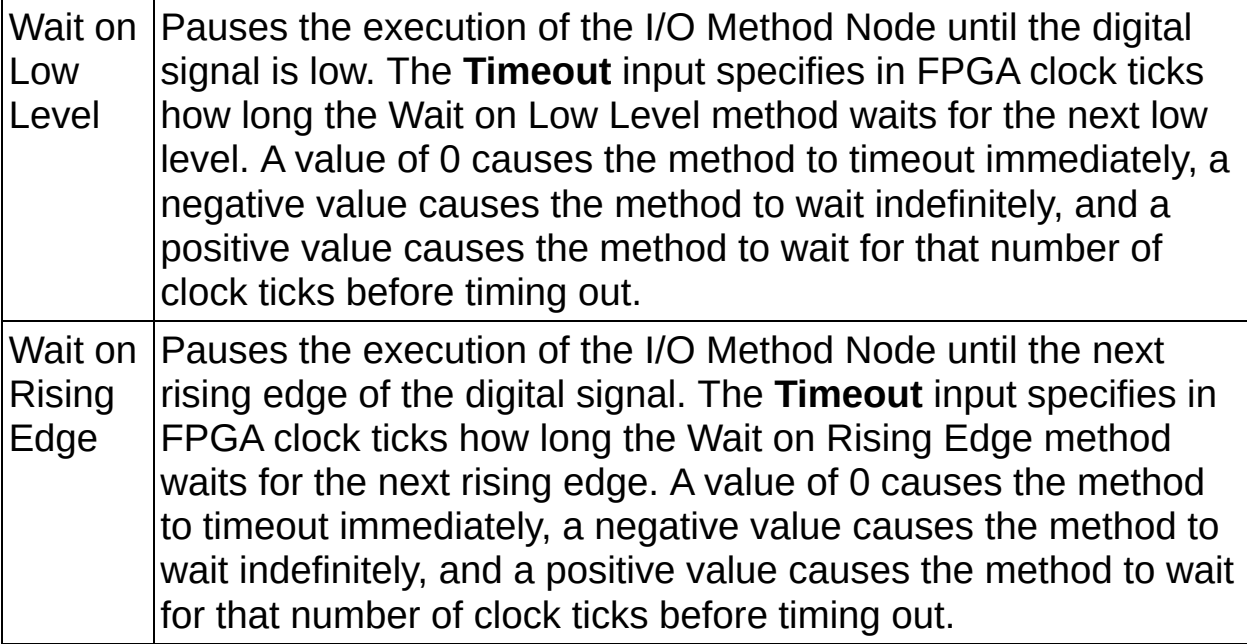

# **I/O Properties**

This device does not support any properties.

# **Single-Cycle Timed Loop**

<span id="page-80-0"></span>This device supports the **[Single-Cycle](lvfpga.chm::/FPGA_Timed_Loop.html) Timed Loop** for digital I/O only.

# **NI 7831R Digital Port Assignments**

You can use an **[FPGA](lvfpga.chm::/FPGA_IO_Node.html) I/O Node**, configured for reading and writing, with the NI 7831R. Use the following digital port assignments when you configure digital port functions.

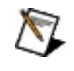

**Note** Refer to the **NI R Series [Intelligent](javascript:AcrobatLink() DAQ User Manual** for information about connector pin assignments.

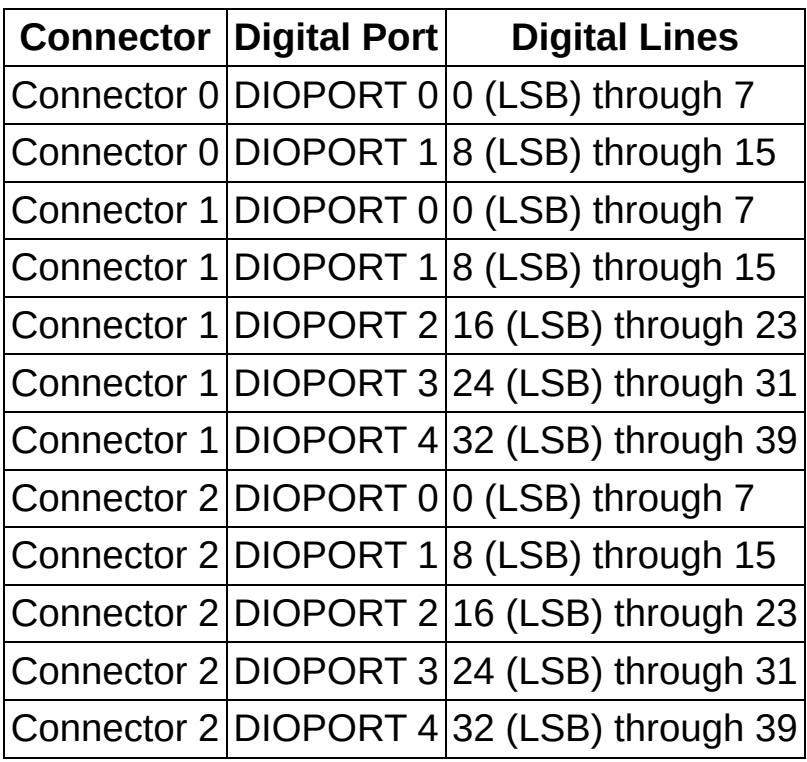

# **NI PXI-7833R Reference**

R Series Reconfigurable I/O Module (AI, AO, DIO)

8 AI channels, 8 AO channels, 96 DIO lines, 3 million gate FPGA, 200 kS/s AI Sample Rate

### **FPGA I/O Node**

You can use an **[FPGA](lvfpga.chm::/FPGA_IO_Node.html) I/O Node**, configured for reading and writing, with this device.

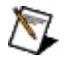

**Note** FPGA I/O Nodes cannot be configured to write to R Series digital output channels as both ports and lines. You must write digital outputs as either a port or a line.

### **Terminals in Software**

You can select the following terminals for this device.

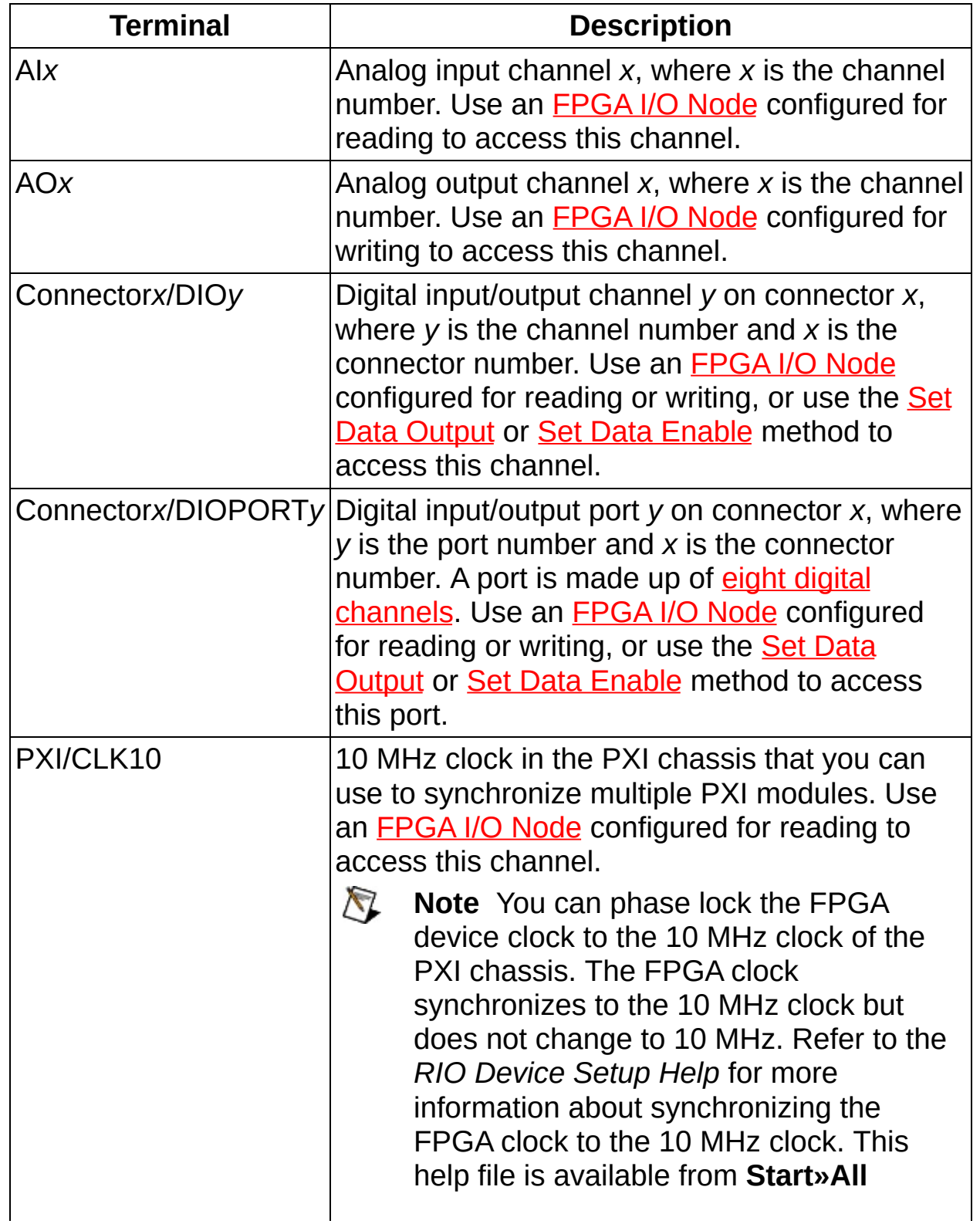

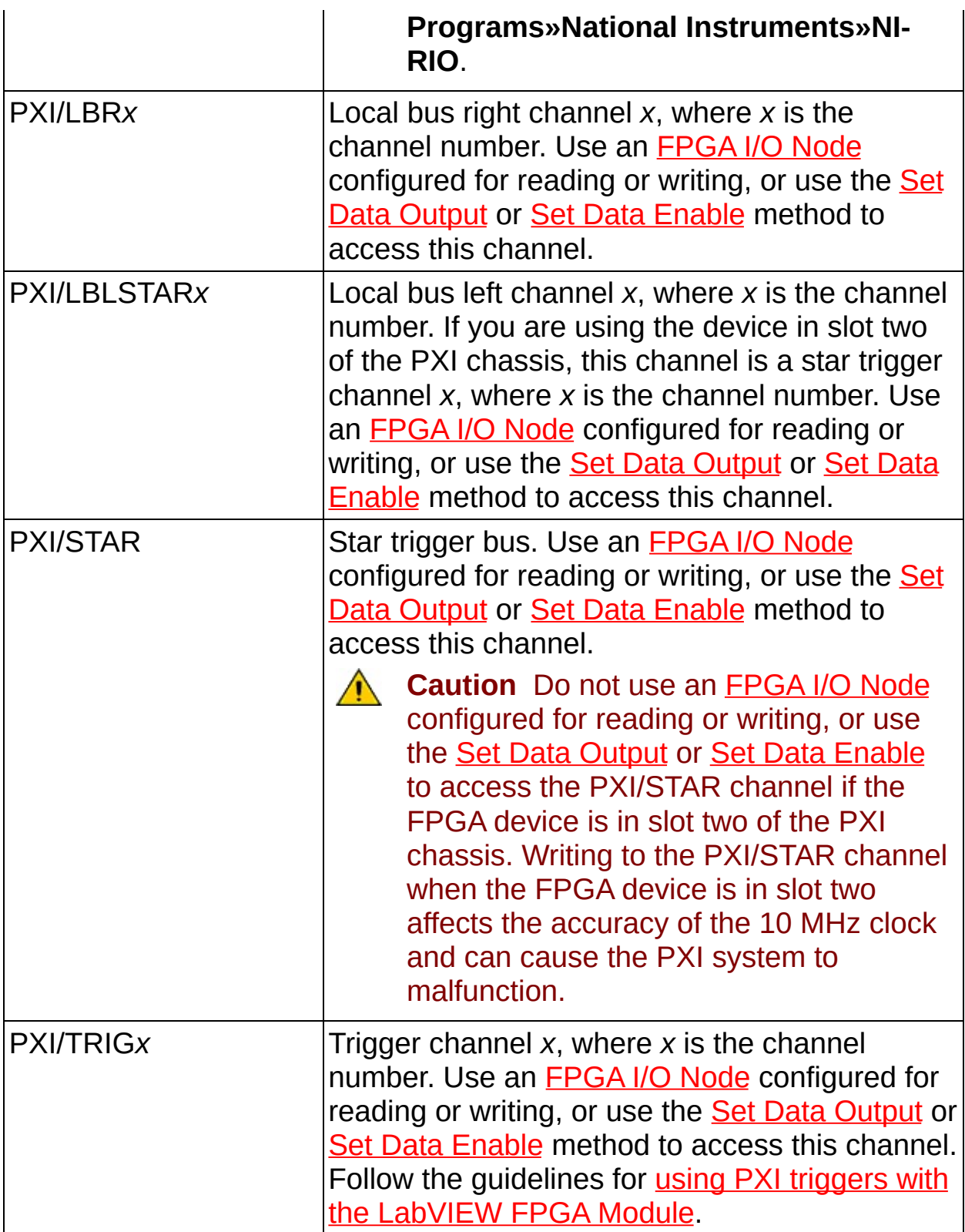

### **Arbitration**

This device supports arbitration. Configure the arbitration settings for the channels of this device in the **FPGA I/O [Properties](lvfpgadialog.chm::/FPGA_IO_Node_Properties.html)** dialog box for the FPGA I/O item you are using.

## **I/O Methods**

Use the **FPGA I/O [Method](lvfpga.chm::/IO_Method_Node.html) Node** to invoke methods. You can use the following methods with this device.

 $\bigotimes$ 

**Note** FPGA I/O Method Nodes cannot be configured to write to R Series digital output channels as both ports and lines. You must write digital outputs as either a port or a line.

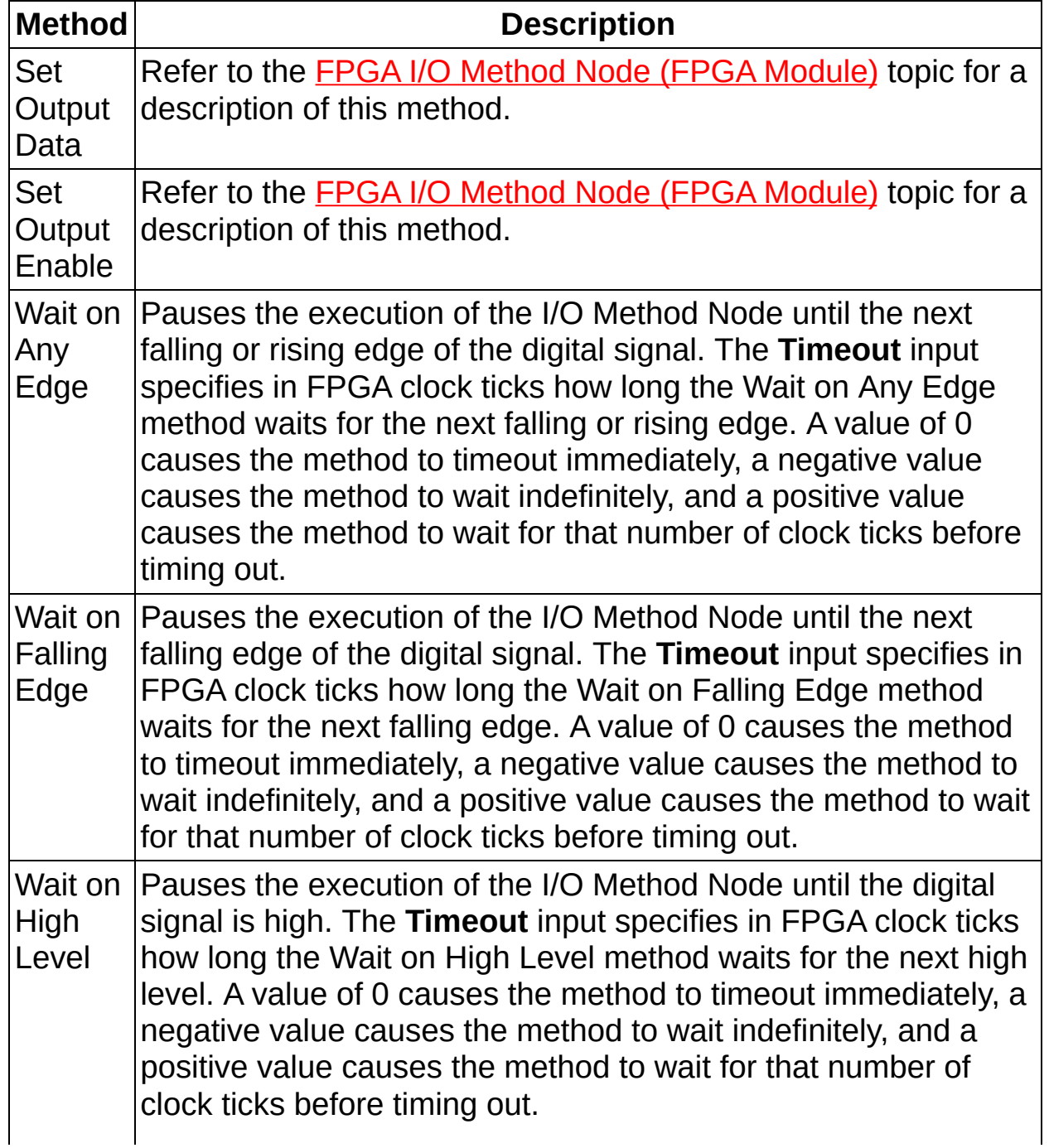

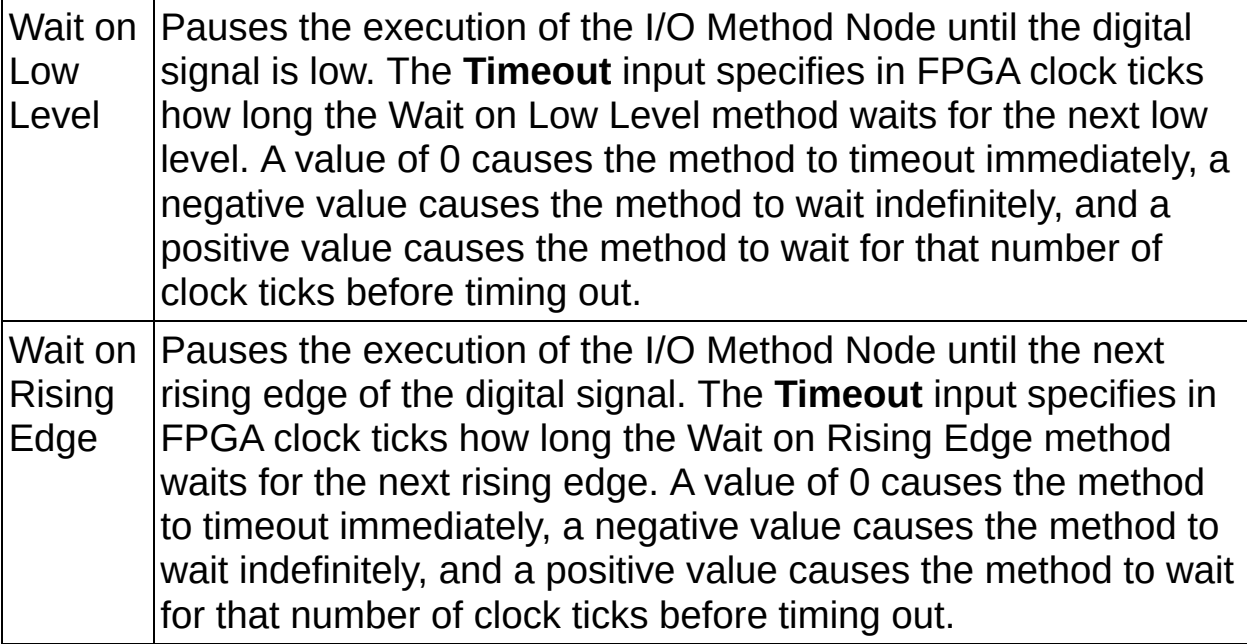

# **I/O Properties**

This device does not support any properties.

# **Single-Cycle Timed Loop**

<span id="page-90-0"></span>This device supports the **[Single-Cycle](lvfpga.chm::/FPGA_Timed_Loop.html) Timed Loop** for digital I/O only.

# **NI 7833R Digital Port Assignments**

You can use an **[FPGA](lvfpga.chm::/FPGA_IO_Node.html) I/O Node**, configured for reading and writing, with the NI 7833R. Use the following digital port assignments when you configure digital port functions.

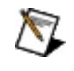

**Note** Refer to the **NI R Series [Intelligent](javascript:AcrobatLink() DAQ User Manual** for information about connector pin assignments.

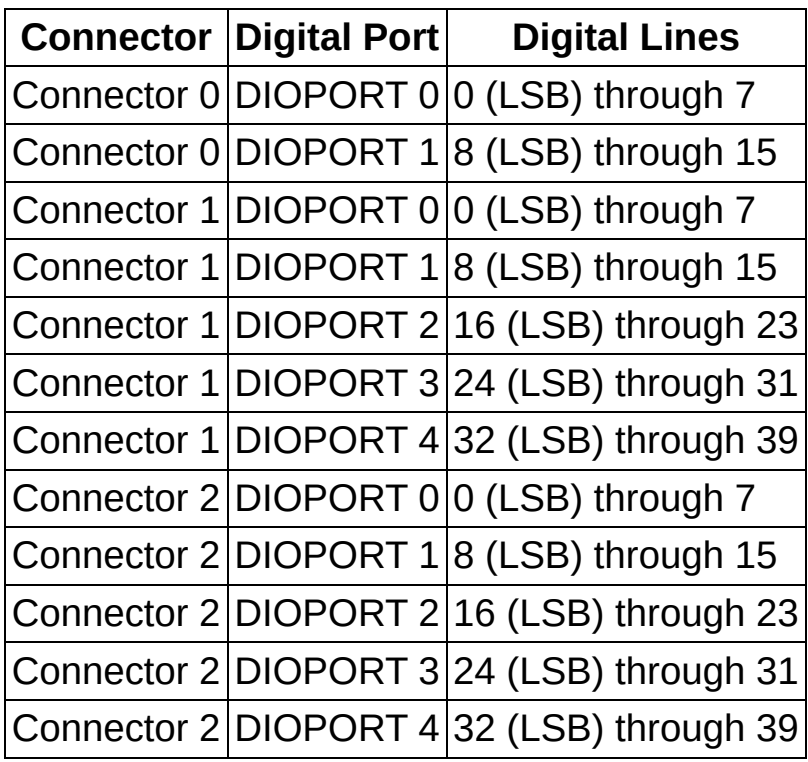

# **NI PXI-7841R Reference**

R Series Reconfigurable I/O Module (AI, AO, DIO)

8 AI channels, 8 AO channels, 96 DIO lines, LX30, 200 kS/s AI Sample Rate

### **FPGA I/O Node**

You can use an **[FPGA](lvfpga.chm::/FPGA_IO_Node.html) I/O Node**, configured for reading and writing, with this device.

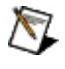

**Note** FPGA I/O Nodes cannot be configured to write to R Series digital output channels as both ports and lines. You must write digital outputs as either a port or a line.

### **Terminals in Software**

You can select the following terminals for this device.

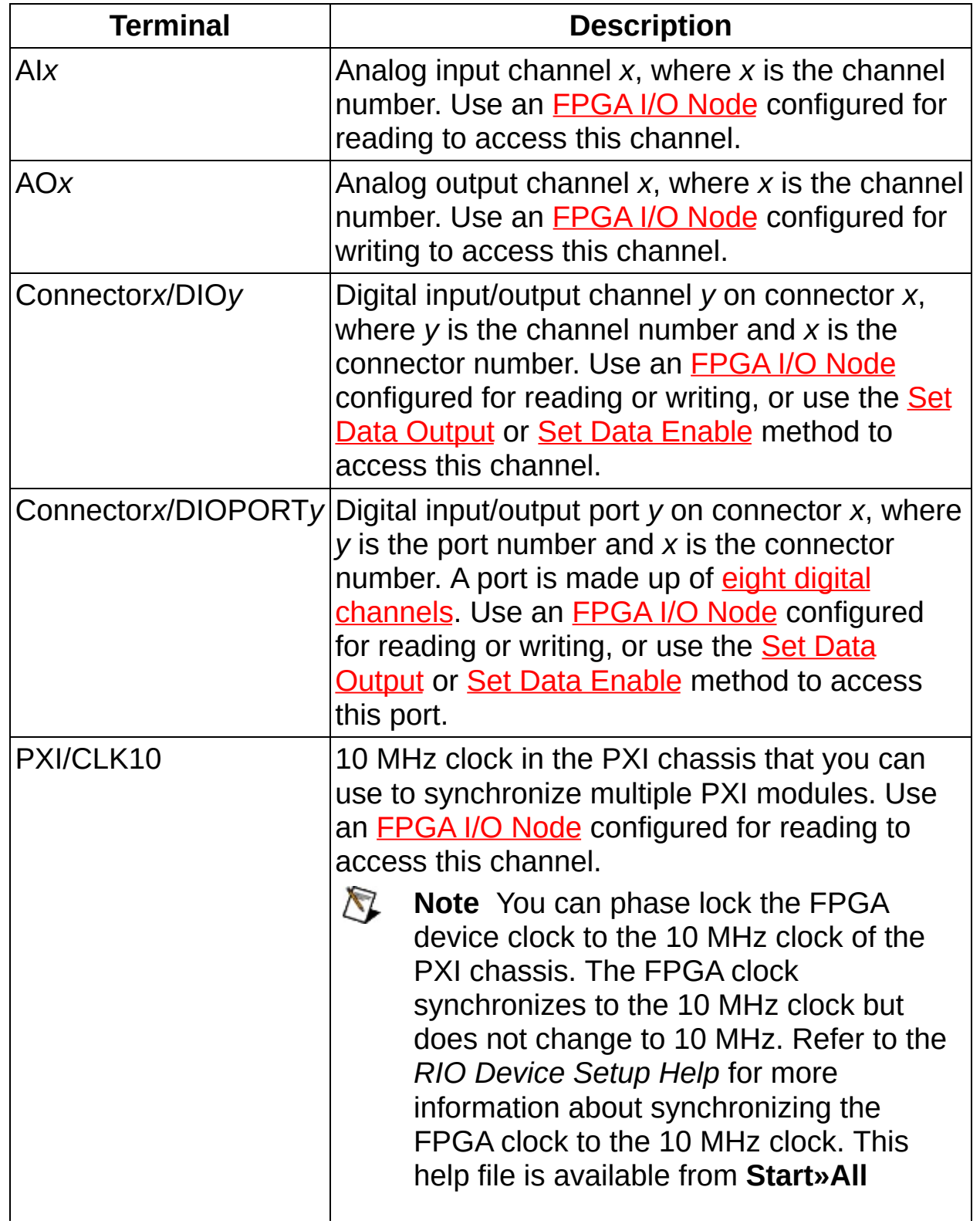

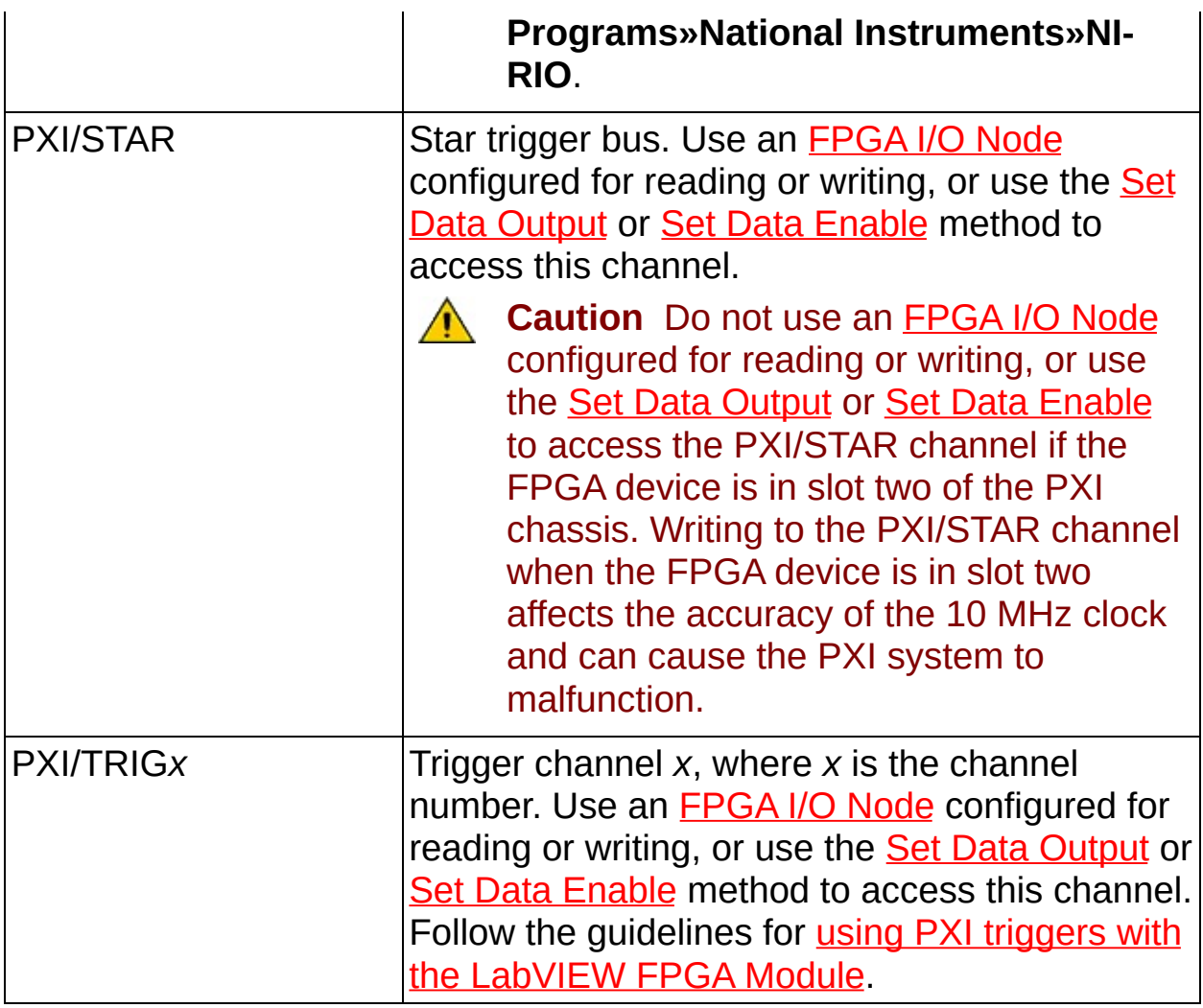

### **Arbitration**

This device supports arbitration. Configure the arbitration settings for the channels of this device in the **FPGA I/O [Properties](lvfpgadialog.chm::/FPGA_IO_Node_Properties.html)** dialog box for the FPGA I/O item you are using.

## **I/O Methods**

Use the **FPGA I/O [Method](lvfpga.chm::/IO_Method_Node.html) Node** to invoke methods. You can use the following methods with this device.

 $\bigotimes$ 

**Note** FPGA I/O Method Nodes cannot be configured to write to R Series digital output channels as both ports and lines. You must write digital outputs as either a port or a line.

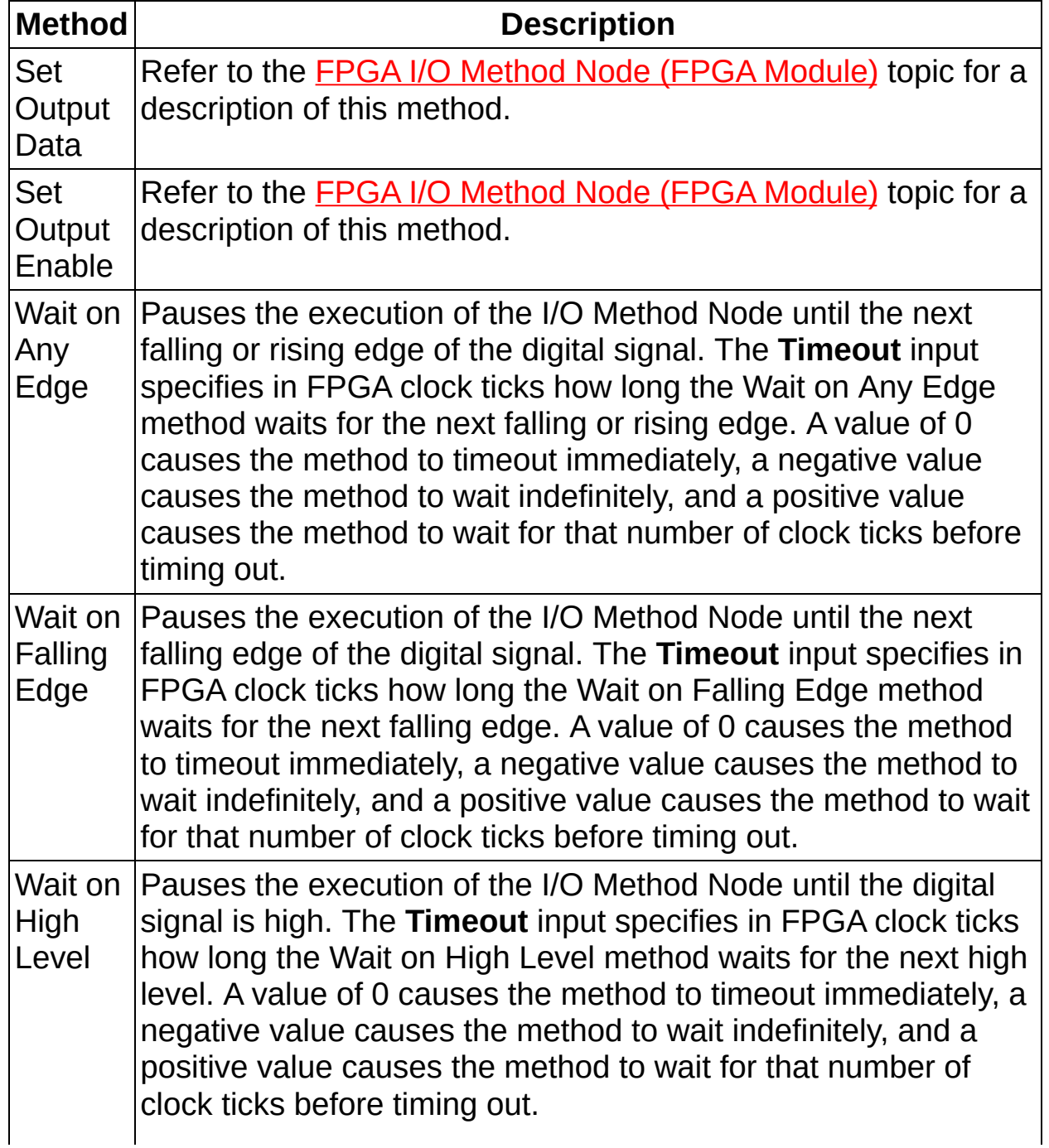

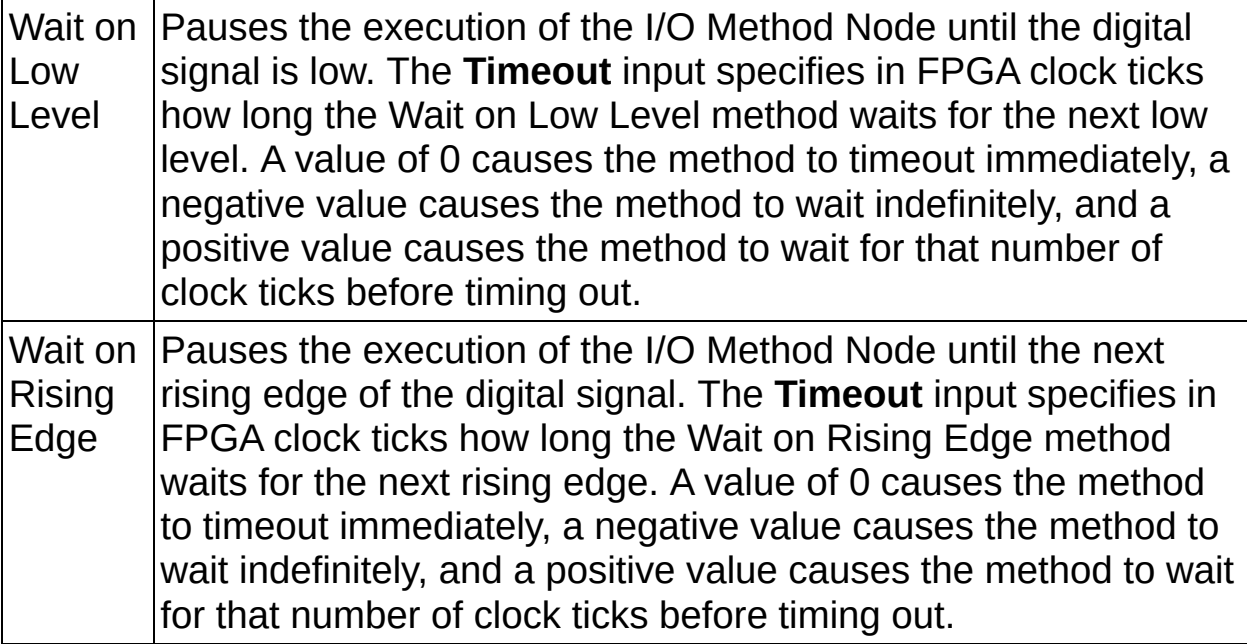

# **I/O Properties**

This device does not support any properties.

# **Single-Cycle Timed Loop**

<span id="page-100-0"></span>This device supports the **[Single-Cycle](lvfpga.chm::/FPGA_Timed_Loop.html) Timed Loop** for digital I/O only.

# **NI 7841R Digital Port Assignments**

You can use an **[FPGA](lvfpga.chm::/FPGA_IO_Node.html) I/O Node**, configured for reading and writing, with the NI 7841R. Use the following digital port assignments when you configure digital port functions.

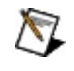

**Note** Refer to the **NI R Series [Intelligent](javascript:AcrobatLink() DAQ User Manual** for information about connector pin assignments.

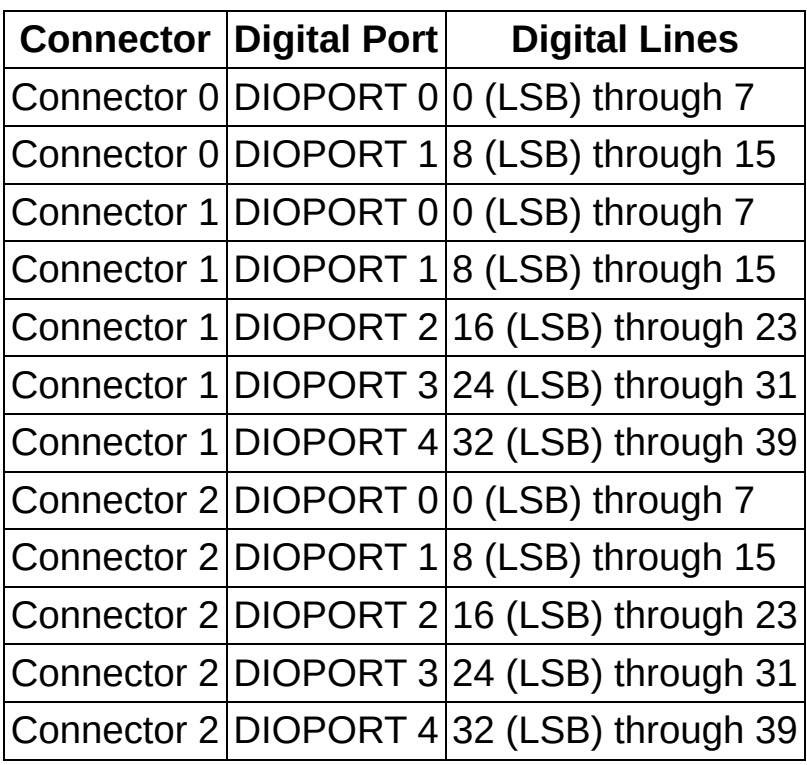

# **NI PXI-7842R Reference**

R Series Reconfigurable I/O Module (AI, AO, DIO)

8 AI channels, 8 AO channels, 96 DIO lines, LX50, 200 kS/s AI Sample Rate

### **FPGA I/O Node**

You can use an **[FPGA](lvfpga.chm::/FPGA_IO_Node.html) I/O Node**, configured for reading and writing, with this device.

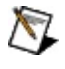

**Note** FPGA I/O Nodes cannot be configured to write to R Series digital output channels as both ports and lines. You must write digital outputs as either a port or a line.

### **Terminals in Software**

You can select the following terminals for this device.

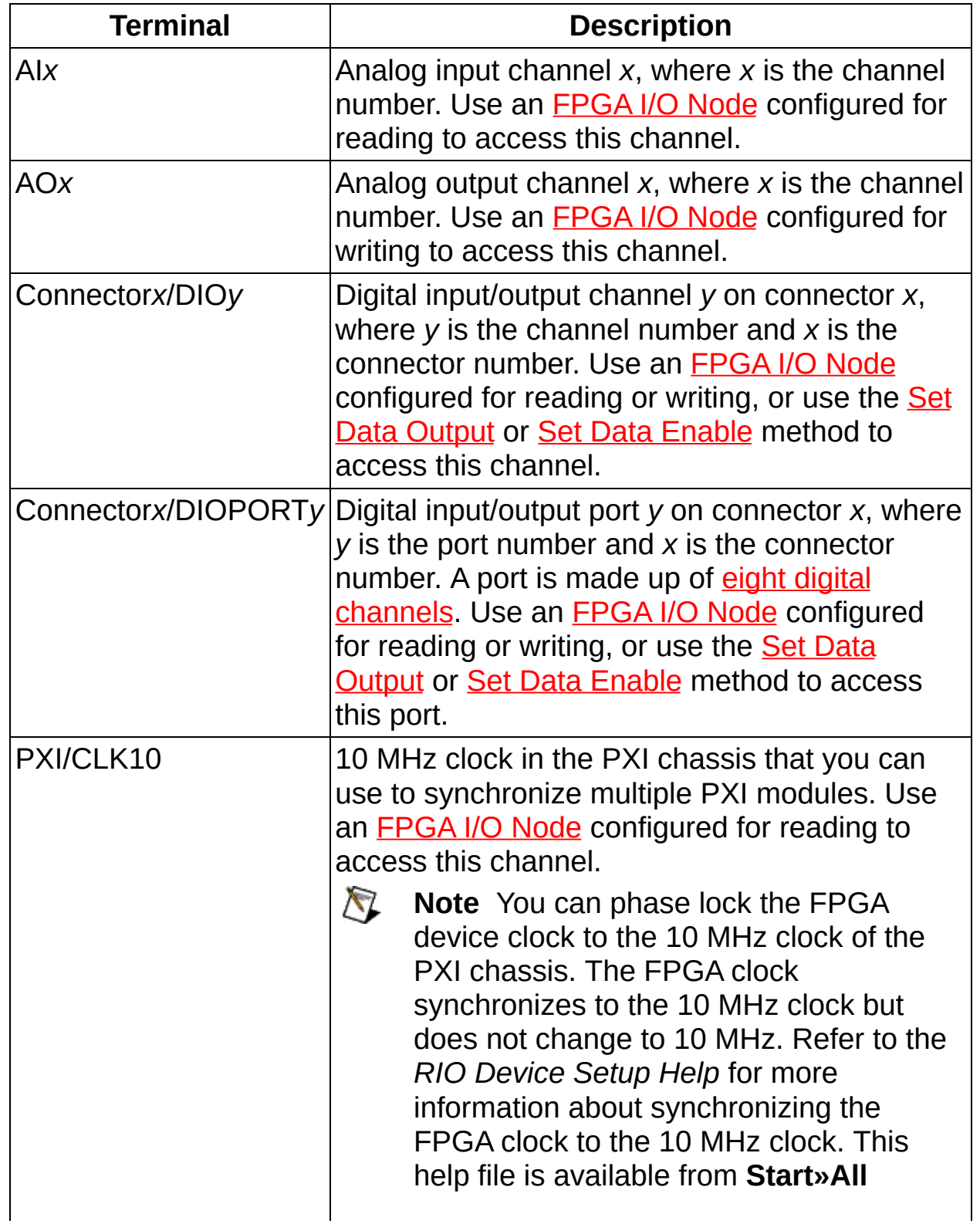

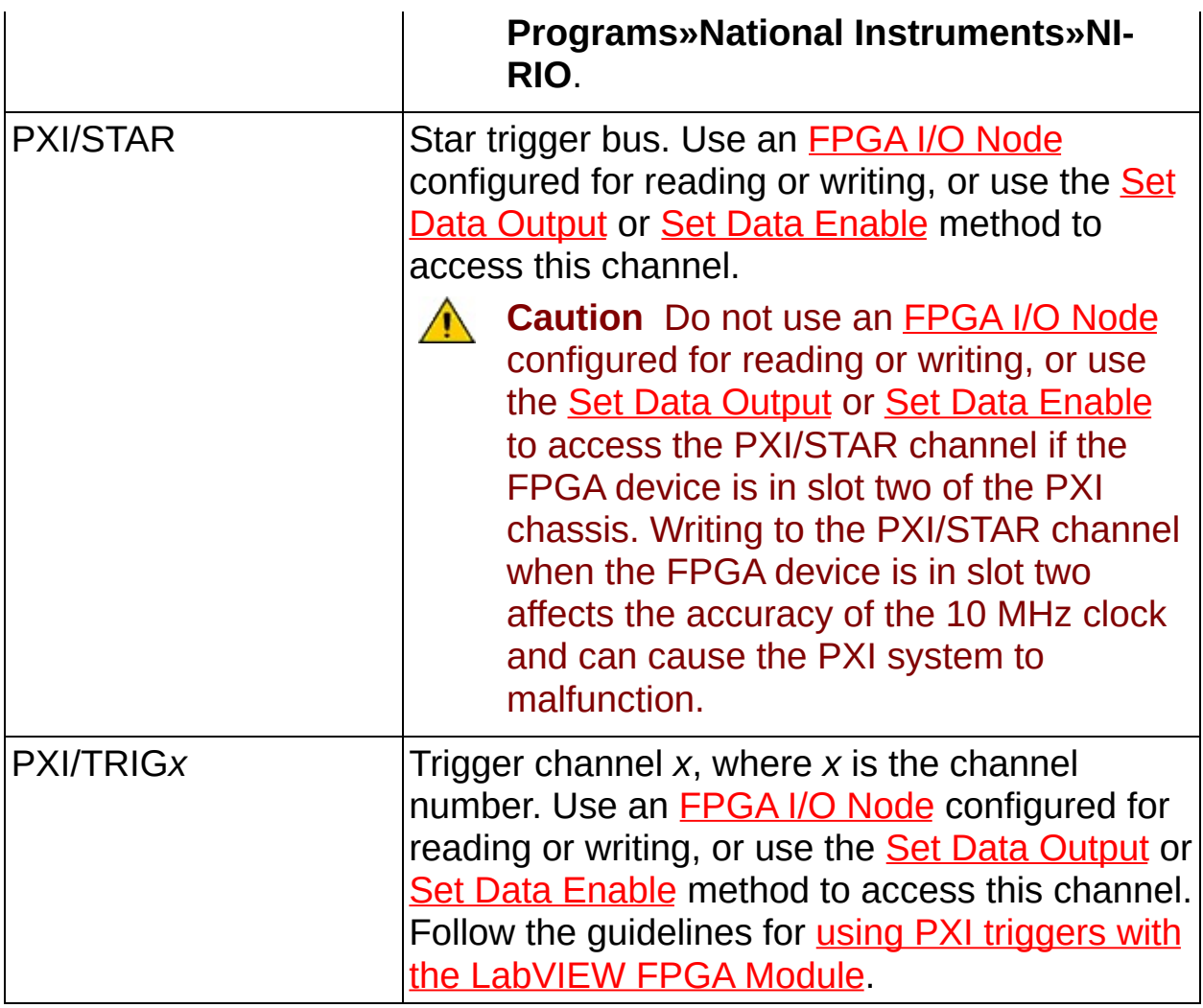

### **Arbitration**

This device supports arbitration. Configure the arbitration settings for the channels of this device in the **FPGA I/O [Properties](lvfpgadialog.chm::/FPGA_IO_Node_Properties.html)** dialog box for the FPGA I/O item you are using.

## **I/O Methods**

Use the **FPGA I/O [Method](lvfpga.chm::/IO_Method_Node.html) Node** to invoke methods. You can use the following methods with this device.

 $\bigotimes$ 

**Note** FPGA I/O Method Nodes cannot be configured to write to R Series digital output channels as both ports and lines. You must write digital outputs as either a port or a line.

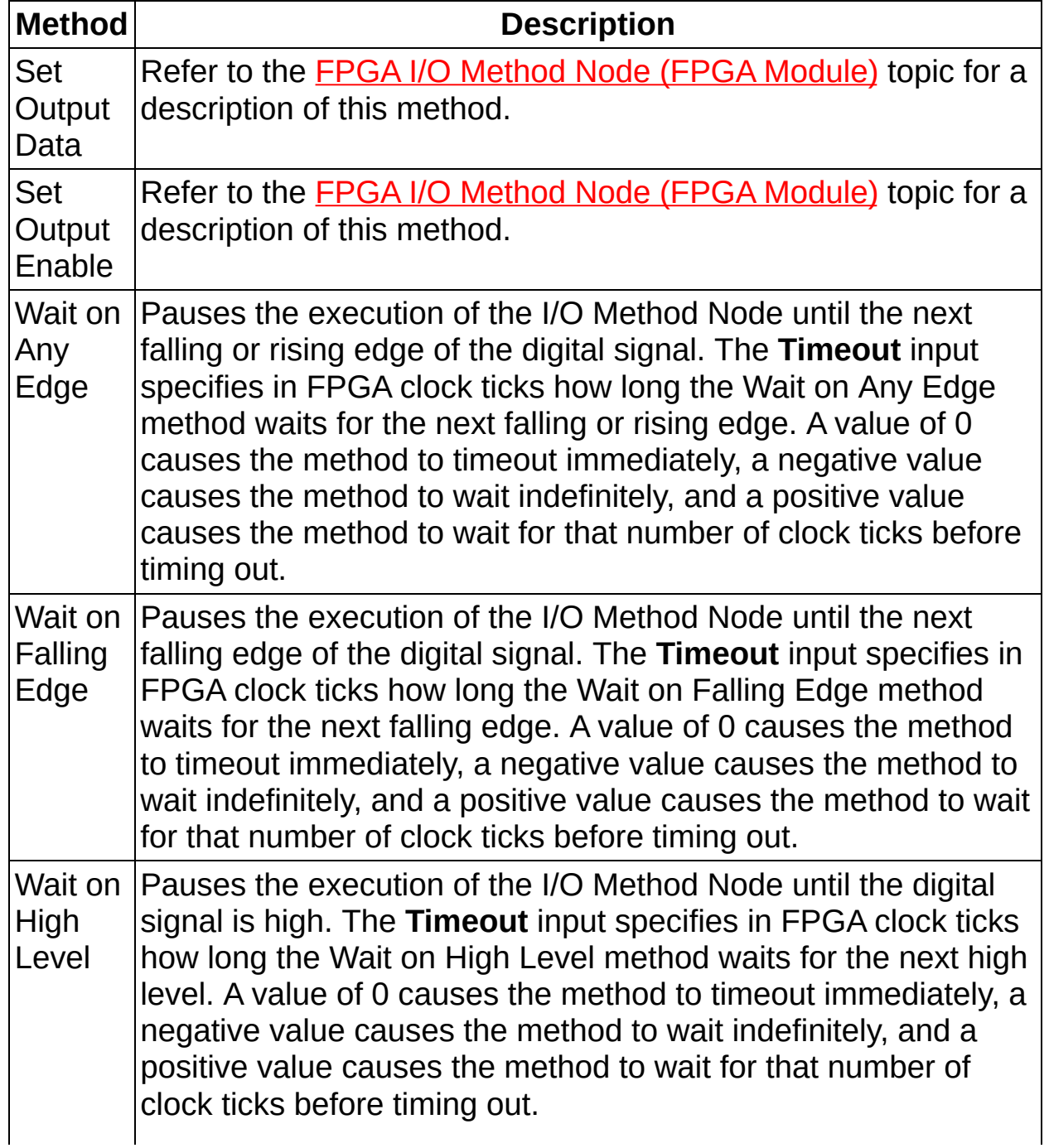
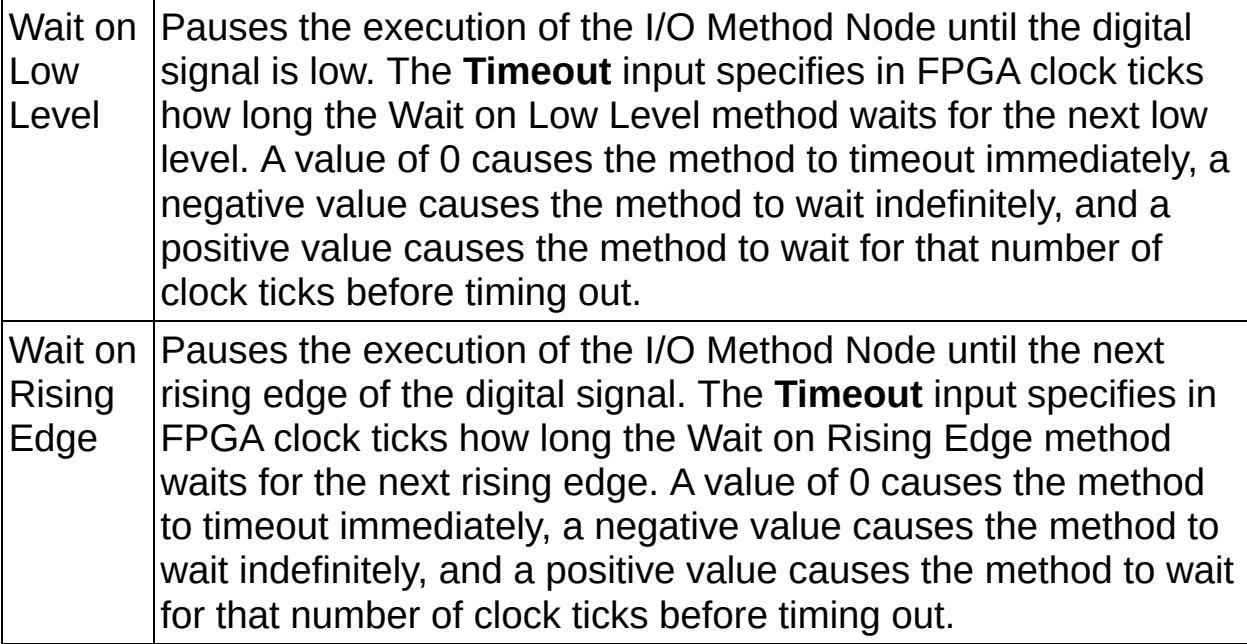

# **I/O Properties**

This device does not support any properties.

# **Single-Cycle Timed Loop**

This device supports the **[Single-Cycle](lvfpga.chm::/FPGA_Timed_Loop.html) Timed Loop** for digital I/O only.

# **NI 7842R Digital Port Assignments**

You can use an **[FPGA](lvfpga.chm::/FPGA_IO_Node.html) I/O Node**, configured for reading and writing, with the NI 7842R. Use the following digital port assignments when you configure digital port functions.

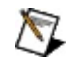

**Note** Refer to the **NI R Series [Intelligent](javascript:AcrobatLink() DAQ User Manual** for information about connector pin assignments.

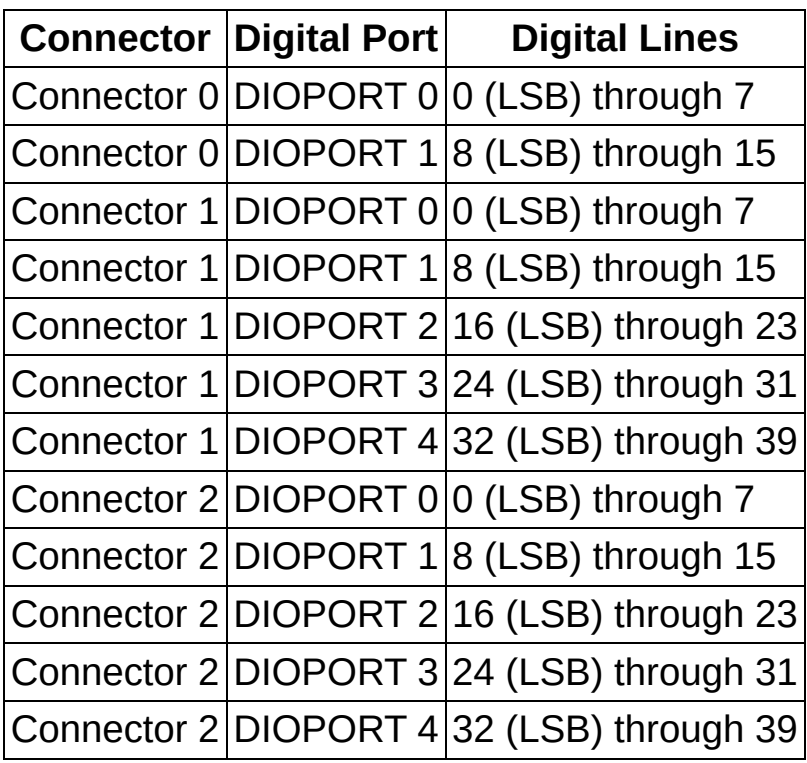

# **NI PXI-7851R Reference**

R Series Reconfigurable I/O Module (AI, AO, DIO)

8 AI channels, 8 AO channels, 96 DIO lines, LX30, 750 kS/s AI Sample Rate

#### **FPGA I/O Node**

You can use an **[FPGA](lvfpga.chm::/FPGA_IO_Node.html) I/O Node**, configured for reading and writing, with this device.

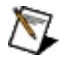

**Note** FPGA I/O Nodes cannot be configured to write to R Series digital output channels as both ports and lines. You must write digital outputs as either a port or a line.

#### **Terminals in Software**

You can select the following terminals for this device.

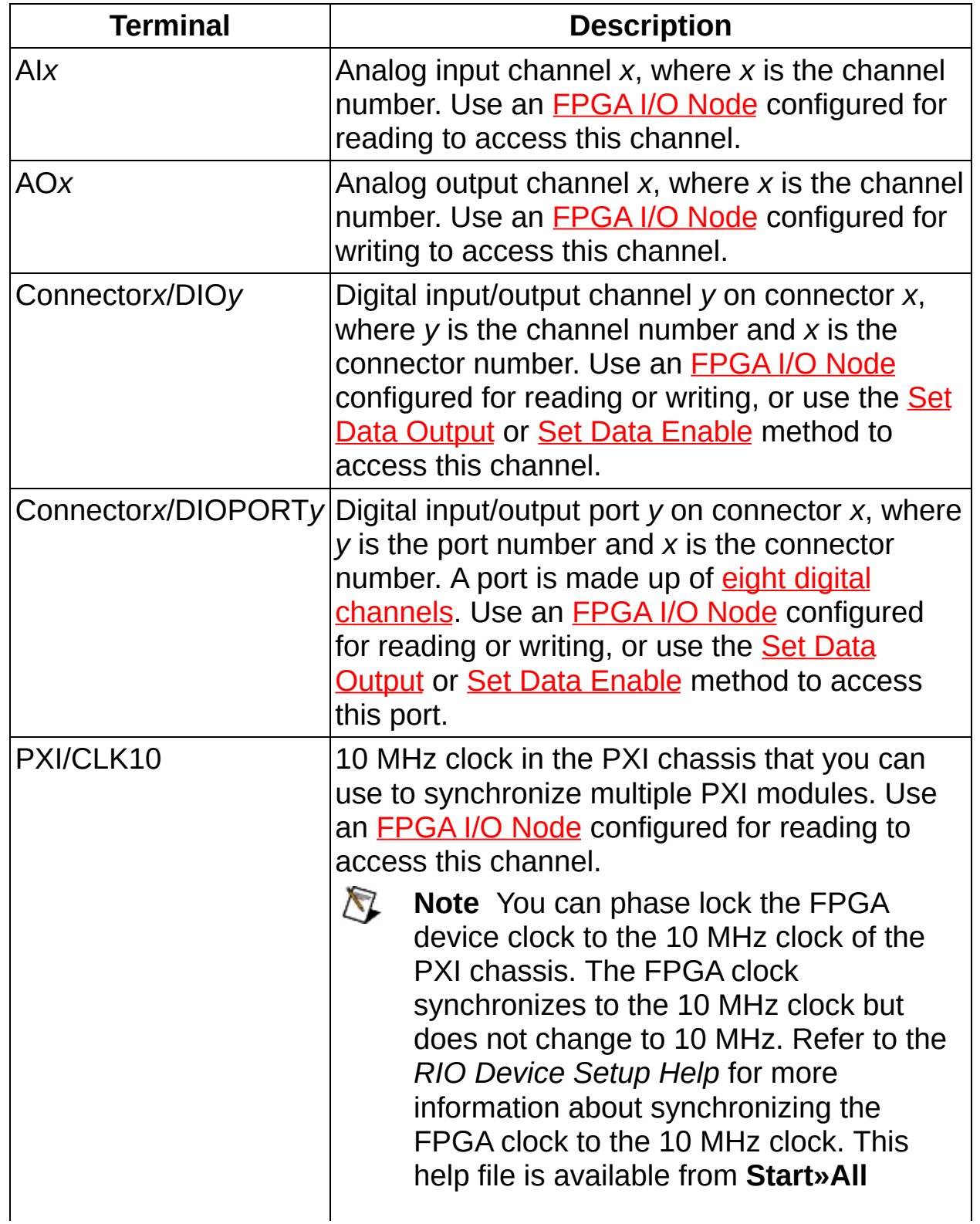

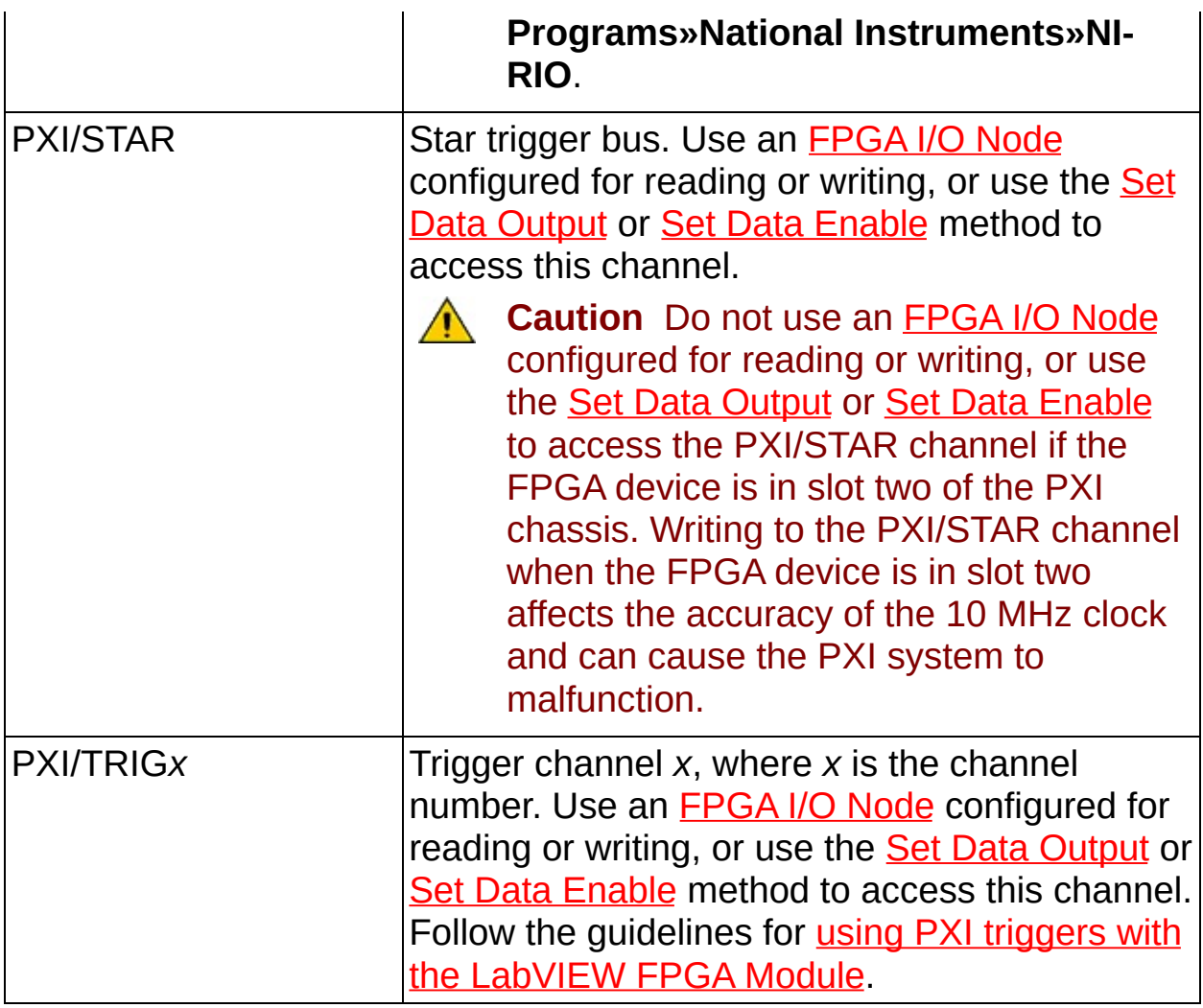

#### **Arbitration**

This device supports arbitration. Configure the arbitration settings for the channels of this device in the **FPGA I/O [Properties](lvfpgadialog.chm::/FPGA_IO_Node_Properties.html)** dialog box for the FPGA I/O item you are using.

### **I/O Methods**

Use the **FPGA I/O [Method](lvfpga.chm::/IO_Method_Node.html) Node** to invoke methods. You can use the following methods with this device.

 $\bigotimes$ 

**Note** FPGA I/O Method Nodes cannot be configured to write to R Series digital output channels as both ports and lines. You must write digital outputs as either a port or a line.

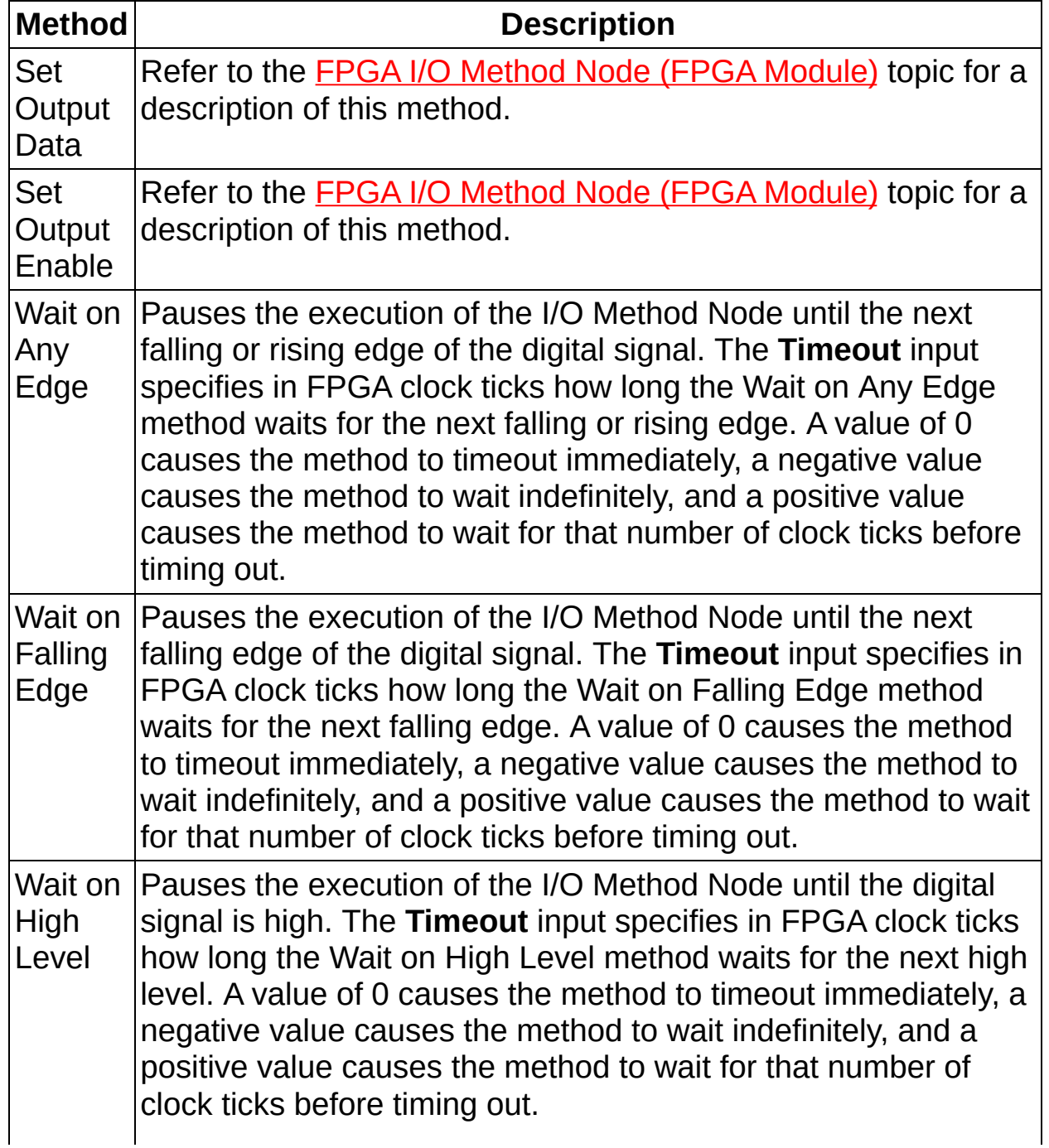

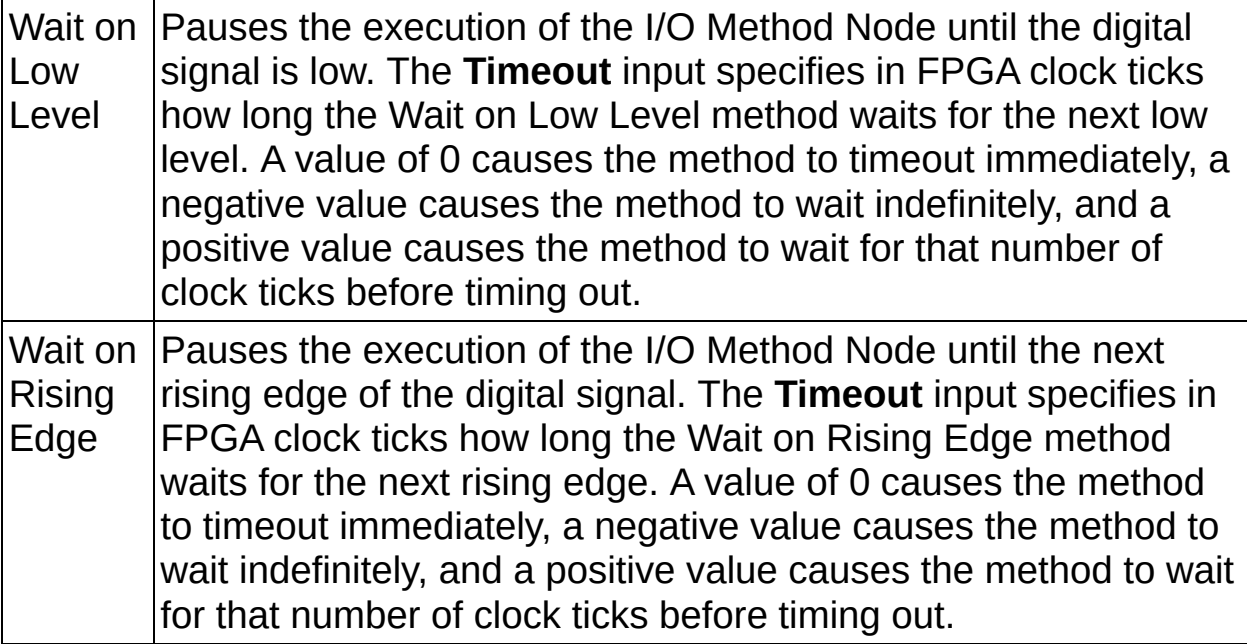

# **I/O Properties**

This device does not support any properties.

# **Single-Cycle Timed Loop**

<span id="page-120-0"></span>This device supports the **[Single-Cycle](lvfpga.chm::/FPGA_Timed_Loop.html) Timed Loop** for digital I/O only.

# **NI 7851R Digital Port Assignments**

You can use an **[FPGA](lvfpga.chm::/FPGA_IO_Node.html) I/O Node**, configured for reading and writing, with the NI 7851R. Use the following digital port assignments when you configure digital port functions.

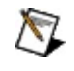

**Note** Refer to the **NI R Series [Intelligent](javascript:AcrobatLink() DAQ User Manual** for information about connector pin assignments.

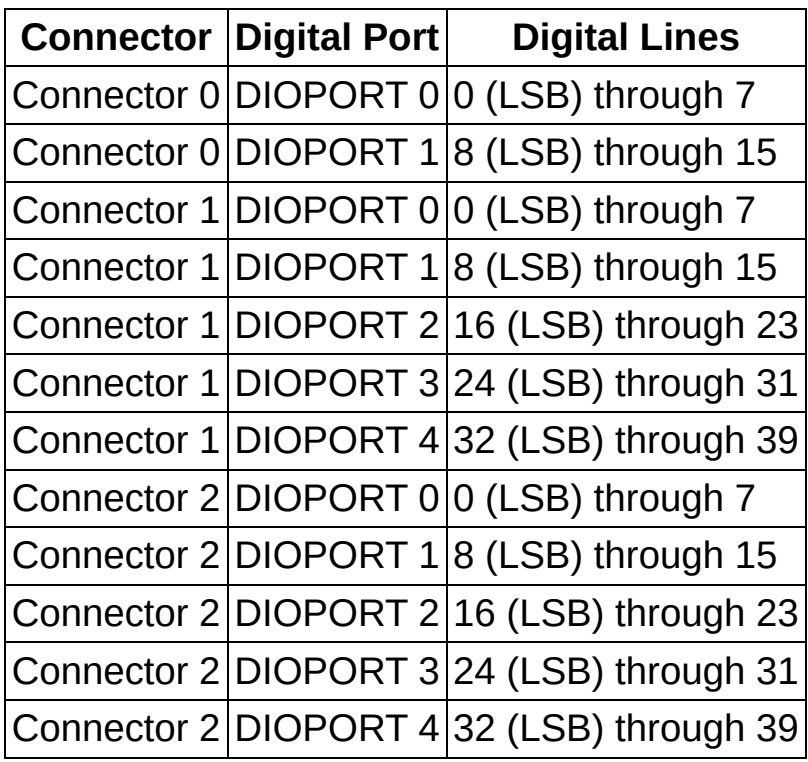

# **NI PXI-7852R Reference**

R Series Reconfigurable I/O Module (AI, AO, DIO)

8 AI channels, 8 AO channels, 96 DIO lines, LX50, 750 kS/s AI Sample Rate

#### **FPGA I/O Node**

You can use an **[FPGA](lvfpga.chm::/FPGA_IO_Node.html) I/O Node**, configured for reading and writing, with this device.

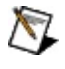

**Note** FPGA I/O Nodes cannot be configured to write to R Series digital output channels as both ports and lines. You must write digital outputs as either a port or a line.

#### **Terminals in Software**

You can select the following terminals for this device.

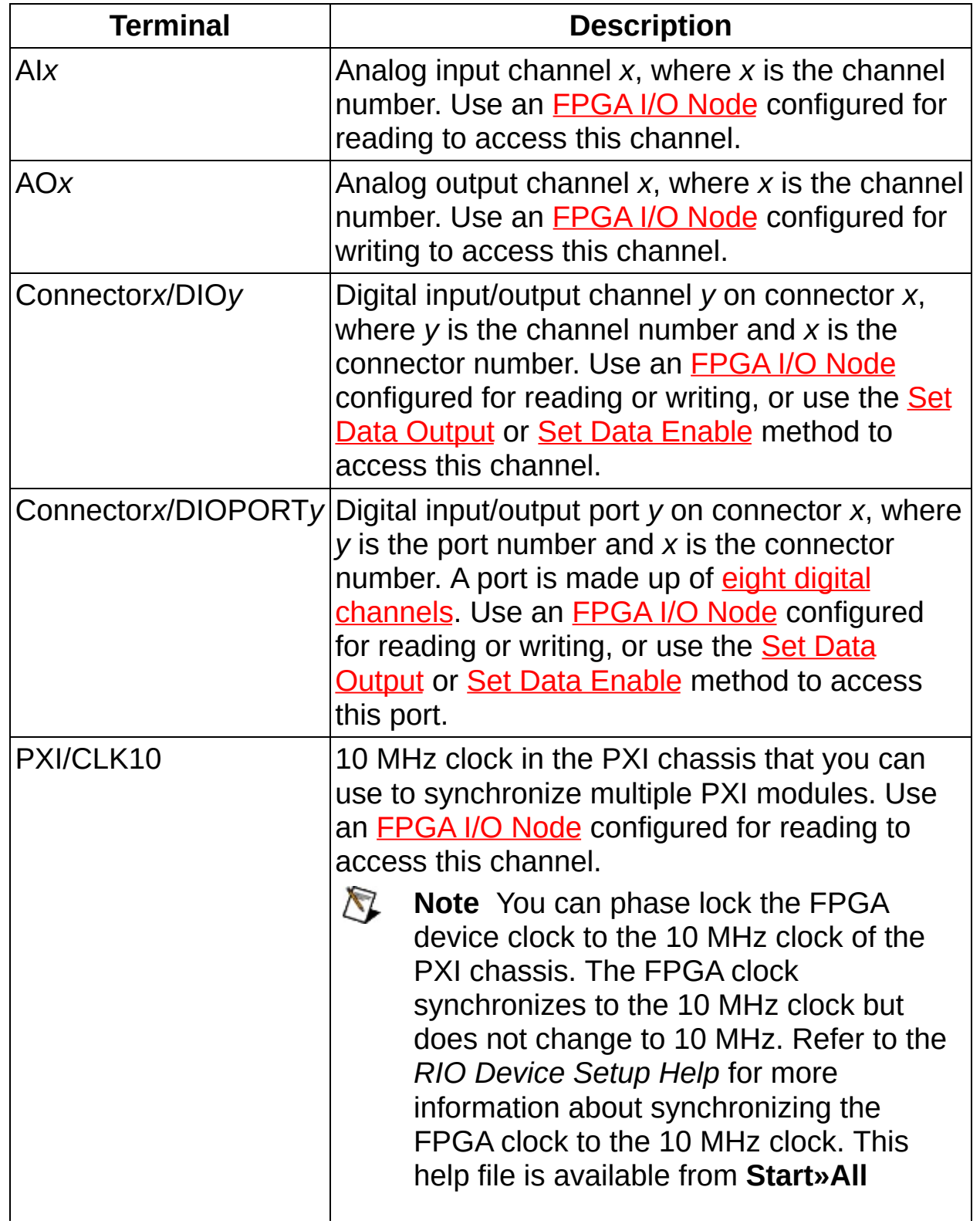

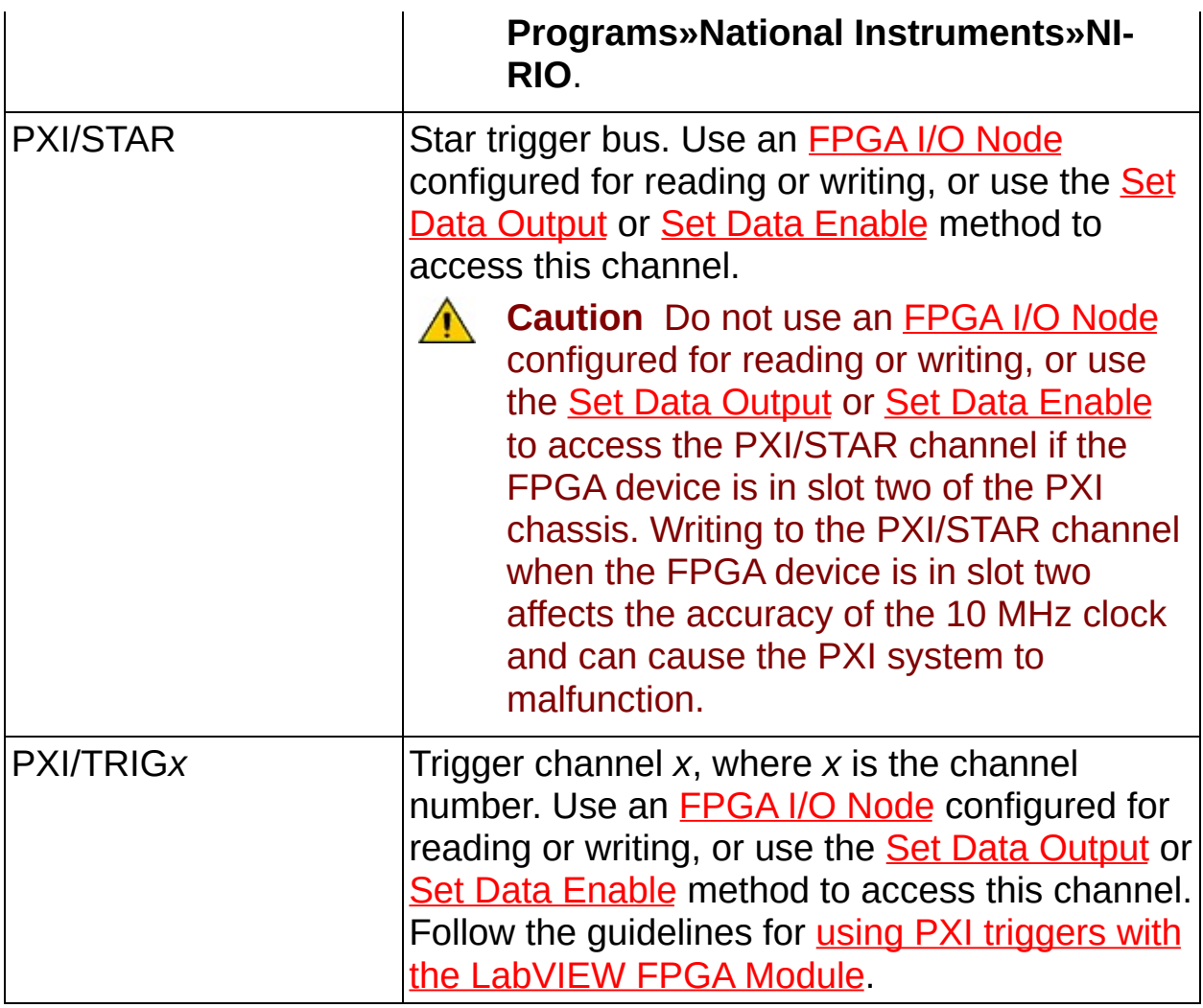

#### **Arbitration**

This device supports arbitration. Configure the arbitration settings for the channels of this device in the **FPGA I/O [Properties](lvfpgadialog.chm::/FPGA_IO_Node_Properties.html)** dialog box for the FPGA I/O item you are using.

### **I/O Methods**

Use the **FPGA I/O [Method](lvfpga.chm::/IO_Method_Node.html) Node** to invoke methods. You can use the following methods with this device.

 $\bigotimes$ 

**Note** FPGA I/O Method Nodes cannot be configured to write to R Series digital output channels as both ports and lines. You must write digital outputs as either a port or a line.

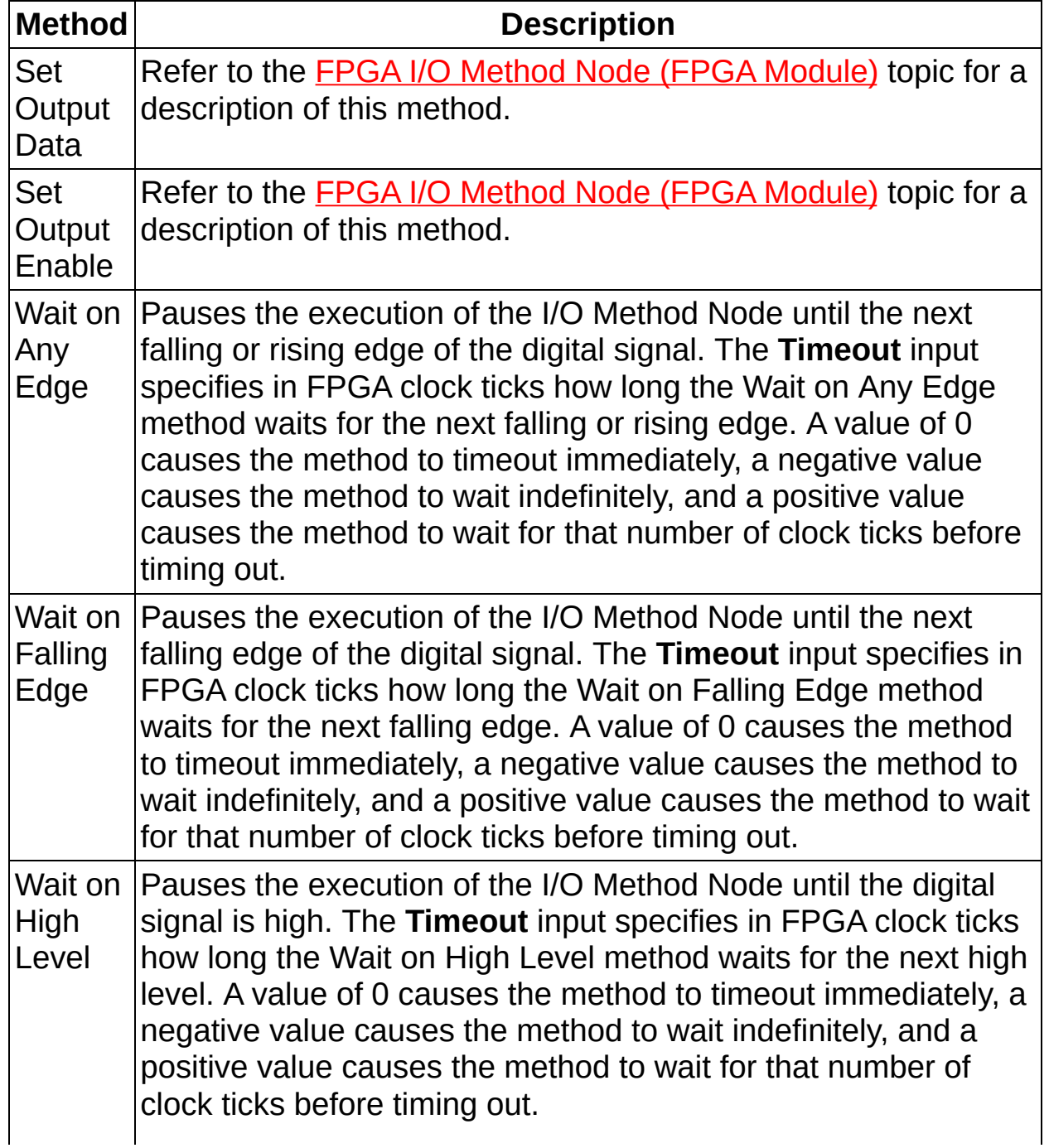

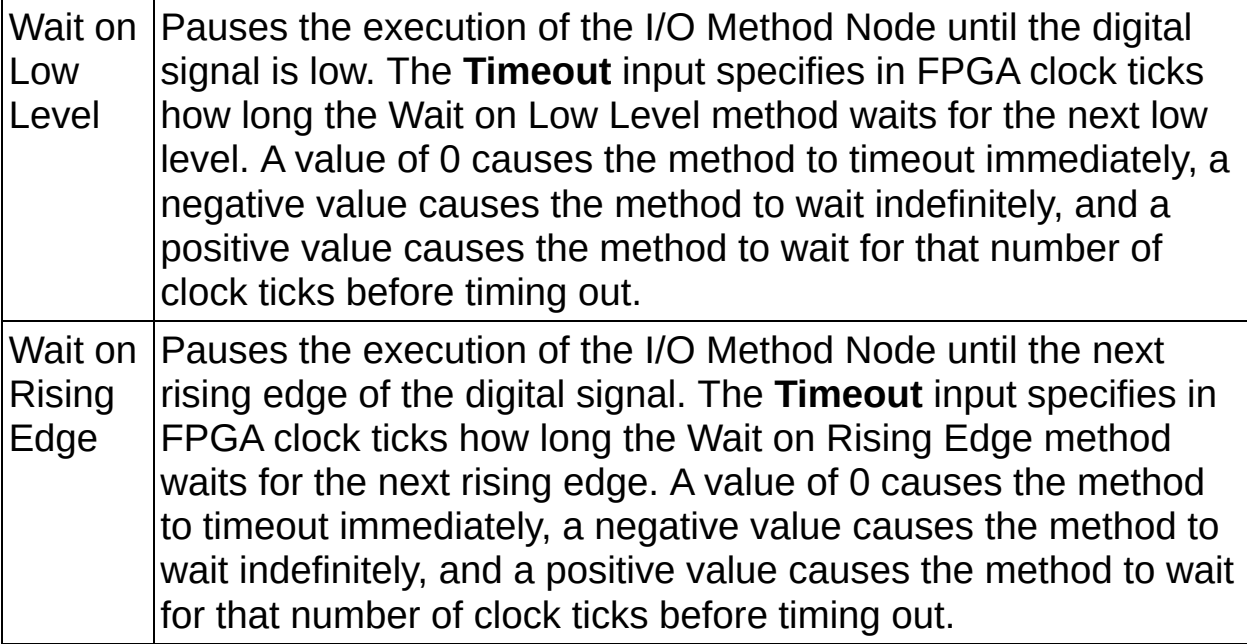

# **I/O Properties**

This device does not support any properties.

# **Single-Cycle Timed Loop**

<span id="page-130-0"></span>This device supports the **[Single-Cycle](lvfpga.chm::/FPGA_Timed_Loop.html) Timed Loop** for digital I/ only.

# **NI 7852R Digital Port Assignments**

You can use an **[FPGA](lvfpga.chm::/FPGA_IO_Node.html) I/O Node**, configured for reading and writing, with the NI 7852R. Use the following digital port assignments when you configure digital port functions.

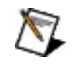

**Note** Refer to the **NI R Series [Intelligent](javascript:AcrobatLink() DAQ User Manual** for information about connector pin assignments.

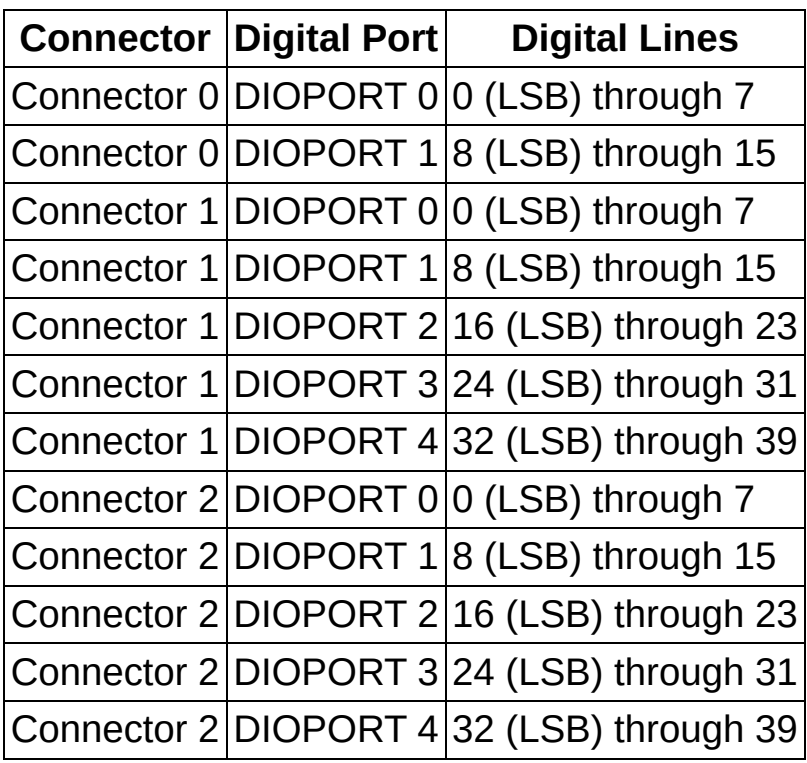

# **NI PXI-7853R Reference**

R Series Reconfigurable I/O Module (AI, AO, DIO)

8 AI channels, 8 AO channels, 96 DIO lines, LX85, 750 kS/s AI Sample Rate

#### **FPGA I/O Node**

You can use an **[FPGA](lvfpga.chm::/FPGA_IO_Node.html) I/O Node**, configured for reading and writing, with this device.

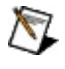

**Note** FPGA I/O Nodes cannot be configured to write to R Series digital output channels as both ports and lines. You must write digital outputs as either a port or a line.

#### **Terminals in Software**

You can select the following terminals for this device.

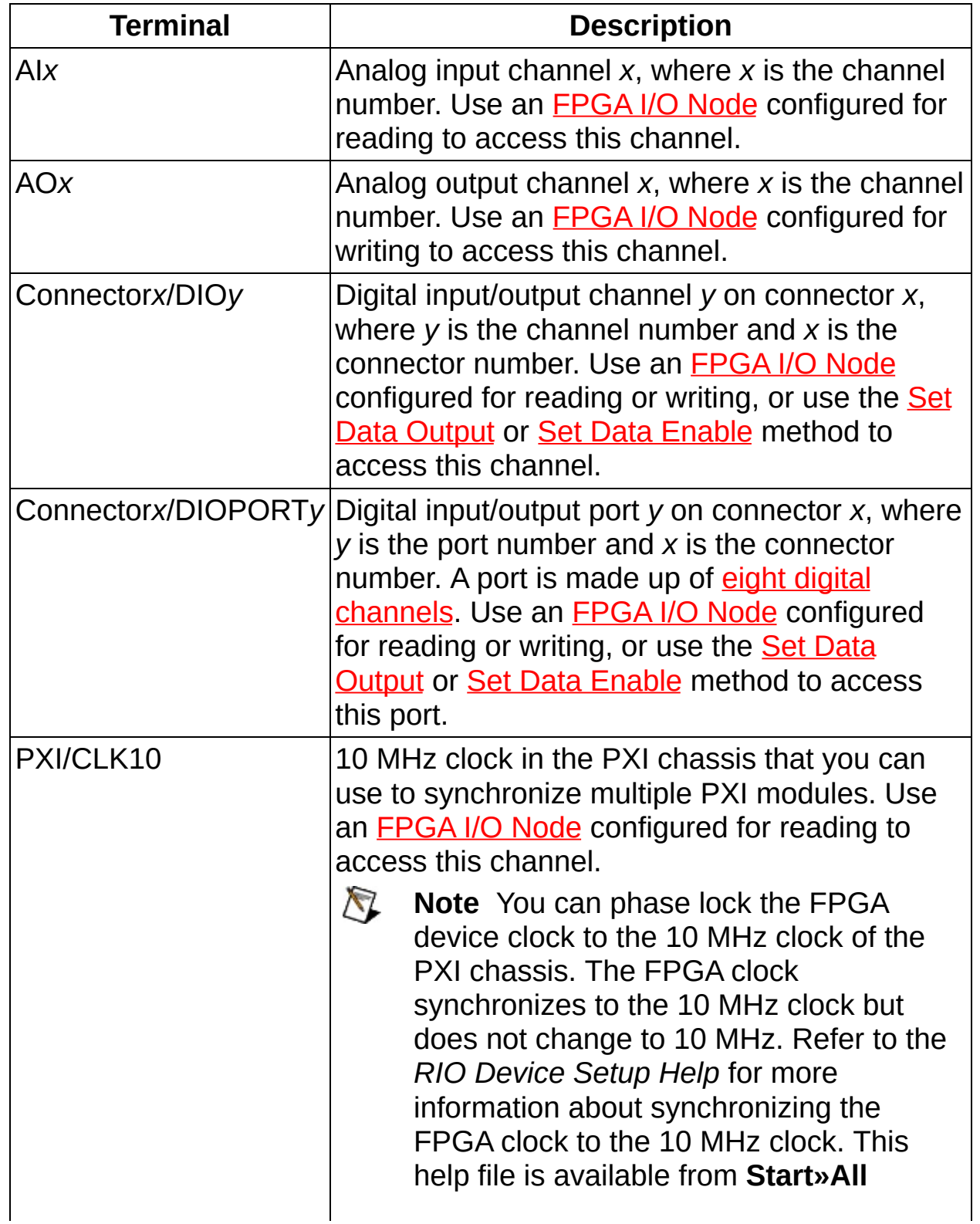

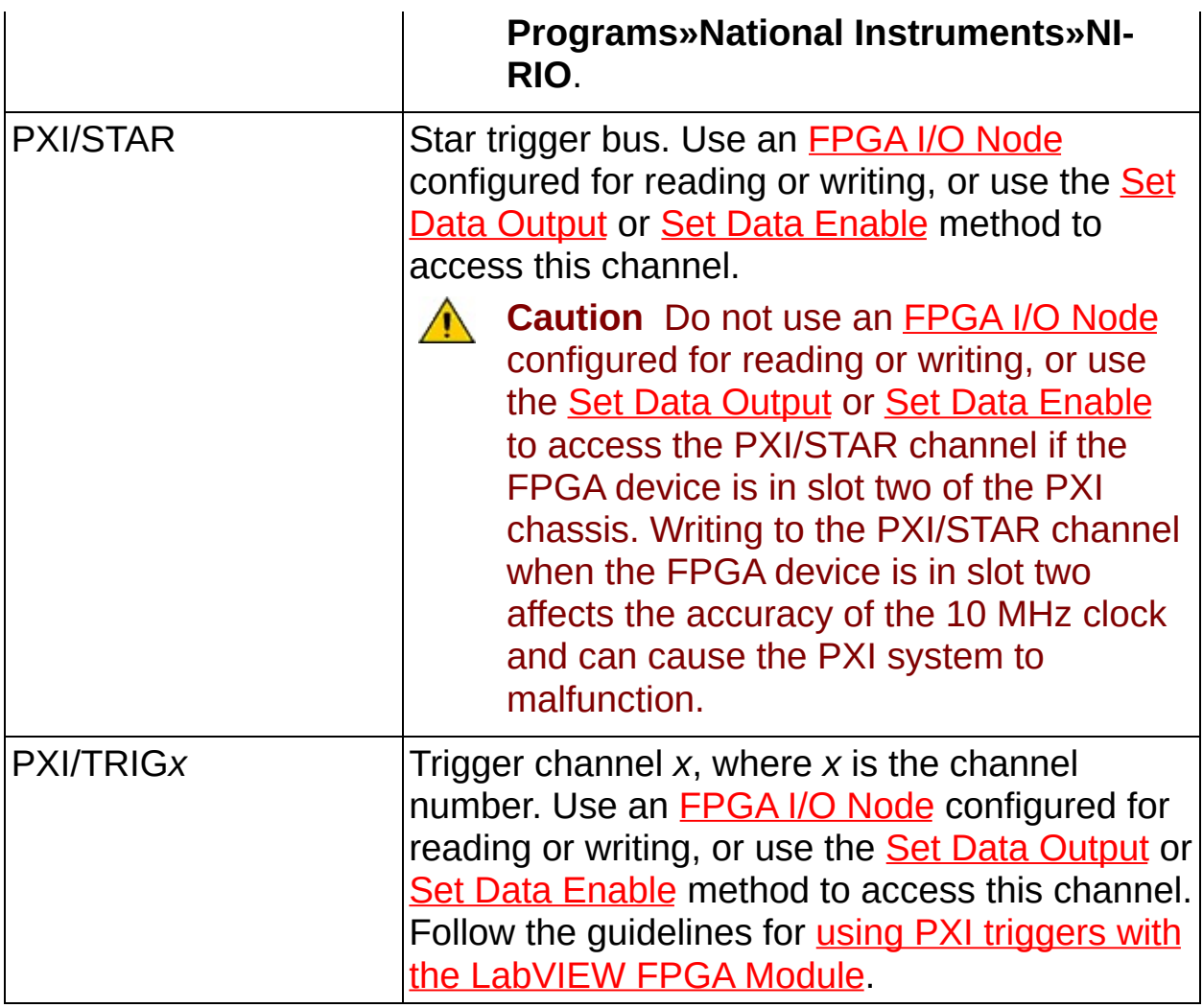

#### **Arbitration**

This device supports arbitration. Configure the arbitration settings for the channels of this device in the **FPGA I/O [Properties](lvfpgadialog.chm::/FPGA_IO_Node_Properties.html)** dialog box for the FPGA I/O item you are using.

### **I/O Methods**

Use the **FPGA I/O [Method](lvfpga.chm::/IO_Method_Node.html) Node** to invoke methods. You can use the following methods with this device.

 $\bigotimes$ 

**Note** FPGA I/O Method Nodes cannot be configured to write to R Series digital output channels as both ports and lines. You must write digital outputs as either a port or a line.

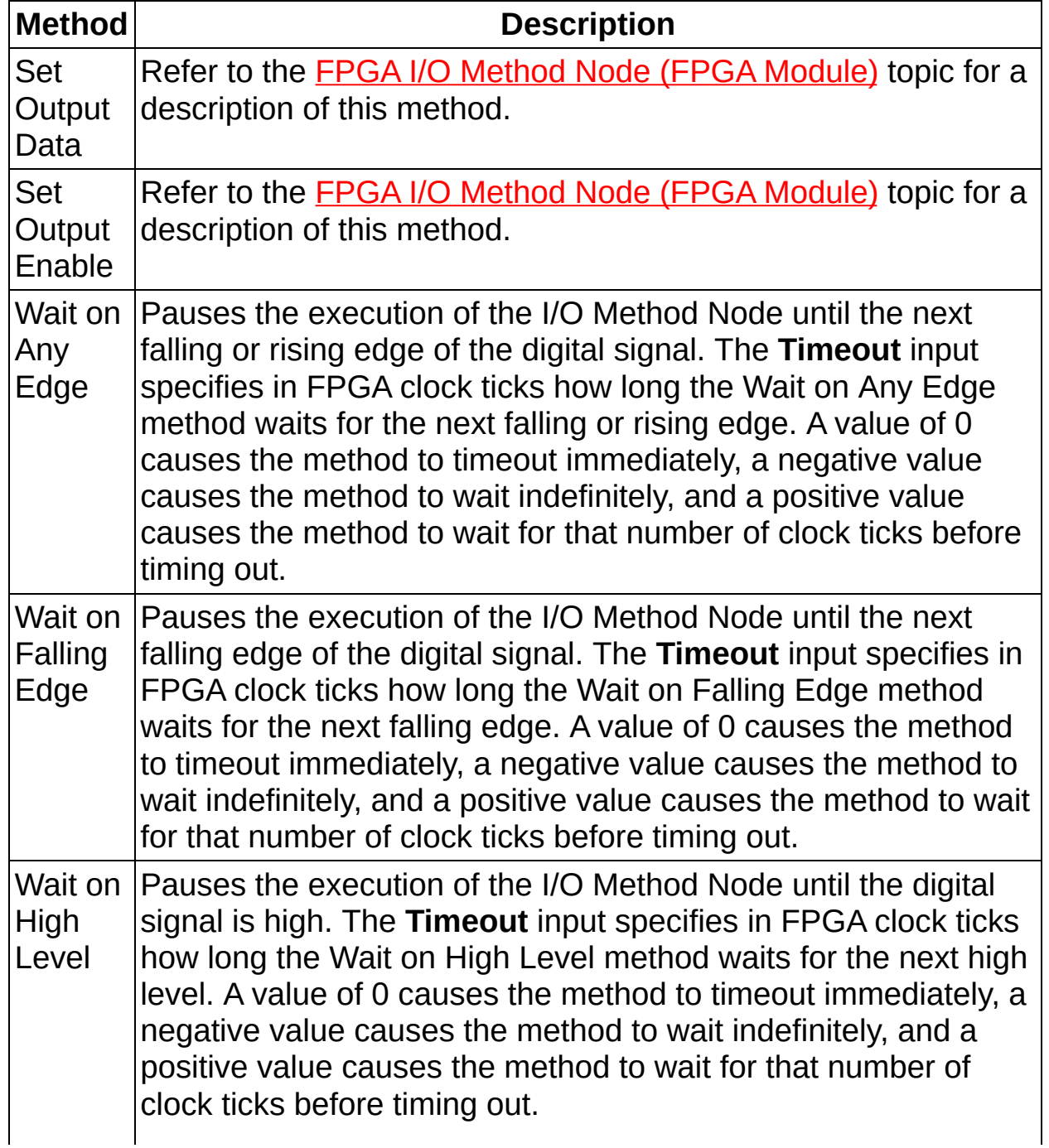

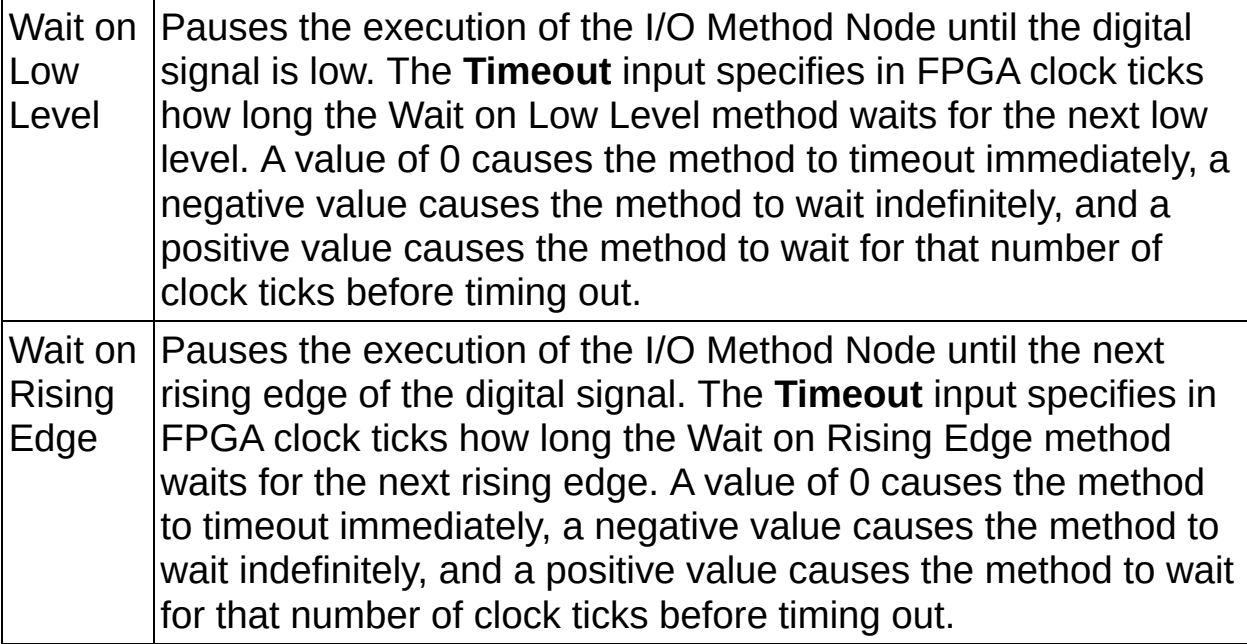

# **I/O Properties**

This device does not support any properties.

# **Single-Cycle Timed Loop**

<span id="page-140-0"></span>This device supports the **[Single-Cycle](lvfpga.chm::/FPGA_Timed_Loop.html) Timed Loop** for digital I/ only.

# **NI 7853R Digital Port Assignments**

You can use an **[FPGA](lvfpga.chm::/FPGA_IO_Node.html) I/O Node**, configured for reading and writing, with the NI 7853R. Use the following digital port assignments when you configure digital port functions.

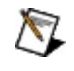

**Note** Refer to the **NI R Series [Intelligent](javascript:AcrobatLink() DAQ User Manual** for information about connector pin assignments.

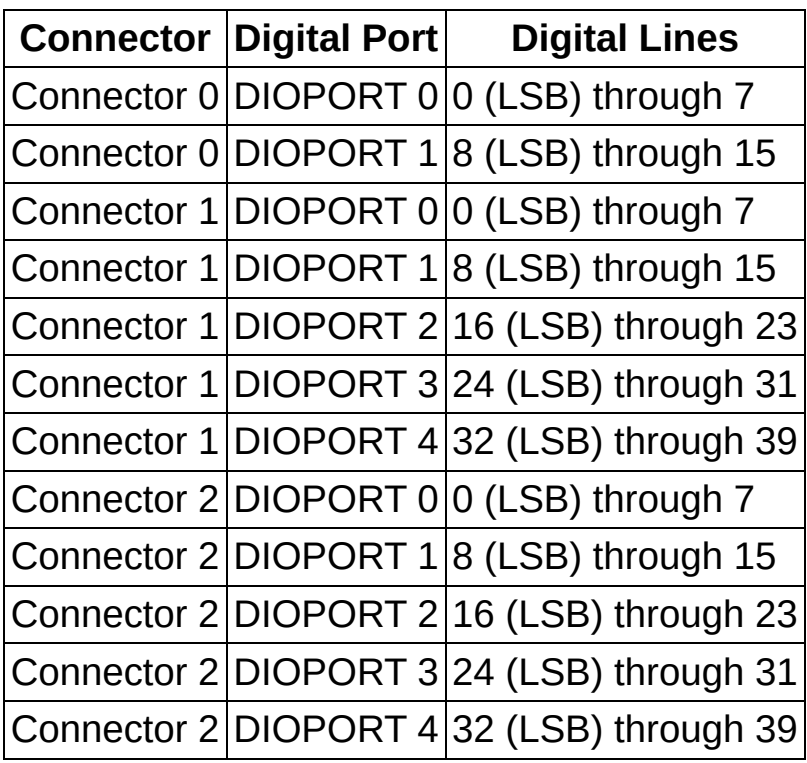

# **NI PXI-7854R Reference**

R Series Reconfigurable I/O Module (AI, AO, DIO)

8 AI channels, 8 AO channels, 96 DIO lines, LX110, 750 kS/s AI Sample Rate

#### **FPGA I/O Node**

You can use an **[FPGA](lvfpga.chm::/FPGA_IO_Node.html) I/O Node**, configured for reading and writing, with this device.

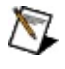

**Note** FPGA I/O Nodes cannot be configured to write to R Series digital output channels as both ports and lines. You must write digital outputs as either a port or a line.
### **Terminals in Software**

You can select the following terminals for this device.

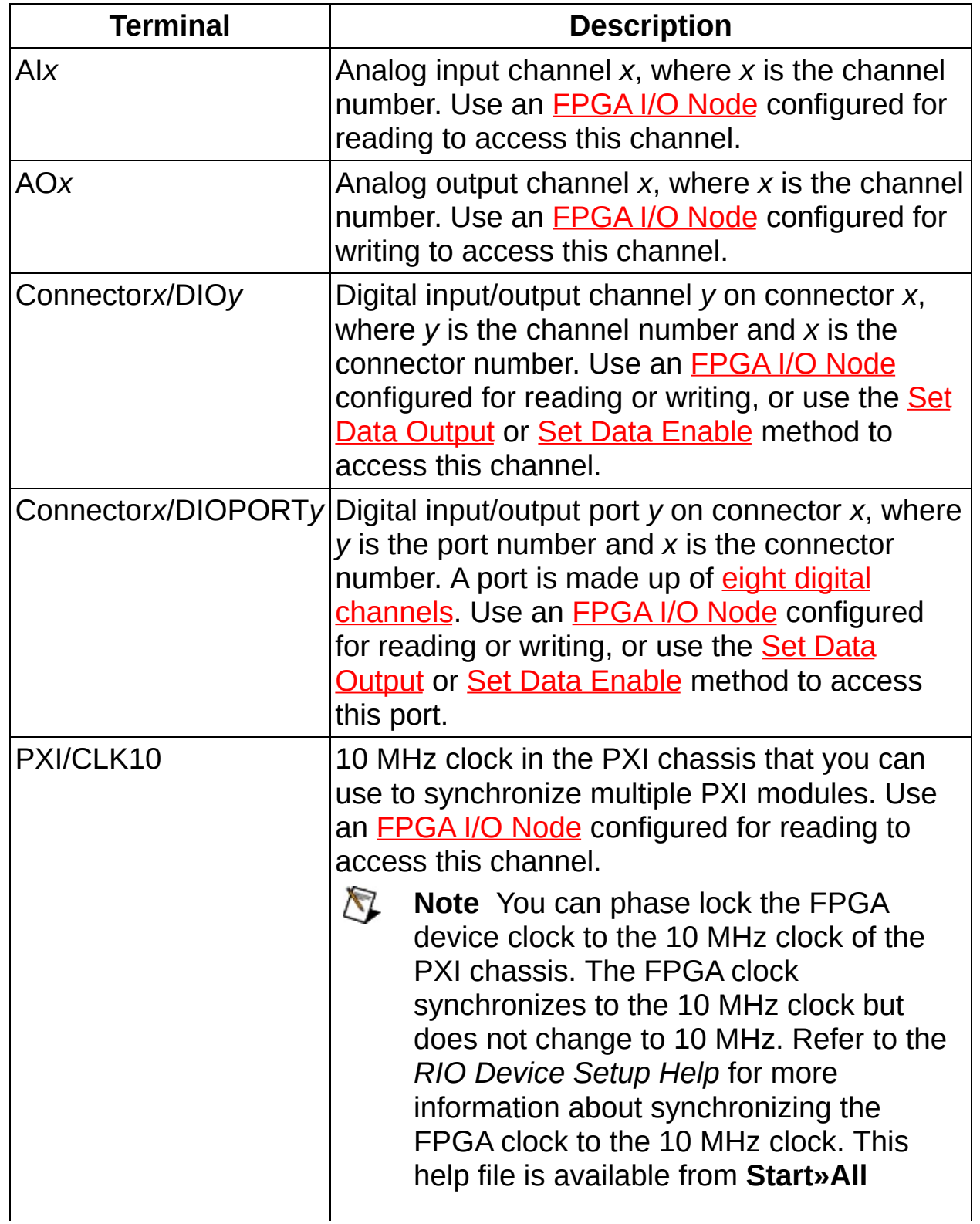

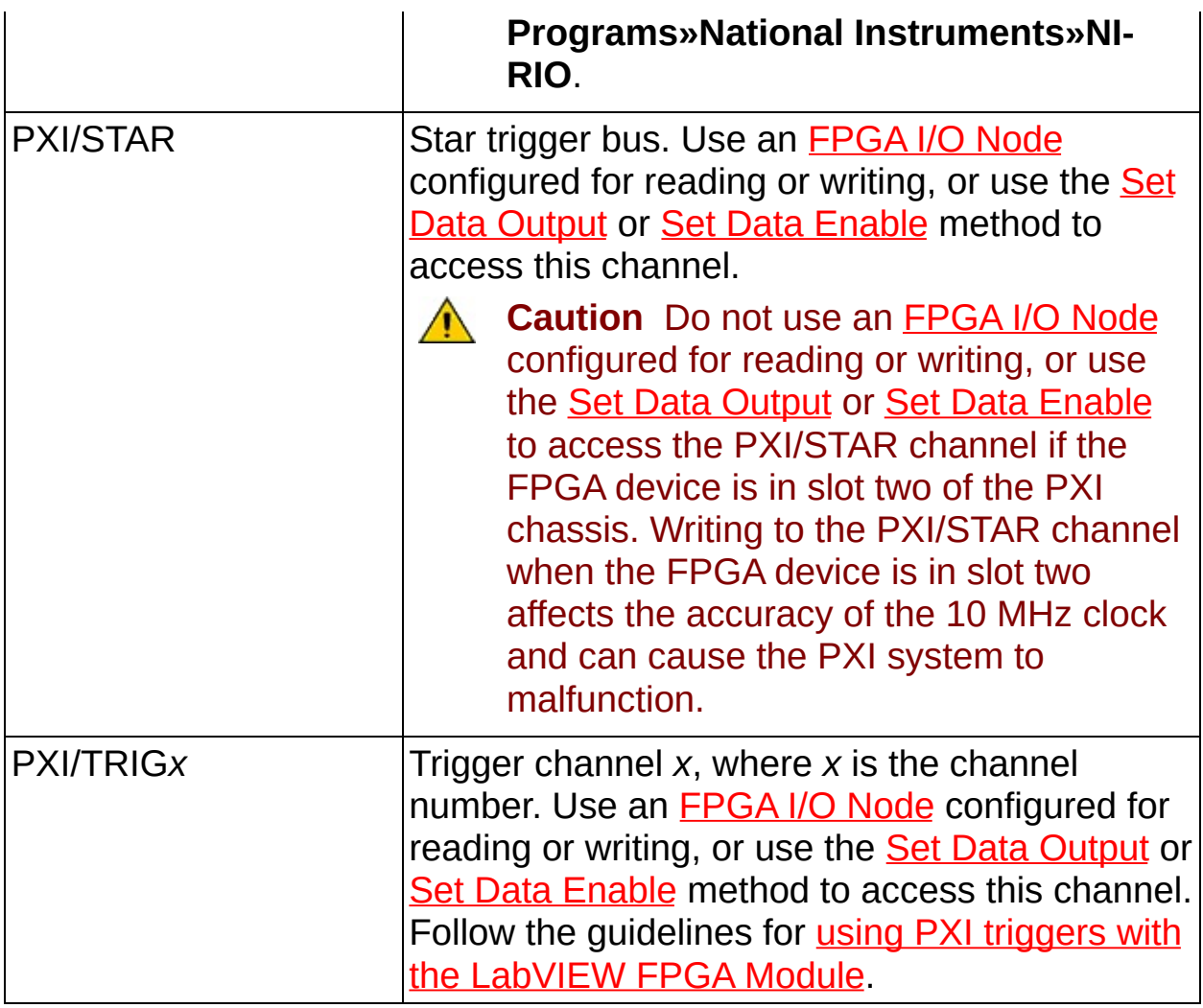

#### **Arbitration**

This device supports arbitration. Configure the arbitration settings for the channels of this device in the **FPGA I/O [Properties](lvfpgadialog.chm::/FPGA_IO_Node_Properties.html)** dialog box for the FPGA I/O item you are using.

### **I/O Methods**

Use the **FPGA I/O [Method](lvfpga.chm::/IO_Method_Node.html) Node** to invoke methods. You can use the following methods with this device.

 $\bigotimes$ 

**Note** FPGA I/O Method Nodes cannot be configured to write to R Series digital output channels as both ports and lines. You must write digital outputs as either a port or a line.

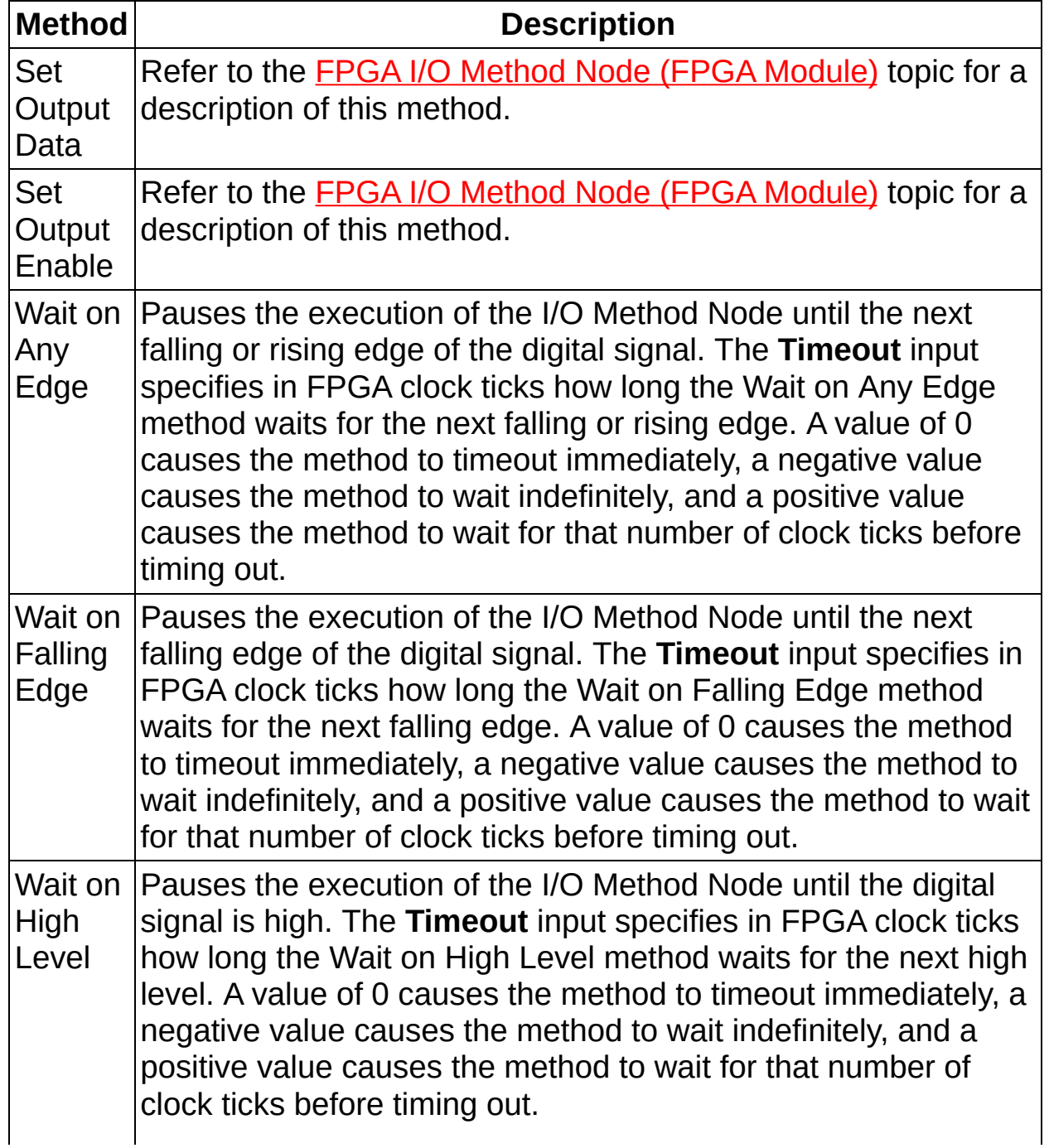

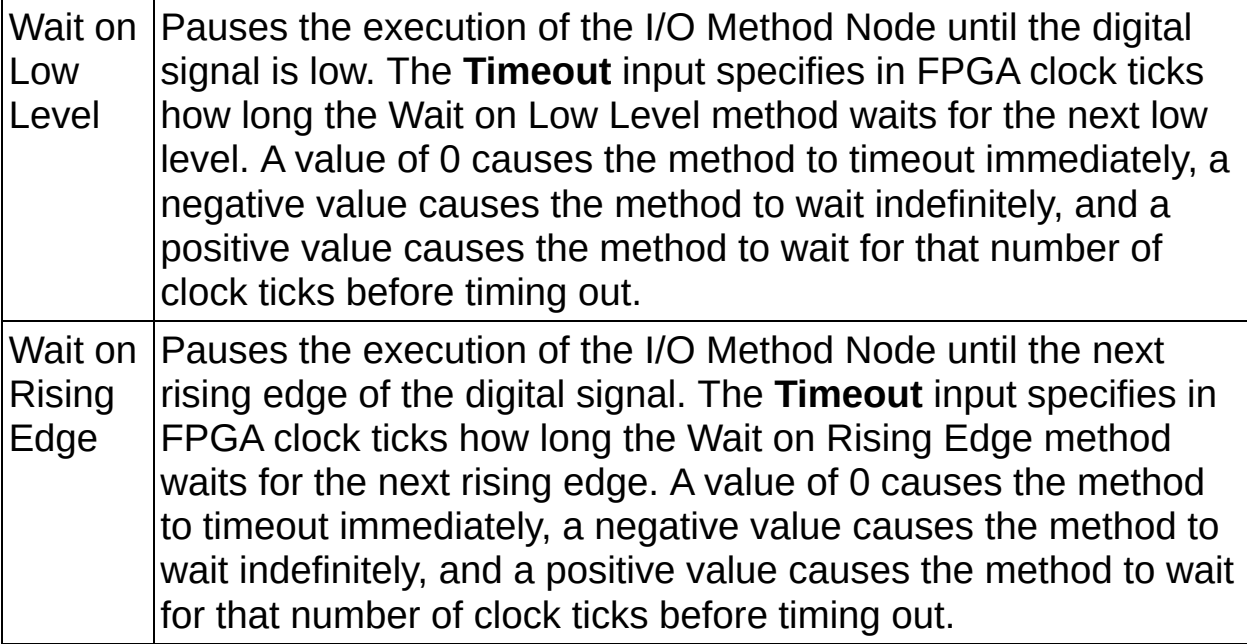

## **I/O Properties**

This device does not support any properties.

## **Single-Cycle Timed Loop**

<span id="page-150-0"></span>This device supports the **[Single-Cycle](lvfpga.chm::/FPGA_Timed_Loop.html) Timed Loop** for digital I/ only.

# **NI 7854R Digital Port Assignments**

You can use an **[FPGA](lvfpga.chm::/FPGA_IO_Node.html) I/O Node**, configured for reading and writing, with the NI 7854R. Use the following digital port assignments when you configure digital port functions.

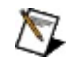

**Note** Refer to the **NI R Series [Intelligent](javascript:AcrobatLink() DAQ User Manual** for information about connector pin assignments.

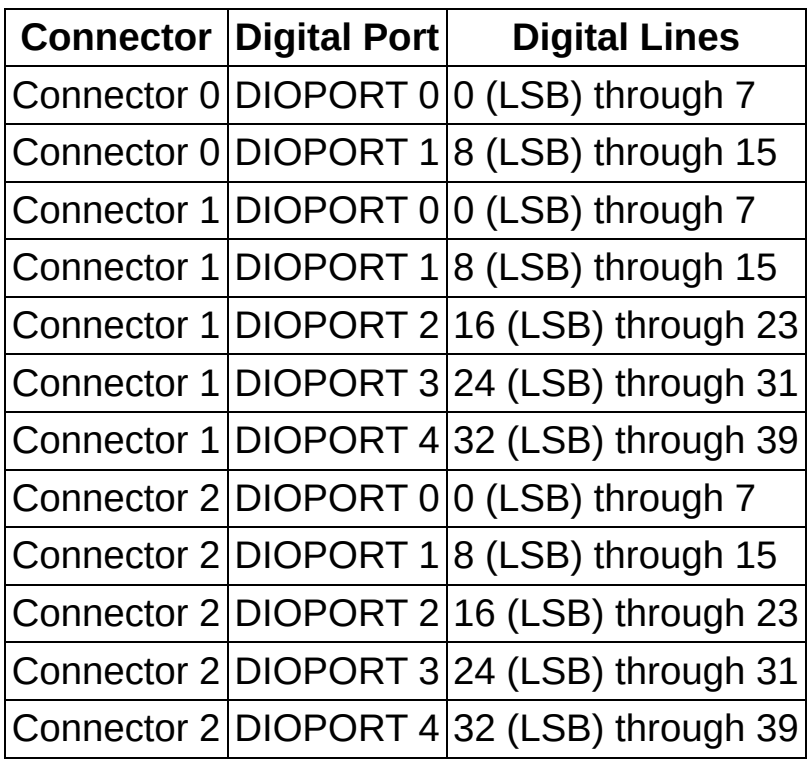

## **Using PXI Triggers with the LabVIEW FPGA Module**

You can use the **[FPGA](lvfpga.chm::/FPGA_IO_Node.html) I/O Node** to access the trigger lines on PXI R Series devices. When developing an FPGA VI that uses triggers, be sure to [reserve](#page-154-0) the trigger lines you are using and, to ensure compatibility with other R Series devices, [configure](#page-153-0) trigger pulses on PXI R Series devices to last for at least two clock cycles of the clock on the receiving device. Refer to the **PXI [Specification](javascript:WWW(WWW_PXI))** for more information about trigger bus requirements.

# **Configuring Trigger Pulses**

To ensure compatibility with other NI R Series devices, configure trigger pulses on an NI PXI R Series device to last for at least two clock cycles of the clock on the receiving device. For example, if the clock on the receiving device is 80 MHz, which is a clock period of 12.5 nanoseconds, the trigger line must be constant for at least 25 nanoseconds, which is two cycles of an 80 MHz clock.

**Note** Regardless of the clock speed, pulses on the trigger line must be constant for at least 18 [nanoseconds.](javascript:WWW(WWW_PXI)) Refer to the PXI Specification for more information about trigger timing parameters.

<span id="page-153-0"></span>The clocks between a PXI R Series device and another PXI device might not be perfectly synchronized. If you assert a trigger line on a PXI R Series device, you cannot determine at what point in the clock period the trigger registers in the receiving flip-flop. If the trigger arrives during the setup or hold time of the receiving flip-flop, you cannot determine the state of the line for that clock period. Asserting the trigger pulse for two clock cycles ensures that at least one clock cycle on the receiving flip-flop registers as a rising edge and transfers as a trigger.

## **Reserving Trigger Lines for PXI R Series Devices**

<span id="page-154-0"></span>National Instruments recommends that you reserve the trigger lines used by NI PXI R Series devices. If two PXI devices try to drive the same trigger line in different applications, or if the PXI devices are not programmed to work together, the application will not work and, in some cases, third-party PXI devices can be damaged. You can use Measurement & Automation Explorer (MAX) or the host VI to reserve trigger lines.

#### **Reserving Trigger Lines in MAX**

If you download and run the FPGA VI interactively, configure the PXI triggers in MAX. MAX maintains the trigger reservation for the R Series device even after you cycle power to the PXI chassis.

### **Reserving Trigger Lines in the LabVIEW FPGA Host VI**

If you download and run the FPGA VI programmatically, reserve the trigger lines in the host VI. Use the Invoke Method function to reserve the trigger and to release the trigger reservation. LabVIEW releases the trigger reservation for the R Series device automatically when you close the FPGA VI reference. You must run the host VI again to reserve the trigger.

#### **Reserving Trigger Lines**

Complete the following steps to reserve a trigger line for a PXI R Series device.

- 1. Place the Open FPGA VI [Reference](lvfpgahost.chm::/Open_FPGA_VI_Reference.html) function on the block diagram and configure it for the FPGA device and FPGA VI.
- 2. Place the *Invoke [Method](lvfpgahost.chm::/Invoke_Method.html)* function on the block diagram.
- 3. Wire the **FPGA VI Reference Out** output of the Open FPGA VI Reference function to the **FPGA VI Reference In** input of the Invoke Method function.
- 4. Wire the **error out** output of the FPGA VI Reference function to the **error in** input of the Invoke Method function.
- 5. Click the Invoke Method function and select **Reserve PXI Trigger** from the shortcut menu.
- 6. Right-click the **Trigger** input and select **Create»Constant**. An enum [constant](glang.chm::/Enum_Constant.html) is created to help you select the trigger.

To reserve multiple trigger lines, repeat steps 2 to 6 for each trigger line you want to reserve, wiring the **FPGA VI Reference Out** output of the existing Invoke Method function to the **FPGA VI Reference In** input of the Invoke Method node that follows it.

#### **Releasing Trigger Lines**

Complete the following steps to release a trigger line for a PXI R Series device.

- 1. Place the Open FPGA VI [Reference](lvfpgahost.chm::/Open_FPGA_VI_Reference.html) function on the block diagram and configure it for the FPGA device and FPGA VI.
- 2. Place the *Invoke [Method](lvfpgahost.chm::/Invoke_Method.html)* function on the block diagram.
- 3. Wire the **FPGA VI Reference Out** output of the Open FPGA VI Reference function to the **FPGA VI Reference In** input of the

Invoke Method function.

- 4. Wire the **error out** output of the FPGA VI Reference function to the **error in** input of the Invoke Method function.
- 5. Click the Invoke Method function and select **Unreserve PXI Trigger** from the shortcut menu.
- 6. Right-click the **Trigger** input and select **Create»Constant**. An enum [constant](glang.chm::/Enum_Constant.html) is created to help you select the trigger.

To release multiple trigger lines, repeat steps 2 to 6 for each trigger line you want to release, wiring the **FPGA VI Reference Out** output of the existing Invoke Method function to the **FPGA VI Reference In** input of the Invoke Method node that follows it.

# **Calibrating NI 78***xx***R Devices**

Refer to the NI 78xxR [Utilities](javascript:AcrobatLink() Help for information about calibrating your NI 783*x*R/784*x*R/785*x*R device.

This help file is also available at **Start»All Programs»National Instruments»NI-RIO**.

# **Using Set Output Data and Set Output Enable**

All of the digital lines on the R Series devices are bi-directional. These lines can be individually configured for input or output. Internal to the R Series device, a Digital Enable (DE) signal controls whether the line is configured for input or output. When the DE is set to True, the digital line is configured as an output, and the value stored in Digital Data (DD) will be driven on the digital line. When the DE is set to False, the digital line is configured as a high-impedance input allowing the line to be driven by an external device. Regardless of the state of the DE, the Digital Input (DI) can be monitored to observe the current state of the digital line.

The following figure shows how the Digital Input (DI), Digital Data (DD), and Digital Enable (DE) signals operate to control a single digital line on the I/O connector.

 $D1$   $\longrightarrow$  $\begin{array}{c}\n\texttt{DD} \quad \texttt{---} \\
\texttt{DE} \quad \texttt{---}\n\end{array}$ Connector

When an FPGA I/O Node configured for output is executed, the data written to the FPGA I/O Node is written to the DD of the digital line, and the DE for the digital line is automatically set to True. This causes the line to be configured as an output driving the specified data. When an FPGA I/O Node configured for input is executed, the current state of the digital line is sampled using the DI signal and returned by the FPGA I/O Node. The DE value is not updated by an FPGA I/O Node configured for input.

If you need more precise control over the DD and DE signals, use the Set Output Data and Set Output [Enable](lvfpga.chm::/IO_Method_Node.html) [methods.](lvfpga.chm::/IO_Method_Node.html) The Set Output Enable method takes the value wired to the input of the method and writes it to the DE control signal. This allows you to change the direction of the digital line without affecting the data on the line. The Set Output Data method takes the value wired to the input of the method and writes it to the DD signal. This allows you to change the data driven on the line when the line is configured as an output without affecting the currently configured direction (DE).

#### **Two-Way Communication**

To perform two-way communication, after executing an FPGA I/O Node configured for output, run a Set Output Enable method with a False wired to the input before allowing the line to be powered externally. After this step, you can read the input value using an FPGA I/O Node configured for input. When the line is no longer powered externally, you can configure the line for output again using either an FPGA I/O Node configured for output or by running a Set Output Enable method with a True wired to the input.